Vysoká škola ekonomická v Praze Fakulta informatiky a statistiky Vyšší odborná škola informačních služeb v Praze

Jan Bartoš

# **Analýza a návrh webového rozhraní pro uživatele služeb typu Document delivery jako součást Analýzy implementace DDS do AKS NPKK**

Bakalářská práce

2008

Zadávací list

# Prohlášení a poděkování

Prohlašuji, že jsem bakalářskou práci na téma **Analýza a návrh webového rozhraní pro uživatele služeb typu Document delivery jako součást Analýzy implementace DDS do AKS NPKK** zpracoval samostatně a použil pouze zdrojů, které cituji a uvádím v seznamu použité literatury.

Děkuji své vedoucí práce Mgr. Zuzaně Švastové za konzultace a pomoc v knihovnických otázkách a všem kolegům Oddělení rozvoje knihovnickoinformačních procesů NPKK za podporu při vytváření práce.

V Praze dne 19.5.2008

# Obsah

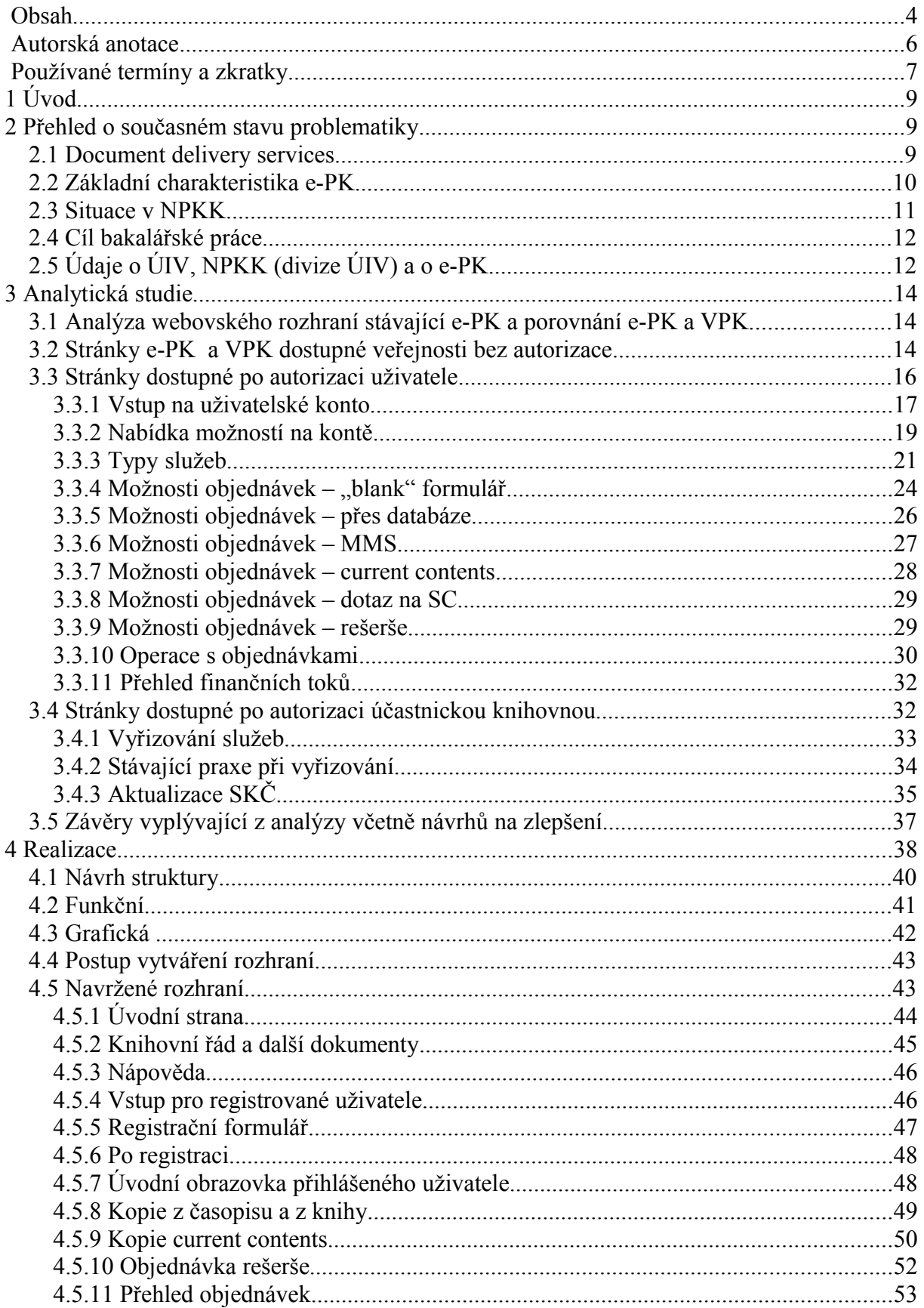

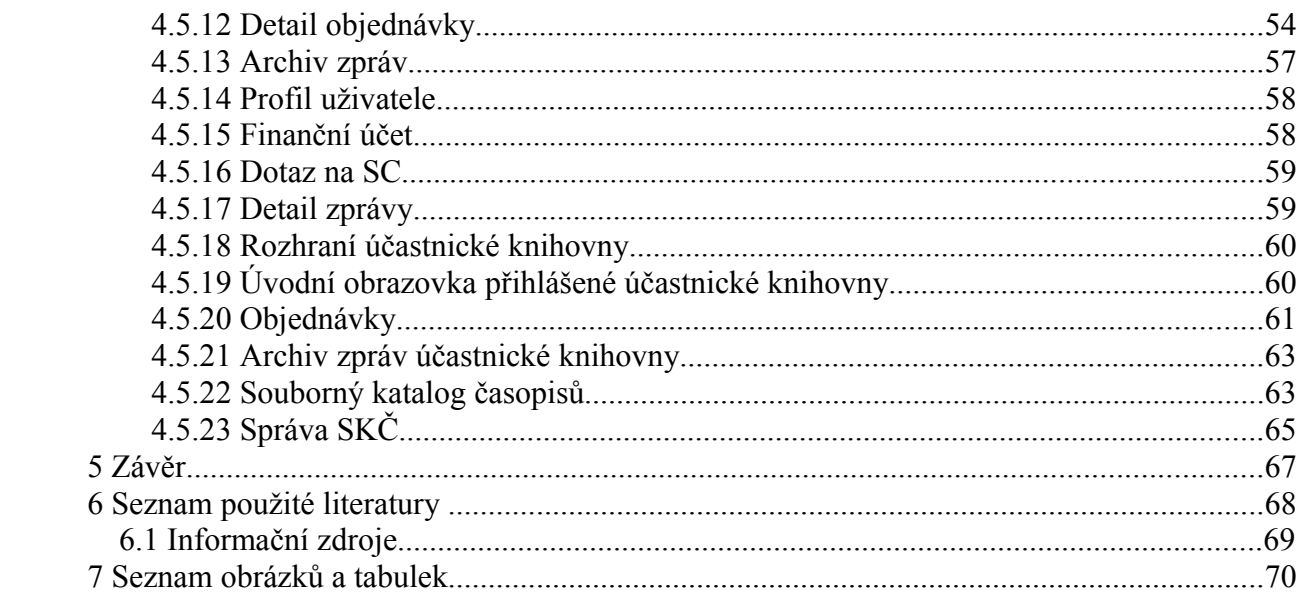

# **Autorská anotace**

Cílem této práce je vytvoření návrhu nového webovského rozhraní e-PK pro nově vytvářený modul "document delivery" automatizovaného knihovního systému KP-WIN SQL.

Návrh byl vypracován na základě analýzy stávajícího rozhraní e-PK a porovnání e-PK s rozhraním Virtuální polytechnické knihovny. Dále byly zakomponovány návrhy, potřeby a přání servisního centra e-PK za využití dynamicky generovaných stránek a přístupu k databázi.

# **Summary**

The goal of this work is to design a new web interface of e-PK for a new module "document delivery" of computerized library system KP-WIN SQL.

The web interface design was based on analysis of current e-PK web interface and comparison between e-PK and the web interface of Virtual Polytechnic Library (VPK). Along with that the suggestions, needs and wishes of e-PK crew were considered and implemented. Dynamic web pages and the database access are used for the new interface.

# **Používané termíny a zkratky**

#### **Obecná terminologie:**

*Automatizovaný knihovní systém* – Aplikační software provozního (transakčního) typu, určený k automatizaci procesů realizovaných v knihovně.

*CDS/ISIS* – Computerized Documentation Systems / Integrated Set of Information Systems; obecný systém pro ukládání informací, vhodný pro řízení bází nenumerických dat.

*CSS* – Cascading Style Sheets – Kaskádové styly – Standard W3C rozšiřující HTML. Umožňuje pokročilé formátování WWW stránek.

*Dočasná kopie* – Elektronická kopie díla vytvořená pro usnadnění jeho využití nebo pro účely přenosu. Vytvoření dočasné kopie je bezúplatnou zákonnou licencí.

*Dodávání dokumentů* – Trvalé nebo dočasné zprostředkování plných textů dokumentů (např. časopiseckých článků nebo knih) v elektronické nebo tištěné podobě.

*Domovská stránka* – Označení úvodního (základního) HTML dokumentu, kterým se v prostředí služby WWW prezentuje určitý subjekt (organizace, firma, univerzita či jednotlivec).

*Elektronické dodávání dokumentů* - Služba doručení plného textu dokumentu v elektronické podobě.

*HTML* – HyperText Markup Language – Značkovací jazyk pro vyjádření struktury dokumentu, který má být prezentován v rámci služby WWW.

*Kopie pro osobní potřebu* - záznam, rozmnoženina nebo napodobenina díla zhotovená výhradně pro vlastní (osobní) potřebu uživatele

*MAKS* – projekt MAKS (Modulární Automatizovaný Knihovnický Systém) Národní knihovny v Praze, jeho hlavním přínosem bylo vytvoření "výměnného formátu", který unifikuje pracovní postupy a dovoluje přenášet pod ním vytvořené údaje do dokonalejších knihovnických systémů.

*OPAC* – Online Public Access Catalogue – Veřejně dostupný online katalog určený uživatelům knihovny.

*PHP* – Hypertext Preprocessor - skriptovací jazyk používaný i ke tvorbě dynamických stránek

*Portál* - Webové sídlo, které poskytuje širokou škálu služeb a informací, často s možností jejich přizpůsobení uživateli podle osobních potřeb a zájmů.

*Sigla* – Značka nebo zkratka názvu knihovny, užívaná k jednoznačné identifikaci instituce např. v souborných katalozích.

*Souborný katalog* – Knihovní katalog obsahující částečně nebo v úplnosti záznamy dokumentů více než jedné knihovny nebo informační instituce. Záznamy obsahují sigly knihoven, které identifikují vlastníka dokumentu.

*Uživatelské konto* – Uživatelský účet, ve kterém jsou zaznamenávány všechny operace výpůjčního procesu, za které knihovna vyžaduje finanční úhradu, sankční poplatky, popř. poplatky za jiné druhy služeb.

*VPK* – Virtuální polytechnická knihovna, kooperační systém knihoven, které poskytují služby DDS. Servisním centrem VPK je Státní technická knihovna.

*W3C* – World Wide Web Consortium – Konsorcium WWW – Organizace vydávající internetové standardy.

*Website* – webovská stránka – soubor souvisejících webových dokumentů, které vytvářejí systém sloužící k prezentaci informací určitého subjektu v rámci služby WWW. Úvodním dokumentem website je domovská stránka (homepage).

*XHTML* – eXtensible HyperText Markup Language - Rozšiřitelný hypertextový značkovací jazyk - HTML jazyk založený na XML pro tvorbu XML dokumentů určených pro zveřejnění na WWW.  $[1, 11]$ 

#### **Terminologie e-PK:**

*e-PK* – elektronická Pedagogická knihovna. Systém služeb, zaměřený zejména na služby doručení plného textu dokumentu v elektronické podobě a na rešeršní služby.

*Mezitímní kopie* – elektronická mezitímní podoba dokumentu (= prozatímní elektronický soubor pouze umožňující dálkový přenos). Uživatel je povinen z této elektronické mezitímní podoby zaslaného dokumentu zhotovit tiskovou (papírovou) rozmnoženinu.

*NPKK* – Národní pedagogická knihovna Komenského, divize Ústavu pro informace ve vzdělávání.

*ORKIP* – Oddělení rozvoje knihovnicko-informačních procesů NPKK

*SC* – Servisní centrum e-PK

*SKČ* – Souborný katalog časopisů e-PK, veřejně přístupný automatizovaný knihovní katalog, který obsahuje záznamy odborných časopisů, tematicky zaměřených na oblast výchovy a vzdělávání, uchovávaných ve fondech účastnických knihoven e-PK.

*Uživatelské konto e-PK* – Uživatelským kontem se rozumí speciální webová stránka generovaná systémem, zřízená na základě smlouvy mezi e-PK a uživatelem zejména za účelem autorsko-právní ochrany dokumentů a ochrany uživatele při zpřístupnění výsledků. Uživatelské konto je dostupné pouze po zadání přístupového hesla uživatele.

*Účastnická knihovna e-PK* – knihovna poskytující služby v e-PK [7, 11]

# **1 Úvod**

V bakalářské práci se zabývám návrhem webovského rozhraní pro systém služeb document delivery. Do NPKK jsem jako zaměstnanec nastoupil právě v době přechodu na novou verzi knihovního systému KP-WIN SQL, na který navazuje projekt *Document delivery jako součást automatizovaného knihovního systému NPKK*.

NPKK od roku 2004 provozuje technologii pro službu e-PK, což je služba document delivery šesti pedagogických knihoven. V poslední době vznikla řada důvodů pro změnu používané technologie a integraci systému DDS do jednotného systému NPKK, tj. systému KP-WIN SQL.

Dostal jsem příležitost navrhnout webovské rozhraní nové e-PK pro uživatele a účastnické knihovny. Přechod s sebou nese požadavek na znovuvytvoření rozhraní tak, aby vyhovovalo požadavkům uživatelů a také požadavkům nové funkčnosti systému.

# **2 Přehled o současném stavu problematiky**

# **2.1 Document delivery services**

Službou typu "document delivery" se rozumí systém služeb, který umožňuje na základě objednávky uživatele trvale nebo dočasně zprostředkovat plné texty dokumentů (např. časopiseckých článků nebo knih), resp. další služby v elektronické nebo tištěné podobě. Jde de facto o opak poskytnutí výpůjčního exempláře. Služby mohou také zahrnovat nákup fotokopií, obvykle časopiseckých článků, od dodavatelů (zejména zahraničních). [11]

Systémy dodávání dokumentů dnes provozuje řada institucí, zejména knihovny nebo sdružení knihoven, a jejich cílem je poskytovat dokumenty z vlastních fondů, popř. zprostředkovat přístup k dokumentům jiných knihoven či informačních institucí. Obecně lze říci, že tyto systémy jsou z určité části volně dostupné, avšak konkrétní služby jsou pouze pro registrované uživatele.

Uživatelé k těmto službách přistupují prostřednictvím webovských rozhraní. Systémy DDS zpravidla volně zpřístupňují databáze (např. souborné katalogy), uživatelé registrovaní v systémech DDS pak po autorizaci vstupují na tzv. uživatelská konta, z nichž mají možnost si služby objednat a přijmout/vyzvednout, v závislosti na tom, jaké typy služeb daný systém poskytuje a jakou variantu si uživatelé zvolili. Vzhledem k tomu, že se zpravidla jedná o systémy tvořené kooperujícími knihovnami, může si uživatel rovněž zvolit, od jaké knihovny službu požaduje.

Základní charakteristikou těchto systémů je mimo jiné to, že uživatel si nejprve musí na finanční účet svého uživatelského konta složit finanční hotovost jako zálohu / předplatné na služby, které si bude poté od systému objednávat. Systémy zpravidla umožňují podat si objednávky bez ohledu na výši finanční hotovosti, ale pokud dojde k vyčerpání finančních prostředků, jsou služby blokovány a čekají na nový finanční vklad. Jiné systémy oproti tomu umožňují užívání služeb bez finanční zálohy a uživatel platí za služby formou faktury (např. čtvrtletní). Lhůty pro vyřízení služeb se mohou lišit podle vyřizujících knihoven, obvykle jsou uvedeny jak u konkrétní služby, tak v legislativních dokumentech systému – Knihovním řádu, resp. Ceníku služeb.

### **2.2 Základní charakteristika e-PK**

Elektronická pedagogická knihovna (e-PK) je výsledkem spolupráce šesti knihoven pedagogického zaměření, které se rozhodly společně poskytovat služby uživatelům v oblasti výchovy, vzdělávání a školství. e-PK vznikla v rámci projektu Multifunkční knihovnické centrum pro pedagogiku a školství v letech 2001-2003. Po přechodném období (přelom 2005/2006, kdy byla částečně mimo provoz kvůli technickým problémům) je v plném provozu od září 2006. e-PK provozuje NPKK, která je jejím servisním centrem, provozuje technologie, zpracovává smlouvy atd.

Služby e-PK jsou určeny především učitelům, dalším pedagogickým pracovníkům a studentům pedagogiky a jsou zaměřeny především na periodika jako nejrychlejší zdroje informací. Na systém jsou napojeny databáze NPKK (analytické záznamy článků, recenzí a kapitol z knih), které může uživatel objednat a získat jejich kopii. Stejně tak mohou uživatelé objednat jakýkoliv článek z časopisu, který je odebírán některou ze zúčastněných pedagogických knihoven.

Kopie článků jsou zasílány poštou, nebo - při dodržení závazků vyplývajících z autorského zákona - jsou zpřístupněny na uživatelském kontě v elektronické podobě. Ceny za elektronické služby jsou obdobné jako v tradičních službách.

Služby dodávání dokumentů e-PK mohou využívat pouze registrovaní uživatelé. Uživatelé se mohou předregistrovat do systému, avšak přístup do systému je jim umožněn až na základě podepsané smlouvy (smlouva je k dispozici na webové stránce e-PK, uživatel ji po vyplnění

zasílá do NPKK). Na základě smlouvy je uživateli otevřeno uživatelské konto, které je dostupné pouze jemu po zadání autorizačních údajů. Aby uživateli mohly být poskytovány služby, musí vložit na konto finanční hotovost jako zálohu (předplatné).

Uživatel komunikuje s e-PK přes webovské rozhraní, ze statických úvodních stránek vstupuje do sekce Služby, ze které se po autorizaci dostane na své uživatelské konto. Celou sekci Služby generuje software AiP Safe, modul DODO (document delivery).

#### **2.3 Situace v NPKK**

NPKK v současné době provozuje technologie pro e-PK jako službu poskytovanou knihovnami pedagogického a tematicky příbuzného oborového zaměření. Je to služba poskytovaná prostřednictvím internetu a je zaměřena na uživatelskou obec z celé republiky a rovněž poskytuje služby zahraničním uživatelům. Základním charakteristickým rysem tohoto systému je objednávání a příjem služeb v prostředí internetu, bez nutnosti fyzické návštěvy knihovny.

NPKK v posledních 5 letech zaměřila svoji pozornost na implementaci jednotného automatizovaného knihovnicko–informačního systému (dále jen AKS) do všech složek knihovny, a proto docházelo postupně k integraci stávajících AKS (ISIS, MAKS a KP–SYS), které přestaly vyhovovat potřebám knihovny a požadavkům uživatelů. Knihovna však dosud používá také speciální software pro databázi Souborný katalog časopisů e-PK a od r. 2001 také software AiP Safe, pro provoz článkových databází (do r. 2004), digitální knihovny (2001-2006, v r. 2007 řešena projektem Reálná digitální knihovna) a posléze i elektronických knihovních služeb (e-PK) na internetu (s přestávkami od roku 2004 dosud).

Během let 2005–2007 byly integrovány databáze ISIS, MAKS a KP–SYS do AKS KP–WIN. K těmto datům dále přibyla databáze odebíraných časopisů s evidencí docházejících čísel periodik, data tzv. Digitální knihovny a data z retrokonverze Sukovy studijní knihovny literatury pro děti a mládež. Integrace databáze SUK (MAKS2) proběhla na přelomu ledna/února 2008. Byla to první data převedená do upgradované verze AKS KP–WIN, tj. verze KP–WIN SQL a v březnu 2008 následoval převod ostatních výše zmíněných databází.

V roce 2008 NPKK dále plánuje převod posledních dvou částí dat, tj. databáze SKČ a služeb e-PK do KP–WIN SQL a tento převod je cílem projektu "Document delivery jako součást automatizovaného knihovního systému NPKK". Kromě výše zmíněné integrace je

významným důvodem také fakt, že dispozice (možnosti) funkcí software AiP Safe jsou postaveny tak, že je nelze rozšiřovat v návaznosti na požadavky uživatelů na tento typ služeb při současném rozvoji ICT. Integrace DDS bude řešena novým modulem DDS v rámci stávajícího AKS KP–WIN SQL systému. Tím bude umožněno:

- jednotné prostředí pro uživatele při využívání služeb e-PK i NPKK
- knihovní systém s plně integrovanými databázemi, službami a uživateli, což umožní zvýšení kvality poskytovaných služeb
- úspora finančních prostředků (nebudou nadále hrazeny náklady na servis) Moje práce je částí výše zmíněného projektu a zabývá se poskytováním služeb DDS v prostředí Internetu z pohledu uživatele a návrhem webového rozhraní.

#### **2.4 Cíl bakalářské práce**

Cílem mé práce je analýza dosavadních zkušeností se stávajícím webovým rozhraním e-PK z pohledu uživatele a následný návrh webového rozhraní a jeho integrace do stávajícího webového prostředí NPKK.

# **2.5 Údaje o ÚIV, NPKK (divize ÚIV) a o e-PK**

**Ústav pro informace ve vzdělávání** je příspěvkovou organizací přímo řízenou Ministerstvem školství, mládeže a tělovýchovy ČR Sídlo úřadu**:** Senovážné náměstí 26, P.O. Box č. 1, 110 06 Praha 1 Telefon: 224 398 449 Fax: 224 398 596 E-mail: [red@uiv.cz](mailto:red@uiv.cz) Internet: [http://www.uiv.cz](http://www.uiv.cz/)

**"***Národní pedagogická knihovna Komenského - divize ÚIV (NPKK) - je veřejně přístupná knihovna, sídlící na adrese Mikulandská 5, 116 74 Praha 1. Shromažďuje knihy a časopisy z pedagogiky a příbuzných oborů společenských věd. Její fond tvoří cca 470 tisíc svazků a obsahuje mj. knihy, periodika, elektronické dokumenty a mapy. Časopisy a knihy z historických fondů se půjčují pouze prezenčně.*

*NPKK je podle zákona 257/2001 Sb. o knihovnách a provozování veřejných knihovnických a informačních služeb specializovanou knihovnou s gescí výchova, vzdělávání, školství. souladu s tímto zákonem plní funkci konzervační a informační a poskytuje veřejné informační* *služby uživatelům z celé republiky. Je ústřední knihovnou pro pedagogiku a školství České republiky, koordinačním a metodickým střediskem pro knihovny pedagogického zaměření, knihovny a informační centra na základních i středních školách.*" [převzato z www.npkk.cz] Sídlo knihovny: Mikulandská 5, 116 74 Praha 1 Telefon: 221 966 401 (sekretariát), 221 966 411 (půjčovna) E-mail: [library@npkk.cz,](mailto:library@npkk.cz) [pujcovna@npkk.cz](mailto:pujcovna@npkk.cz)

Internet: www.npkk.cz

#### **e-PK**

Servisní centrum e-PK NPKK, Mikulandská 5, 116 74 Praha 1 E-mail: [dodo@npkk.cz](mailto:dodo@npkk.cz) Kontaktní osoby:

Nataša Vavrušková, telefon: 221 966 442 (pracovnice vyřizující služby)

Mgr. Zuzana Švastová, telefon: 221 966 404 (vedoucí odd. rozvoje knihovnicko-informačních procesů NPKK, správce e-PK)

# **3 Analytická studie**

# **3.1 Analýza webovského rozhraní stávající e-PK a porovnání e-PK a VPK**

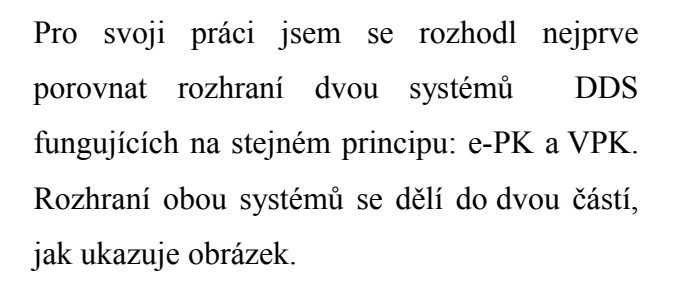

Stejné dělení použiji i pro nové rozhraní.

Veřejná část obsahuje obecné informace a chráněná část obsahuje vlastní služby. [15]

*Obrázek 1- dělení stránek*

Chráněná část

Uživatel

Veřejná část

#### **3.2 Stránky e-PK a VPK dostupné veřejnosti bez autorizace**

V následující části se zaměřím na porovnání veřejné části a její nabídky z hlediska orientace, přehlednosti, uživatelské přívětivosti, apod. V komentářích se však budu věnovat pouze bodům, které jsou důležité pro moji práci.

Všem návštěvníkům jsou z hlavní stránky dostupné následující sekce:

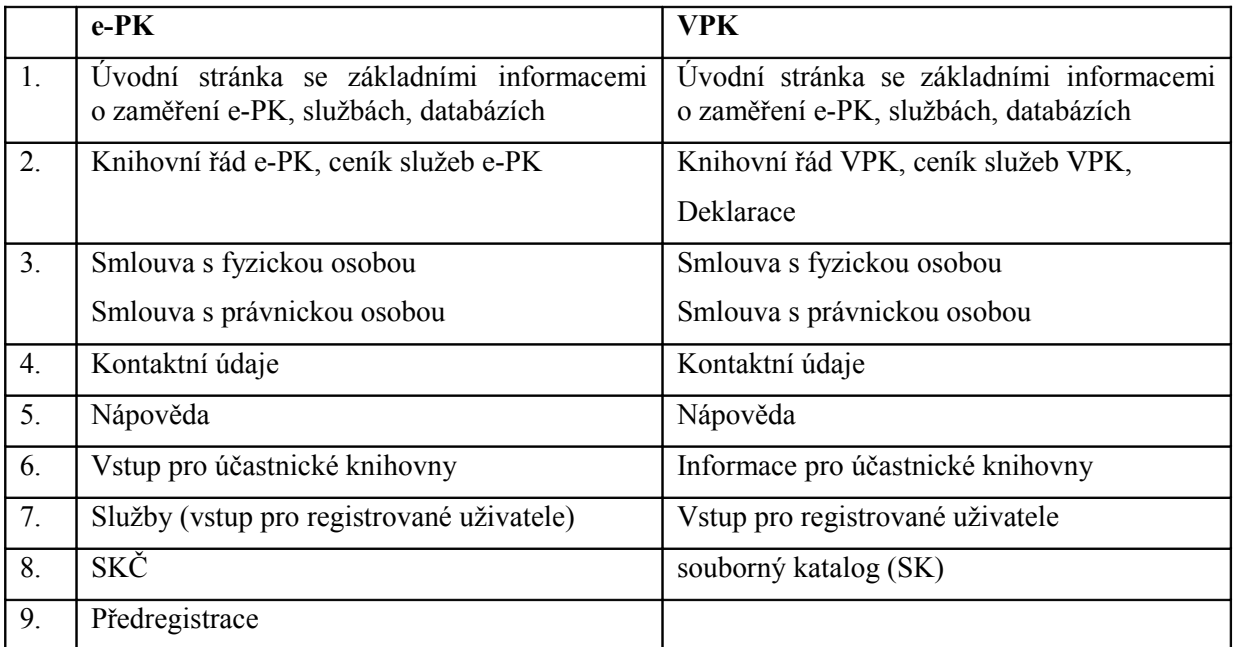

*Tabulka 1- veřejná část*

#### **Komentář:**

#### **Ad 1) Úvodní stránka**

VPK nabízí více položek v menu na rozdíl od e-PK, která spíše odkazuje na podrobnější informace, ale na dalších stránkách (hierarchických úrovní). Obě stránky využívají navigační menu v levé části obrazovky, na které je zvyklá většina pokročilejších uživatelů. V navigaci však postrádám zřetelné označení části, ve které se uživatel právě nachází.

#### **Ad 6, 7) Vstup pro účastnické knihovny**

VPK má odkaz pro vstup umístěný v horní liště, což může některé uživatele zpočátku mást. Vhodnější je mít všechny nabídky pohromadě. Vstup pro registrované uživatele se u e-PK skrývá v nabídce Služby. Vhodnější by bylo dát jednoznačně najevo, kudy se registrovaný uživatel dostane ke svému kontu. Za nabídkou "služby" bych jako neznalý uživatel očekával popis služeb, nikoli vstup k nim.

#### **Ad 9) Předregistrace**

e-PK umožňuje uživateli předregistrovat se do systému a zároveň si zvolit své přihlašovací jméno a heslo. Tím se liší od VPK, kde má uživatel tyto údaje přiděleny systémem bez možnosti jakékoli změny. Možnost volby vlastního přihlašovacího jména a hesla a jejich pozdější změny je dnes považováno za standard. Registrační údaje se dělí na povinné a nepovinné. Nepovinné údaje slouží k lepší komunikaci mezi uživatelem a SC.

#### **Další výsledky porovnání**

Položil jsem si otázku, zda by šlo tuto část uspořádat jinak, ale velký rozsah témat, která zde musí být obsažena, klade na uspořádání poměrně značné nároky. Je zde totiž třeba vysvětlit řadu termínů, se kterými se uživatelé setkávají poprvé, a i když jsou texty členěny do bloků s občasným zdůrazněním některých částí, nedá se uvažovat o tom, že by se kvůli větší přehlednosti část textu pominula nebo "uklidila" do nižších "pater" v rámci struktury stránek.

Co se týká logického a grafického uspořádání této části webovského rozhraní, pak podle mého názoru jsou stránky obou knihoven intuitivní. Graficky je považuji za zdařilé. U VPK se jen neztotožňuji s množstvím červené barvy odkazů, ale to může být jen moje osobní preference.

Žádná z verzí stránek veřejné části nenutí uživatele složitě se proklikávat k informacím. To, co uživatel, ať už nový nebo stálý, potřebuje, má hned přístupné z úvodní stránky.

#### **Závěr**

Obecně lze konstatovat, že oba systémy nabízejí na této úrovni rovnocenné informace. Nový uživatel by neměl být navigací na stránkách zaskočen. Oba designy se drží rozšířeného levostranného menu, které ve svém návrhu použiji také. Menu na stránkách knihovny považuji za důležité, proto bych nevolil pravostranné, i když by poté stránky působily originálněji. Funkčnost a přehlednost je v tomto případě důležitější, což s sebou přináší i konzervativnější přístup návrhu. [16]

Obě rozhraní jsou dostačující i z důvodu objemu a členitosti informací, které jsou uživateli přístupné. Druhá úroveň členění je maximální, do více úrovní není nutné informace strukturovat.

Uživatele mohou teoreticky zaskočit pouze používané termíny a zkratky, tak se pokusím navrhnout takové popisy sekcí, které by měly být na poprvé srozumitelné i uživateli, který DDS nikdy předtím nepoužíval.

Do návrhu zakomponuji i označení právě navštívené sekce, pro lepší orientaci uživatele. Tuto vlastnost nepovažuji za nezbytnou, ale slouží k větší přehlednosti.

### **3.3 Stránky dostupné po autorizaci uživatele**

V této části se zaměřím na porovnání části dostupné po autorizaci. Jak v e-PK, tak i ve VPK je vstup do sekce služeb možný až po registraci uživatele, tzn. po uzavření Smlouvy a složení finanční hotovosti jako zálohy (předplatného) na služby. Hlavními důvody jsou:

- 1. Založení konta a zejména využívání služeb není bezplatné a smlouva ošetřuje nakládání s dokumentem podle autorského zákona.
- 2. Vstup pro účastnické knihovny rovněž vyžaduje autorizaci. Partnerské knihovny nepřichází do styku s osobními daty uživatelů, ale vyřizují služby a kromě toho aktualizují data souborného katalogu. Vyřízením objednávek jsou aktivovány také finanční toky.

#### **3.3.1 Vstup na uživatelské konto**

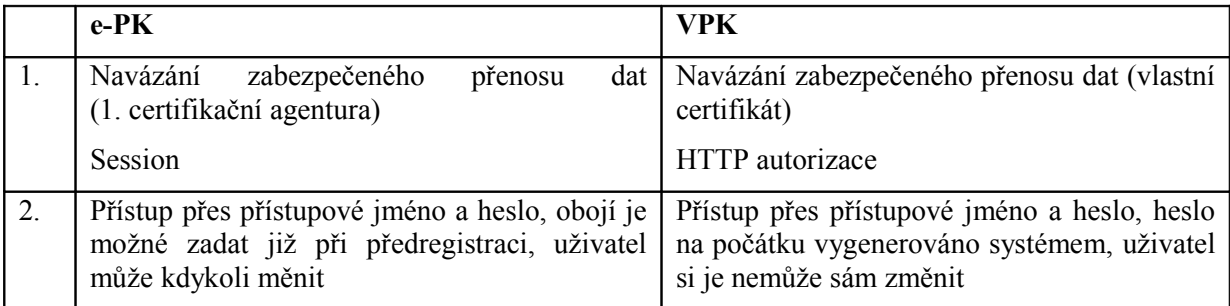

*Tabulka 2- vstup na uživatelské konto*

#### **Komentář:**

Vstup na uživatelské konto je přehledný a většina uživatelů již má zkušenosti s přístupem na zabezpečené stránky, takže tato část nepřináší z hlediska srozumitelnosti žádné problémy. Zabezpečený přenos dat je u tohoto typu služeb nezbytný – kvůli finančním prostředkům, osobním datům uživatele a kvůli autorskému zákonu, protože kopie jsou zhotovovány výhradně pro osobní potřebu konkrétního uživatele.

Při porovnání zadávání autorizačních údajů mi připadá jako uživatelsky příjemnější přístup do e-PK. Je podobný přístupu do většiny webových rozhraní e-mailu. Autorizační údaje do e-PK si uživatel může zadat sám již při předregistraci, tudíž má možnost zadat si takové jméno a heslo, které si snadno zapamatuje, heslo si navíc může průběžně měnit.

Ve VPK jsou autorizační údaje (resp. minimálně heslo) generovány systémem. Přihlašovací jméno je vyskládáno z prvních pěti znaků příjmení, prvního znaku osobního jména a pořadového čísla kombinace těch prvních šesti znaků. Takové jméno si lze celkem snadno zapamatovat na rozdíl od hesla, které generuje systém. Heslo však má obtížně zapamatovatelnou podobu, takže si ho uživatel musí někde poznamenat a znepříjemňuje to přístup do systému. Je sice faktem, že takové heslo je hůře prolomitelné, ale na druhou stranu ho většina uživatelů musí nosit s sebou a je celkem pravděpodobné, že ho mají právě na originálním lístku, na kterém jsou kompletní přihlašovací údaje. [zdroj: Mgr. Zuzana Švastová]

Oběma knihovnám se dá vyčíst to, že design jejich stránek po autorizaci je oproti nezabezpečené části jiný. U e-PK je to dáno nepřizpůsobivým "black box" systémem AiP Safe, důvod VPK neznám.

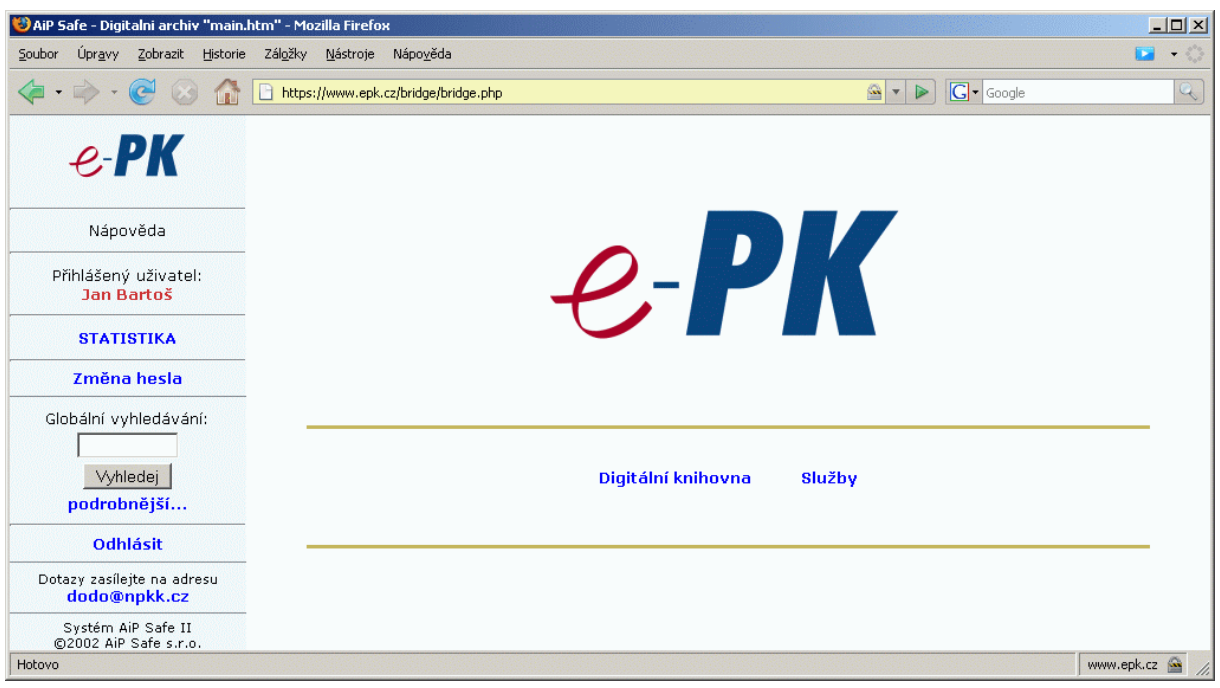

Oba designy mi přijdou velice strohé. V této strohosti na mě lépe působí VPK.

*Obrázek 2 - úvodní obrazovka zabezpečené části e-PK*

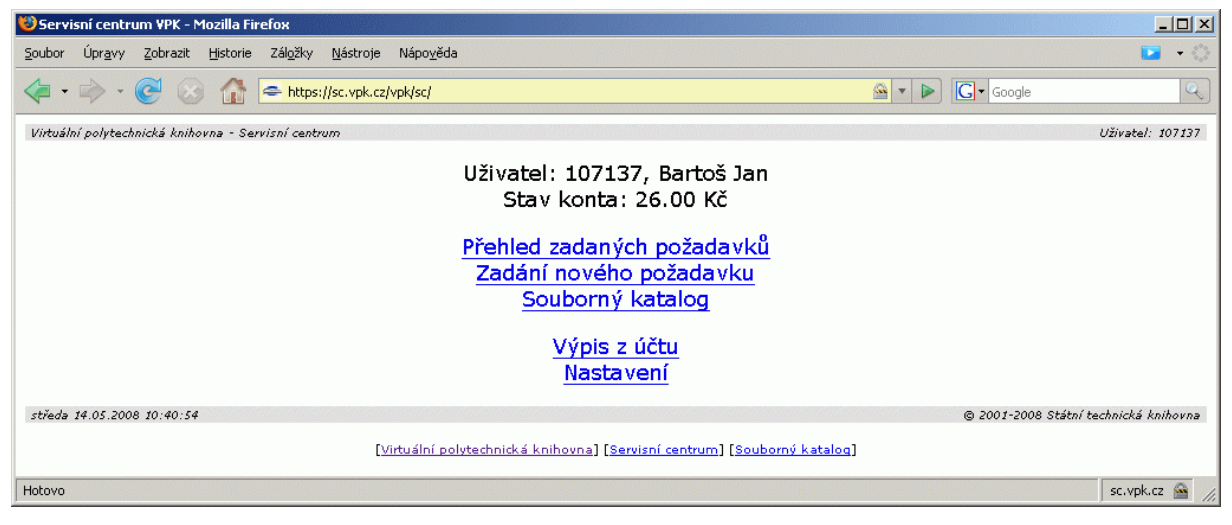

*Obrázek 3 - úvodní obrazovka zabezpečené části VPK*

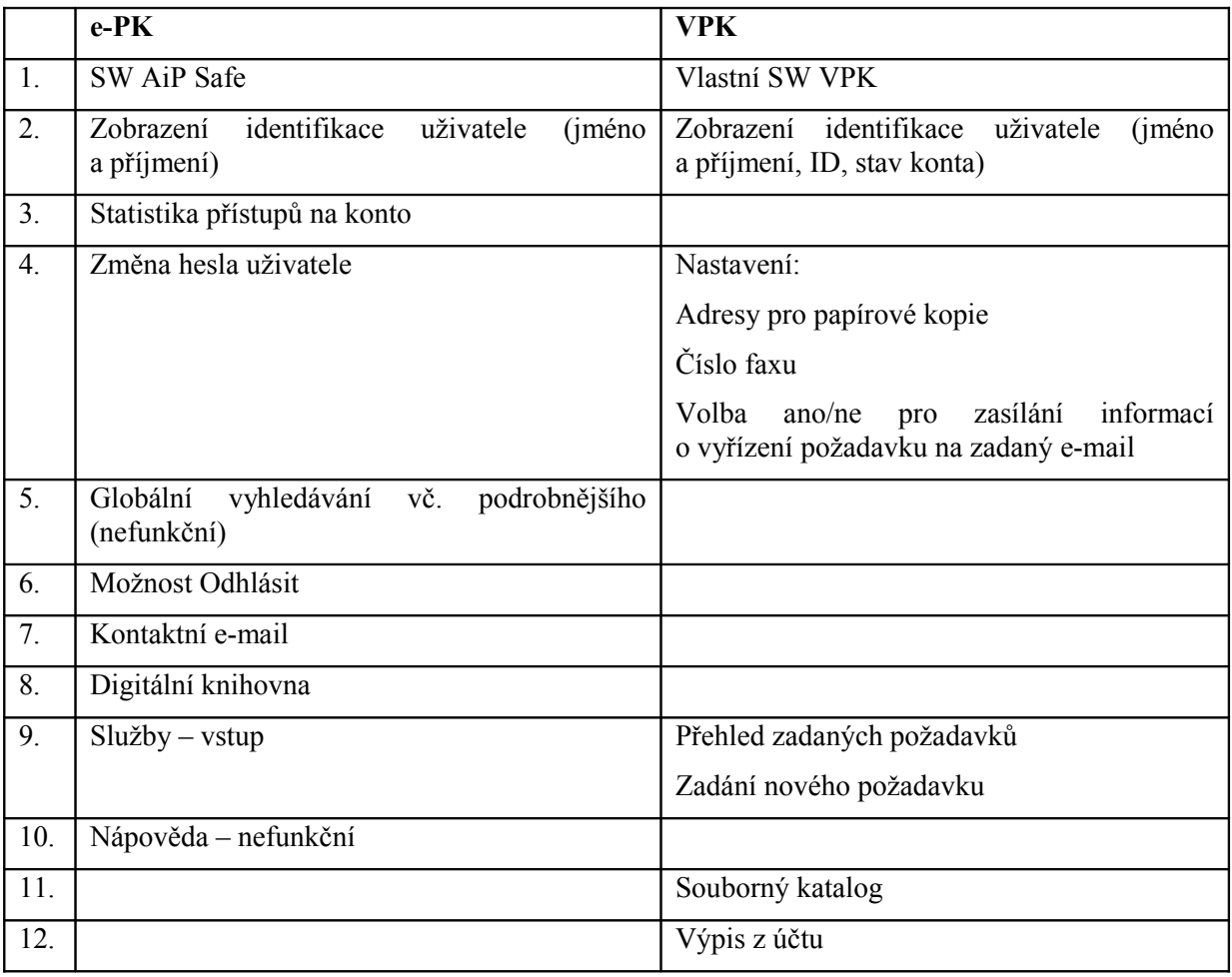

#### **3.3.2 Nabídka možností na kontě**

*Tabulka 3-nabídka možností na kontě*

#### **Komentář:**

Nabídka se v některých částech liší. V případě e-PK je řada relativně zbytečných funkcí dána softwarem, do kterého NPKK nemůže bez problémů zasahovat. Stránky jsou velmi složitě komponovány, šablony se prolínají s aplikací a tudíž jakýkoli, byť na pohled jednoduchý zásah, představuje ve skutečnosti zásah do "black boxu". Je zde například možnost Globálního vyhledávání včetně podrobného, kterou uživatel těžko využije, pokud v systému nejsou nějaké indexované dokumenty. Zdánlivě jednoduché odstranění těchto nabídek de facto představuje objednat si tuto úpravu u firmy.

Dnes zcela standardní bezpečnostní funkci pro odhlášení ze systému však překvapivě nabízí pouze e-PK. U VPK by bylo minimálně vhodné doplnit informaci, že uživatel má po skončení své práce zavřít celý prohlížeč. Jinak se do jeho konta může dostat někdo nepovolaný, a to i omylem.

Ostatní části jsou obdobné, místy se liší umístěním určité nabídky / funkce v hierarchické struktuře této části webovského rozhraní. Rozdíl je např. u vstupu do služeb, výpisu z účtu atd. e-PK má v této části zbytečný mezikrok, který je však dán softwarem AiP Safe a za stávajícího stavu jej nelze zrušit.

Vstup do SK VPK je po přihlášení do konta přes zabezpečený přenos. Oproti běžnému přístupu je zde možnost zobrazení dostupných titulů a objednávek.

Porovnání ostatních informací / částí je z hlediska mojí práce nepodstatné, protože řada odlišností je dána softwarem AiP Safe a vzhledem k letošnímu projektu na převod DDS do KP-WIN SQL již nebude třeba je dál řešit.

V e-PK je navigace poněkud kostrbatější. K zadání nové objednávky se uživatel dostane přes další odkaz Služby, který je v těle stránky a ne v navigaci, kde bych ho očekával.

Oproti tomu, úvodní obrazovka VPK je navigací k nabízeným službám. Spolu s tím zobrazuje výši uživatelova konta. Za zbytečné považuji zobrazení čísla uživatele. Uživatel také musí uvyknout, že hlavní stránka je nazvána "Servisní centrum".

#### **Závěr:**

Z porovnávání obou variant pro mě vyplynulo, že je vhodnější, aby měl uživatel po celou dobu práce v systému k dispozici kompletní nabídku. V mém návrhu rozhraní proto bude navigace řešena levostranným menu, kde budou uživateli neustále k dispozici všechny potřebné odkazy. Tzn., že všechny služby bude uživatel mít stále dostupné z menu. Mimo menu budou pouze ty stránky, které "reagují" na konkrétní službu (akci).

#### **3.3.3 Typy služeb**

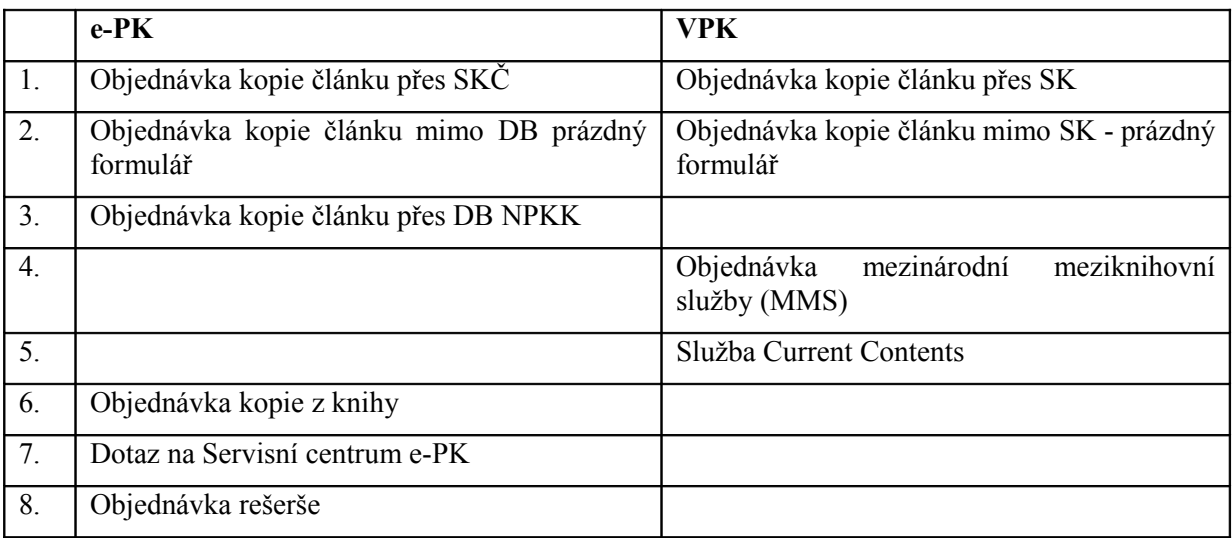

*Tabulka 4 - typy služeb*

#### **Komentář:**

Základními službami obou systémů jsou reprografické služby – buď přímé a nebo zprostředkované přes databáze, napojené na systém DDS. VPK má takto napojenu pouze databázi souborného katalogu, e-PK má napojeno více databází: kromě souborného katalogu časopisů je napojena databáze NPKK, která umožňuje zadat objednávku na e-PK z následujících typů dokumentů: články z časopisů, stati ze sborníků, recenze (analytické záznamy) a dále z monografií, komeniologické literatury a vázaných periodik. Velmi výhodná je především možnost objednávky kopie analytického dokumentu, protože je dokument jednoznačně identifikován a je zároveň určeno siglou, která knihovna bude objednávku vyřizovat. Uživatel si už volí pouze to, zda má zájem o papírové či digitální kopie.

#### **Ad 1) Objednávání přes databáze DDS**

Uživatelsky příjemnější je objednávání z katalogu VPK, k němuž má uživatel přístup rovnou ze zabezpečené části a nemusí se přepínat mezi okny.

V e-PK musí nejdříve uživatel z nezabezpečené části do SKČ, zde si titul najde a klikne na Objednat. Poté se dostane na jinou přihlašovací obrazovku, kde musí zadat své přihlašovací údaje nezávisle na tom, zda už byl před (nebo současně s) vyhledáváním v DB přihlášen.

Z tohoto důvodu považuji za zbytečnou v e-PK nabídku formuláře na objednávku ze SKČ (a také DB NPKK). Ta nemá bez předvyplnění z DB smysl pro uživatele, ale je zde nezbytná z hlediska fungování softwaru AiP Safe.

V obou případech objednání přes DB se uživatel poté dostane na předvyplněný formulář, do kterého jen doplní upřesňující údaje.

#### **Ad 3) Objednávka z OPAC knihoven**

e-PK umožňuje objednávku uskutečnit ze svého OPAC. U článků je možnost, podobně jako u předchozího bodu, "vstoupit" do e-PK s předvyplněným formulářem. e-PK uvádí u nabídky služeb zároveň aktuální jednotkové ceny. To považuji za uživatelsky příjemné, i když se ceny služeb často nemění. SW AiP Safe má možnost nastavení více druhů cen, ale prakticky se využívají jen dva: cena za dokument a cena za stránku.

#### **Ad 4) Další služby – MMS**

VPK umožňuje uskutečnit objednávku přes MMS (STK je jednou z knihoven zákonem pověřených k vyřizování služeb MMS). e-PK tuto službu svým čtenářům pouze zprostředkovává za poplatek a úhradu plných nákladů spojených s objednávkou.

#### **Ad 5) Další služby – Current Contents**

Službu Current Contents (CC), tj. kopie stran s obsahem z uživatelem zvolených periodik, nabízí VPK. e-PK jí bude v novém SW poskytovat také, v AiP Safe tuto službu nelze provozovat kvůli omezením systému.

#### **Ad 6, 8) Další služby – rešerše a kopie z knih**

Objednávku rešerší a kopií z knih poskytuje pouze e-PK.

#### **Ad 7) Komunikace se servisním centrem**

Dotaz na SC e-PK využívá upravený blank formulář – služba je zdarma (v AiP Safe nastavena u toho typu objednávky cena 0 Kč). VPK takovou možnost vůbec nenabízí a ke kontaktu slouží pouze klasické komunikační služby, např. e-mail.

#### **Závěr:**

Je uživatelsky přívětivé, je-li SKČ k dispozici v zabezpečené části. Otázkou však je, zda pohyb v databázi, která vypadá jako každá jiná nezabezpečená, nepřináší bezpečnostní rizika zvláště v případě, že uživatel používá cizí počítač (ve škole, internetové kavárně, atd.). Ze zkušeností z oddělení služeb NPKK vyplývá, že čtenáři běžně odcházejí od počítače, aniž by zavřeli např. okno s výsledkem vyhledávání. Je tedy třeba uvážit možnost, že uživatel DDS po neúspěšném hledání v databází nepřejde k realizaci objednávky a de facto ho "nic nenutí" z těchto stránek odejít korektním odhlášením. Tento problém se dá řešit minimálně dvěma způsoby:

- 1. přístup do databáze bude vnořen do zabezpečené části, což za použití dynamicky generovaných stránek nebude představovat žádný problém;
- 2. mít databáze úplně oddělené od zabezpečené části a objednávku zadávat kliknutím na odkaz, který uživatele do zabezpečené části přesměruje a v případě potřeby bude vyžadovat autentizaci.

Není nutné mít v nabídce prázdný formulář objednávky ze SKČ nebo DB NPKK, když se objednávka z těchto částí systémů do formuláře předvyplňuje.

Stávající služby e-PK zůstanou zachovány, přibyde nabídka služby Current Contents. Zůstává otázkou, zda od sebe odlišit blank formuláře objednávky kopie z knihy a z časopisu. U předvyplněného formuláře však musí být zajištěno, aby se předvyplněné údaje nedaly měnit. Považuji za vhodnější předvyplněný formulář řešit novou, z menu nepřístupnou stránkou tak, jak je tomu ve VPK.

#### 3.3.4 Možnosti objednávek – "blank" formulář

|                  | $e$ -PK                                                                                    | <b>VPK</b>                                                                                                    |
|------------------|--------------------------------------------------------------------------------------------|----------------------------------------------------------------------------------------------------|
| 1.               | Objednávka kopií z knih                                                                    | Objednávka kopií z časopisů                                                                                                    |
|                  | Objednávka kopií z časopisů                                                                |                                                                                                    |
| 2.               | Možnost vybrat knihovnu, která vyřídí službu                                               | Možnost vybrat knihovnu, která vyřídí službu                                                                                          |
| 3.               | Výběr typu kopie – digitální nebo papírová                                                 | Výběr typu kopie – digitální nebo papírová,<br>faxem                                                                                  |
| 4.               |                                                                                            | Typ kopie – ČB, stupně šedi, barevná                                                                                                  |
| $\overline{5}$ . | Poštovní adresa pro zasílání papírových kopií                                              | V Nastavení                                                                                                    |
| 6.               | Poznámka (komentář)                                                                        | komentář                                                                                                    |
| 7.               | Tlačítko Zpět (dáno SW)                                                                    |                                                                                                    |
| 8.               | Systém umožňuje:                                                                           | Systém umožňuje pouze odeslat objednávku.                                                                                             |
|                  | Objednávku "pouze uložiť" – objednávka se<br>neodešle a lze se k ní vrátit a dopracovat ji |                                                                                                    |
|                  | "Uložit a odeslat" – oficiálně odeslaná<br>objednávka                                      |                                                                                                    |
| 9.               | Po odeslání objednávky systém zobrazí:                                                     | Po odeslání objednávky systém zobrazí                                                                                                 |
|                  | tzv. Detail objednávky, který shrnuje zadané<br>citační údaje                              | informaci: "Objednávka uložena", z této<br>strany lze pouze přejít na Přehled objednávek<br>(zobrazuje stav objednávky a datum podání |
|                  | parametry pro tvorbu ceny objednávky                                                       | objednávky) nebo prohlížečové Zpět                                                                                                    |
|                  | data jednotlivých fází vyřizování objednávky                                               |                                                                                                    |

*Tabulka 5 - blank formulář objednávky*

#### **Komentář:**

#### **Ad 2) Výběr knihovny**

Ve VPK jsou knihovny vyřizující služby pojmenovány a řazeny podle sigly. Pro běžného uživatele je vhodnější abecední řazení dle názvu. Zobrazení sigly není nutné.

# **Ad 4) Typ kopie**

U VPK postrádám zobrazení cen různých typů kopií; e-PK nenabízí barevné kopie a pracovník e-PK volí u každé objednávky variantu ČB/šedá podle lepší čitelnosti výsledného dokumentu.

#### **Ad 5) Poštovní adresa**

Adresa je ve VPK uložena jednorázově pro všechny objednávky v sekci Nastavení. V e-PK je nutno pro každou jednotlivou objednávku adresu znovu zadávat.

#### **Ad 8) Operace s objednávkou**

AiP Safe umožňuje objednávku nejen odeslat, ale i pouze uložit k pozdějšímu doplnění. Po poradě se SC bylo rozhodnuto, že tato možnost není uživateli využívána a proto není požadována v novém rozhraní.

#### **Ad 9) Po odeslání objednávky**

Po odeslání objednávky e-PK zobrazuje zadané údaje, ovšem bez možnosti je opravit a ceník služby. VPK umožňuje pouze přejít na přehled objednávek.

#### **Závěr:**

Ani jeden systém neukazuje v okamžiku objednávky výši ceny za službu a předpokládaný zůstatek (u e-PK tzv. kredity), což by řada uživatelů nepochybně uvítala. Ze zkušeností vyplývá, že velice často při podání objednávky nelze dopředu říct, kolik bude daná služba stát, protože např. není zřejmý formát časopisu (A4, A5 nebo naopak větší než A4, kde se jedna strana musí skenovat jako dvě části), obsah na více stran apod. V e-PK se jednotková cena zobrazuje alespoň při výběru objednávkového formuláře. Dle mého názoru je proto dobré aktuální cenu zobrazit nejen u výběru objednávek, ale také i v samotných objednávkových formulářích.

Domnívám se, že optimálním řešením případů papírových kopií, u kterých je nutno uvést adresu pro jejich zaslání, je nabídnout ve formuláři předvyplněnou adresu z Nastavení, kterou však uživatel může v případě konkrétní situace/objednávky změnit.

Po odeslání objednávky uživatel nemusí nutně vidět odeslané údaje, ale měl by mít na výběr, kudy pokračovat. To bude v mém návrhu rozhraní dané levostranným menu a také třeba stránkou s potvrzením.

#### **3.3.5 Možnosti objednávek – přes databáze**

|                  | e-PK                                                                                                    | <b>VPK</b>                                                                                                    |
|------------------|----------------------------------------------------------------------------------------------------|----------------------------------------------------------------------------------------------------|
| 1.               | Souborný katalog časopisů                                                                                                    | Souborný katalog                                                                                                    |
|                  | DB NPKK (napojeny analytické záznamy –<br>články, stati, recenze)                                                                 |                                                                                                    |
| 2.               | Možnost vybrat knihovnu, která vyřídí službu<br>obvykle<br>ie<br>předvyplněno<br>(ale<br>údajem<br>z databáze)                    | Možnost vybrat knihovnu, která vyřídí službu<br>obvykle<br>je předvyplněno<br>(ale<br>údajem<br>z databáze)                              |
| 3.               | Výběr typu kopie – digitální nebo papírová                                                                                        | Výběr typu kopie – digitální nebo papírová                                                                                               |
| $\overline{4}$ . |                                                                                                    | Typ kopie – ČB, stupně šedi, barevná                                                                                                    |
| $\overline{5}$ . | Poštovní adresa pro zasílání papírových kopií                                                                                     |                                                                                                    |
| 6.               | Poznámka (komentář)                                                                                                    | komentář                                                                                                    |
| 7.               | Tlačítko Zpět (dáno SW)                                                                                                    |                                                                                                    |
| 8.               | $SK\check{C}$ – systém předvyplní údaje o titulu a roku,<br>ostatní musí zadat uživatel                                           | SK – systém předvyplní údaje o titulu a roku,<br>ostatní musí zadat uživatel                                                             |
|                  | DB NPKK – systém předvyplní všechny údaje,<br>volí pouze<br>uživatel<br>typ<br>kopie<br>(dáno<br>kompletním analytickým záznamem) |                                                                                                    |
| 9.               | Systém umožňuje:                                                                                                    | Systém umožňuje pouze odeslat objednávku.                                                                                                |
|                  | Objednávku "pouze uložiť" – objednávka se<br>neodešle a lze se k ní vrátit a dopracovat ji                                        |                                                                                                    |
|                  | "Uložit a odeslat" – oficiálně odeslaná<br>objednávka                                                                             |                                                                                                    |
| 10.              | Po odeslání objednávky systém zobrazí:                                                                                            | Po odeslání objednávky systém zobrazí                                                                                                    |
|                  | tzv. Detail objednávky, který shrnuje zadané<br>citační údaje                                                                     | informaci: "Objednávka uložena",<br>z této<br>strany lze pouze přejít na Přehled objednávek<br>(zobrazuje stav objednávky a datum podání |
|                  | parametry pro tvorbu ceny objednávky                                                                                              | objednávky) nebo prohlížečové Zpět                                                                                                    |
|                  | data jednotlivých fází vyřizování objednávky                                                                                      |                                                                                                    |

*Tabulka 6 - objednávka z databáze*

#### **Komentář:**

Tento formulář je obdoba blank formuláře popsaného dříve. e-PK z databáze převzatá data zobrazí do formuláře aplikace AiP Safe, VPK zobrazuje samostatnou stránku s údaji. Oba způsoby jsou přibližně rovnocenné.

#### **Ad 2) výběr knihovny**

VPK opět řadí knihovny pouze podle sigly, namísto podle názvu.

#### **Závěr:**

Formulář objednávky z databáze může být shodný s blank formulářem, ale je potřeba zajistit, aby systémem předvyplněná pole nebyla editovatelná. Snadnějším z hlediska realizace je vygenerovaní dat na speciální stránce, kde mohou být zobrazena veškerá data o titulu, která by uživatel sám ani nezadával.

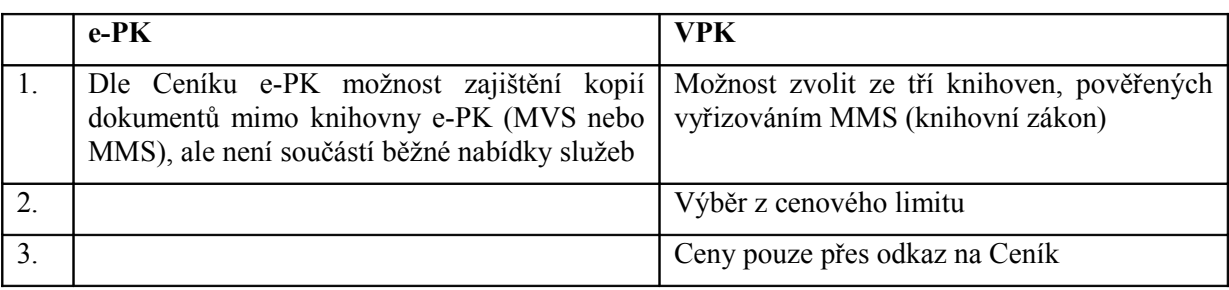

#### **3.3.6 Možnosti objednávek – MMS**

*Tabulka 7- objednávka MMS*

#### **Komentář:**

VPK, jakožto součást STK, je ze zákona pověřena její realizací. V e-PK objednávka MMS není standardní službou. Uživatel má však možnost si ji vyžádat. Detaily jsou k nalezení v ceníku - jedná se o doplňkovou službu, protože NPKK není zákonem pověřena k vyřizování MMS, jako např. NK ČR nebo STK. Její zprostředkování začala e-PK provádět vyloženě na přání uživatelů.

#### **Ad 2) cenový limit**

Není blíže specifikován. Uživatel musí sám zjistit v ceníku služeb, o co přesně se jedná.

#### **Ad 3) Ceny**

Ve VPK považuji za nevýhodu odkaz na ceník. Uživatel nemá informace po ruce, i když zobrazení relevantní části ceníku technicky nic nebrání.

#### **Závěr:**

Služba MMS zůstane nadále v e-PK jen doplňkovou službou na vyžádání. Není a nebude ji věnována žádná speciální stránka rozhraní. O její využití uživatel může požádat v poznámce objednávky.

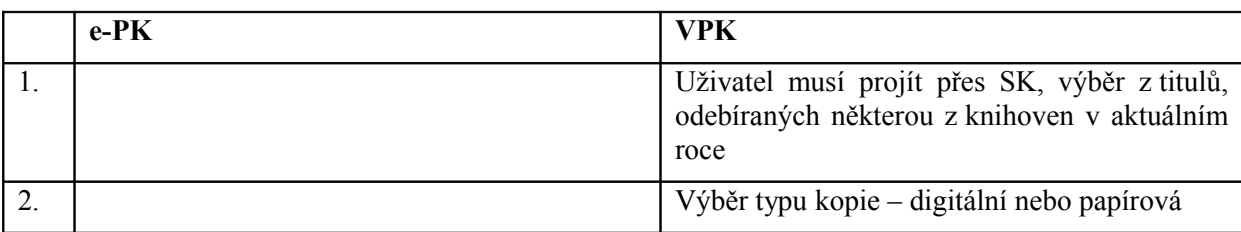

#### **3.3.7 Možnosti objednávek – current contents**

*Tabulka 8- objednávka current contents*

#### **Komentář:**

Službu dosud poskytuje pouze VPK, e-PK ji plánuje s novým SW.

Pro objednání služby CC si musí čtenář VPK najít požadovaný titul v Souborném katalogu. Zobrazí si dostupné ročníky a pokud je k dispozici aktuální ročník, tak po kliknutí na něj má možnost objednání služby. V průběžných krocích není nikde odkaz zpět, takže je nutno použít funkce prohlížeče.

#### **Závěr:**

Podle § 37 odstavce 4 zákona 121/2000 sb. (autorský zákon) spadá obálka a obsah publikace pod knihovní licenci. Knihovna tak může vytvořit a uveřejnit katalog, tvořený těmito částmi publikace (za splnění určitých podmínek).

Prozatím půjde e-PK stejnou cestou jako VPK, tedy že bude obsah periodika každý měsíc svým uživatelům zprostředkovávat přes jejich uživatelská konta. Budoucnost ukáže, zda vytvoří vlastní katalog a zpřístupní jej zdarma nebo za úplatu (alespoň minimální úhradu nákladů), nebo nadále zůstane u stávajícího postupu.

U objednávky omezím množství potřebných kroků. V objednávkové části by se mohly zobrazovat pouze tituly, na které je možno objednávku CC vytvořit. Tak se postup objednání urychlí a bude pohodlnější. Možnost objednávky ze samotného SKČ zůstane zachována.

#### **3.3.8 Možnosti objednávek – dotaz na SC**

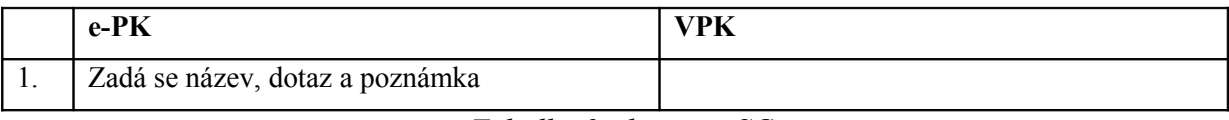

*Tabulka 9- dotaz na SC*

#### **Komentář:**

Dotaz na SC má pouze e-PK. VPK se dá dotazovat pouze e-mailem či telefonicky. V dotazu jsou dle mě zbytečně současně pole dotaz a pole poznámka. K dotazu stačí, podobně jako u e-mailu, předmět dotazu a jeho samotný text. Nadbytečná pole však vyžaduje SW AiP Safe.

#### **Závěr:**

Možnost dotazu přes rozhraní elektronické knihovny považuji za dobrý nápad. Je to pohodlné jak pro uživatele, tak pro SC. Podobně mezi sebou mohou komunikovat i vyřizující knihovny a uživatelé ohledně problémů nebo upřesňování objednávek.

#### **3.3.9 Možnosti objednávek – rešerše**

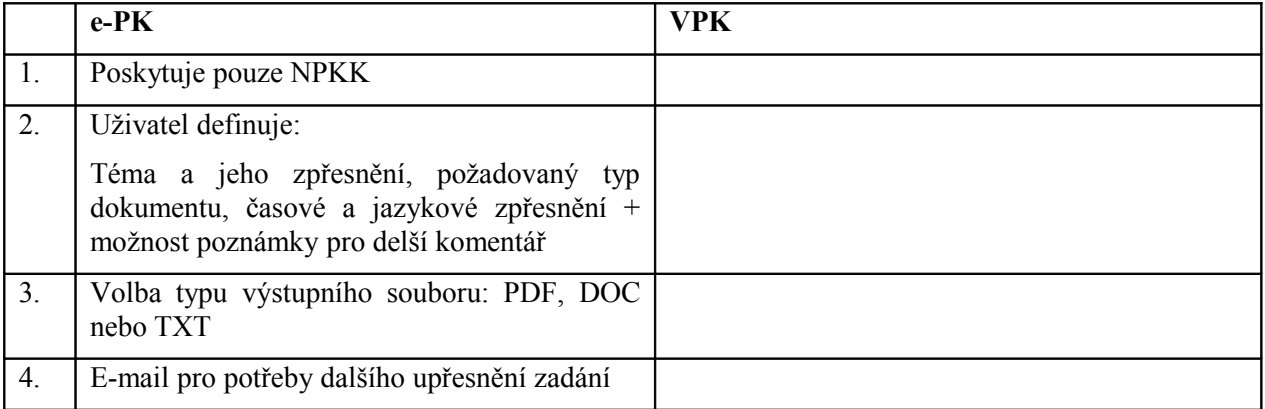

*Tabulka 10 - objednávka rešerše*

#### **Komentář:**

Možnost vypracování rešerše VPK neposkytuje. E-PK ji poskytuje za svoji obvyklou cenu. Problémy mohou nastat, pokud uživatelé nedostatečně popíší téma požadované rešerše. Zpřesňování dosud probíhá mailem, v novém rozhraní bude součástí objednávkového formuláře.

### **Závěr:**

Výsledek rešerše není nijak omezen autorským zákonem, proto může být zasílán i e-mailem. Je na knihovně, jaké výsledné formáty textového souboru svým uživatelům nabídne. V e-PK by neměl být žádný problém nabízet formáty TXT, PDF, RTF a DOC, což by mělo uspokojit uživatele všech operačních systémů.

Uživatelé by měli mít dost prostoru na zpřesnění objednávky a vyřizující knihovna by měla mít možnost snadno vyzvat uživatele k doplnění. To se dá realizovat např. právě navrhovanými vzkazy od vyřizující knihovny uživateli.

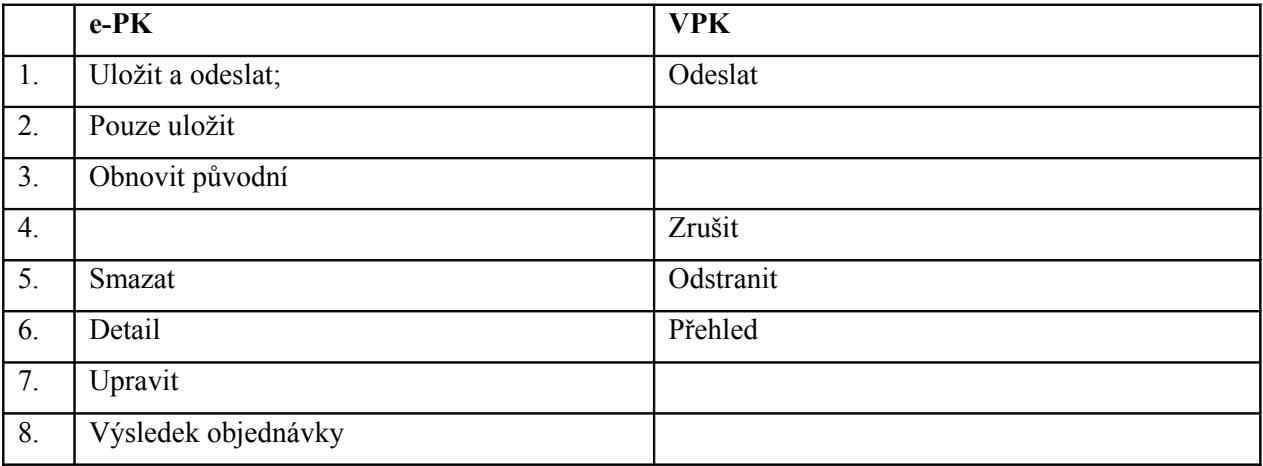

#### **3.3.10 Operace s objednávkami**

*Tabulka 11- operace s objednávkami*

#### **Komentář:**

#### **Ad 1) Odeslání**

Oba systémy se po kliknutí na tlačítko *odeslat* neptají na potvrzení zadaných údajů. Kontrolují jen povinné údaje.

#### **Ad 2) Pouze uložit**

Systém e-PK umožňuje objednávku "pouze uložit", což znamená, že se objednávka neodešle k vyřízení, ale uživatel ji má přístupnou v přehledu a po kliknutí na odkaz upravit ji může změnit. Tuto možnost nebudu, po poradě se SC, do nového návrhu implementovat.

#### **Ad 3) Obnovit původní**

Tato volba se váže k předchozí. Vrátí formulář do výchozího stavu. U nové objednávky to znamená prázdný formulář, u detailů rozpracované to znamená uložené údaje.

#### **Ad 4) Zrušit**

Pokud uživatel zadal objednávku a VPK ji ještě nepřijalo, má možnost ji zrušit. Pak se nebude vůbec realizovat. VPK se jí nebude zabývat a uživateli nebudou odečteny finanční prostředky. Totéž u e-PK.

#### **Ad 5) Smazat - Odstranit**

V e-PK volba *smazat* odstraní celou objednávku z přehledu uživatele. U zatím nepřijaté objednávky mazání funguje obdobně jako rušení u VPK. VPK umožňuje Odstranit uzavřené objednávky. To znamená vyřízené, ať už kladně či záporně, a zrušené. Rozpracované se odstraňovat nedají. e-PK neumožňuje uživateli smazat kladně vyřízenou objednávku.

#### **Ad 6) Detail - přehled**

e-PK v detailu objednávky zobrazuje opravdu jen detail objednávky současně s ceníkem. VPK současně s detaily zobrazuje i výsledný soubor objednávky. Mimo stažení souboru zde může uživatel objednávku smazat. To se bohužel děje bez předchozí výstrahy — nikde není poznámka o tom, že objednávka z přehledu zmizí a to včetně souborů nezávisle na tom, zda už si ho uživatel otevřel a vytisknul.

#### **Ad 8) Výsledek objednávky**

V e-PK se uživatel dostane k výsledným souborům právě touto volbou z přehledu objednávek. To považuji za zbytečné, protože mohou být bez problémů součástí detailu/přehledu objednávky. E-PK vytváří soubory objednávek podle velikosti, kterou jí umožňuje stávající systém. Je otázkou, zda by uživatelé uvítali více menších souborů, nebo jeden velký.

#### **Závěr:**

Beze změny zůstane odesílání údajů bez jejich potvrzování a kontrola povinných údajů. Uživatel nebude mít k dispozici pouhé uložení objednávky. Prozatím není počítáno ani s rušením nebo úpravou objednávky zatím nepřijaté vyřizující knihovnou. Výjimkou bude výzva vyřizující knihovny k doplnění objednávky.

e-PK zůstane u stávajícího postupu mazání výsledných souborů objednávek z uživatelského konta po dvou týdnech od jejich přečtení. Uživatel má ze smlouvy povinnost si doručené soubory vytisknout. Konto slouží pro doručování objednávek, ne jako jejich archiv. [7, 8]

Detaily a soubory objednávky budou zobrazovány u sebe. Není důvod je zobrazovat zvlášť. Vyřizující knihovna bude mít možnost přikládat více souborů, a to dle svých možností a přání uživatele. Uživatel bude mít u souborů poznámku, že budou smazány 2 týdny po přečtení objednávky. Stejně tak, že má možnost nevratně soubory smazat sám.

#### **3.3.11 Přehled finančních toků**

Obě knihovny nabízí svým uživatelům přehled finančních toků. Přehledněji toky zobrazuje VPK, která je zobrazuje v tabulce. e-PK zobrazuje transakce "odstavcovým" způsobem, který pro takovýto výpis není vhodný.

|                     | 22.04.2008-30.04.2008 |        |       |          |
|---------------------|-----------------------|--------|-------|----------|
| <b>Datum</b>        | Požadavek             | Příjem | Výdej | Zůstatek |
| 22.04.2008 12:24:34 | Založení konta        |        | 20.00 | $-20.00$ |
| 22.04.2008 12:25:49 | Navýšení konta        | 50.00  |       | 30.00    |
| 24.04.2008 09:40:19 | D170594 - 23.04.2008  |        | 4.00  | 26.00    |
|                     | následující měsíc >>> |        |       |          |

*Obrázek 4 - tabulka finančních toků v rozhraní VPK*

#### **Závěr:**

Výpis finančních toků přehledně zobrazit tabulkou s možností výběru zobrazovaných období. Ostatní detaily objednávky mohou být, tak jako ve VPK, dostupné až po kliknutí na název objednávky. Důležitými údaji jsou datum, případně i čas, typ transakce (název objednávky), částka a může být i zůstatek.

# **3.4 Stránky dostupné po autorizaci účastnickou knihovnou**

Tuto část systému jsem posuzoval pouze v rámci e-PK, kde jsem se zaměřil na analýzu stávajícího stavu a posouzení možností na zlepšení.

#### **3.4.1 Vyřizování služeb**

Stávající e-PK používá "model" daný systémem AiP Safe. Tento model není *user friendly*, protože nutí pracovníky SC přecházet mezi různými prostředími.

1) správa uživatelů, jejich objednávek (včetně ručního zahájení) a finančních účtů probíhá v desktopové aplikaci – modul administrace

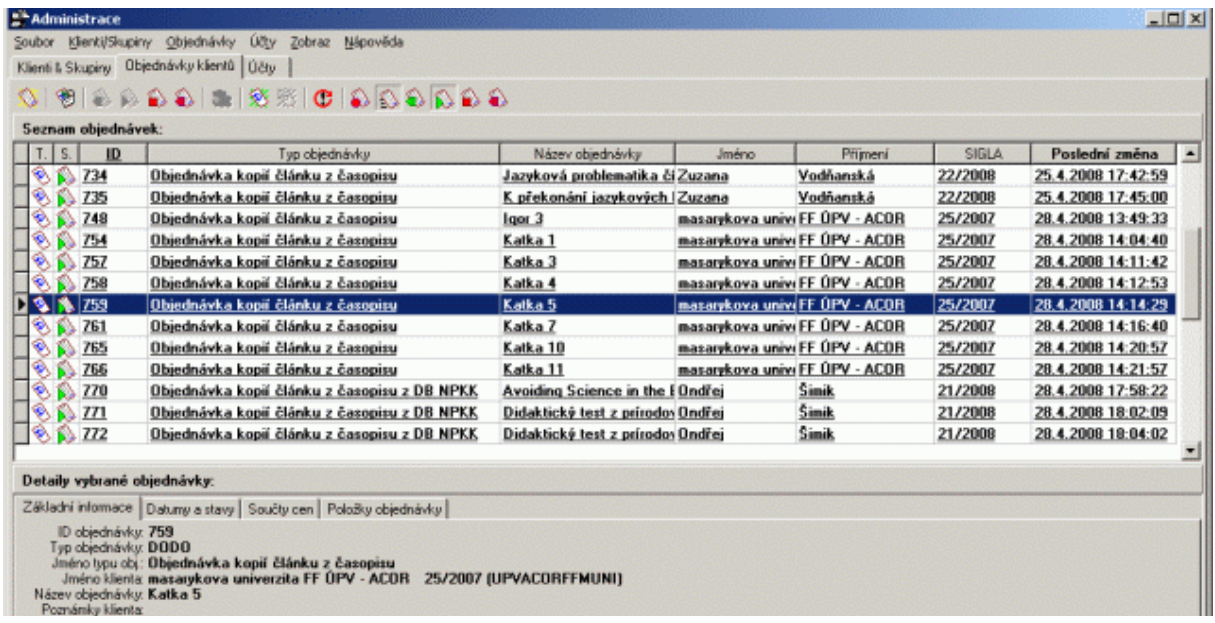

*Obrázek 5 - aplikace AiP Safe, modul administrace, správa objednávek*

2) vyřizování objednávek probíhá v tzv. webovském Workflow

|                      |                | AiP Safe WWW Workflow - Ukoly |                                  |                           | Nápověda                  | <b>Wfw Dokumenty</b><br>Dokumenty | odhlásit |  |
|----------------------|----------------|-------------------------------|----------------------------------|---------------------------|---------------------------|-----------------------------------|----------|--|
| <b>Tridy schemat</b> |                | DocumentDelivery              | Spustit proces<br>$\overline{ }$ | <b>Bill &amp; Okoly:</b>  | Vše mé<br>$<$ vše >       |                                   | ᆀ        |  |
| Úkoly:<br>25         | ID úkolu<br>日目 | Popis úkolu<br>最終             | Vznik úkolu<br>最高                | <b>Úkol</b> otevřel<br>日西 | <b>Úkol</b> otevřen<br>日西 | Císlo<br>objednávky<br>日春         |          |  |
| 国<br>靠               | 3286           | Vyřízení objednávky           | 25.04.2008                       | Jitka Streubelová         | 25.04.2008                | 727                               | ۵        |  |
| <b>i</b><br>ã.       | 3298           | Vyřízení objednávky           | 28.04.2008                       | Jitka Streubelová         | 28.04.2008                | 732                               | Ø        |  |
| 靠<br>ie)             | 3299           | Vyřízení objednávky           | 28.04.2008                       | Jitka Streubelová         | 28.04.2008                | 733                               | o        |  |
| iis)<br>靠            | 3303           | Vyřízení objednávky           | 28.04.2008                       | Jitka Streubelová         | 28.04.2008                | 734                               | o        |  |
| $\omega$<br>靠        | 3305           | Vyřízení objednávky           | 28.04.2008                       | Jitka Streubelová         | 28.04.2008                | 735                               | o        |  |
| $\frac{1}{2}$<br>蠢   | 3348           | Vyřízení objednávky           | 29.04.2008                       | Jitka Streubelová         | 29.04.2008                | 748                               | o        |  |
| ie)<br>靠             | 3362           | Vyřízení objednávky           | 29.04.2008                       | Jitka Streubelová         | 29.04.2008                | 754                               | o        |  |
| ie.<br>蠹             | 3365           | Vyřízení objednávky           | 29.04.2008                       | Jitka Streubelová         | 29.04.2008                | 757                               | o        |  |
| $\bar{u}q$<br>蠹      | 3366           | Vyřízení objednávky           | 29.04.2008                       | Jitka Streubelová         | 29.04.2008                | 758                               | o        |  |
| $\hat{u}$<br>A.      | 3371           | Vyřízení objednávky           | 29.04.2008                       | Jitka Streubelová         | 29.04.2008                | 759                               | O        |  |
| A.<br>$\hat{u}$      | 3374           | Vyřízení objednávky           | 29.04.2008                       | Jitka Streubelová         | 29.04.2008                | 761                               | o        |  |
| iie)<br>A.           | 3380           | Vyřízení objednávky           | 29.04.2008                       | Jitka Streubelová         | 29.04.2008                | 765                               | 国务局      |  |
| 靠<br>ine.            | 3381           | Vyřízení objednávky           | 29.04.2008                       | Jitka Streubelová         | 29.04.2008                | 766                               | G        |  |

*Obrázek 6 - webovské workflow AiP safe v e-PK*

#### **3.4.2 Stávající praxe při vyřizování**

Postup při vyřizování objednávek je následující:

Objednávka se zobrazí v modulu Administrace se statusem "poslaná objednávka". Objednávku nemůže zahájit automaticky systém, i když to NPKK několikrát požadovala, ale musí ji zahájit pracovník servisního centra. Poté objednávka dostane status "zahájená". Tím končí práce v desktopové aplikaci, pokud bude objednávka korektně vyřízena, pokud ne, bude se sem muset pracovník SC vrátit.

Objednávka je dále vyřizována v tzv. webovském Workflow (dále jen WFW). Po autorizaci na zabezpečenou stránku musí pracovník vyřizující knihovny opět nejprve objednávku zahájit, teprve poté si může zobrazit její "proměnné", tzn. citaci a další parametry objednávky. Z obrazovky s proměnnými lze vytisknout proměnné, aby pracovník měl podklad pro vyhledání dokumentu ve studovně či ve skladu. Odjinud však tisknout nelze. Zobrazování proměnných a dalších obrazovek je doprovázeno řadou "potvrzování", což ve výsledku pouze zdržuje práci a spíše vede k chybám, protože neustále klikající pracovník se po vyřízení x-té objednávky spíše překlikne a vyrobí tak nějakou chybu.

Na stránce WFW se přidávají soubory s kopiemi, přidávají se po jednom, systém má navíc omezení max. 3MB na jeden soubor, což znamená, že např. 10stránkový článek musí být zabalen do několika souborů. Pracovník nemá k dispozici údaje o uživateli, pouze v případě objednávky papírových kopií vidí adresu, na kterou se mají kopie poslat.

Po přidání souborů musí uživatel opět "rozbalit" záznam, aby mohl práci na konkrétní objednávce ukončit. V této fázi se zadává šifra zpracovatele a počet stránek – pro zúčtování služby. Několika dalšími kliknutími je objednávka ukončena a končí práce vyřizující knihovny.

Poté "štafetu" opět přebírá servisní centrum, které dostalo objednávku ke kontrole. Přes řadu klikání si opět musí nejprve objednávku otevřít, zobrazit a pak teprve ji může zkontrolovat. Teprve na pokyn SC se objednávka konečně uzavírá a může být zúčtována a vystavena uživateli na jeho uživatelské konto. [zdroj: Mgr. Zuzana Švastová]

Výše popsaný postup je z hlediska vyřizujících pracovníků komplikovaný, je zde řada zbytečných kroků, které spíše svádějí k chybám. Ani po řadě jednání s firmou se však nepodařilo tento proces zjednodušit.

V novém systému však dojde k racionalizaci nezbytných kroků a tudíž i webovské rozhraní bude mnohem jednodušší a přehlednější. To se promítne i do mého návrhu.

#### **3.4.3 Aktualizace SKČ**

"*Souborný katalog časopisů e-PK (SKČ) je veřejně přístupný automatizovaný knihovní katalog, který obsahuje záznamy odborných časopisů, tematicky zaměřených na oblast školství, výchovy a vzdělávání, uchovávaných ve fondech knihoven účastnících se na projektu e-PK. Provozovatelem a správcem je ÚIV-NPKK. Součástí SKČ jsou údaje o termínech služeb poskytovaných v rámci služeb DDS - každý záznam obsahuje kromě bibliografických údajů také údaje o vlastnících požadovaného dokumentu včetně konkrétních parametrů služeb vztahujících se k danému titulu."* [18, str.9, II.2]

Datová struktura SKČ:

- a) bibliografická data (údaje o titulu)
- b) údaje o odběrech titulu v jednotlivých letech v jednotlivých knihovnách
- c) parametry služeb jednotlivých knihoven vázané na konkrétní roky odběru konkrétního titulu

Pro svoji práci jsem se zabýval zejména procedurami při editaci dat účastnickými knihovnami.

Nejprve se pracovník účastnické knihovny autorizuje přiděleným přihlašovacím jménem a heslem.

Poté má možnost prohledávat databázi podobně jako jakýkoli čtenář, zobrazené tituly jsou ale omezeny pouze na "jeho" knihovnu. V úvodním menu má kromě zobrazení seznamu titulů další možnosti:

- Editace dostupnosti všech titulů;
- Editace dostupnosti vybraných titulů;
- Vybrat tituly odebírané v loňském roce a nastavit odběr a dostupnost v roce letošním;
- Možnost *odhlásit*.

**Editace dostupnosti všech titulů** – tato funkce umožňuje nastavit dostupnost všech titulů odebíraných knihovnou. V tabulce akcí lze omezit výběr na ročníky mladší nebo starší než specifikovaný rok, případně jeden konkrétní rok. Navíc lze pomocí tohoto menu přidat další rok odběru a nastavit jeho dostupnost.

**Editace dostupnosti vybraných titulů** – v seznamu titulů je každý řádek rozšířen o *checkbox*, sloužící k vybrání titulu pro další práci. Na konci je opět *tabulka akcí*, prováděné akce se vztahují jen k vybraným titulům.

**Zobrazení záznamu** – Pracovník si může nechat zobrazit záznam stejně jako čtenář, v seznamu odebíraných ročníků vidí jen seznam vlastní knihovny. Pod seznamem je malé menu. Pracovník si může nechat zobrazit seznam ročníků všech účastnických knihoven nebo seznam ročníků všech knihoven. Ze seznamu titulů může vybrat jeden a může změnit jeho dostupnost, opět přes *tabulku akcí*.

#### **Servisní centrum má navíc možnosti:**

- editovat bibliografické záznamy,
- importovat nové bibliografické záznamy,
- měnit a doplňovat číselník zemí a jazyků.

A jako správce může kromě předchozích navíc:

- měnit atributy knihoven, měnit též jejich účastnický status,
- vytvářet účty pracovníkům knihoven, měnit jejich heslo,
- nastavovat parametry jednotlivých polí. [18]

Pro každý z těchto úkolů je ve stávajícím systému zvláštní uživatelská editační stránka. Rozhraní SC není součástí webovského rozhraní. Bude pravděpodobně realizováno v aplikaci KP-WIN SQL. Mým úkolem bude zahrnout stávající, již dříve vyřešené, rozhraní do nového.

# **3.5 Závěry vyplývající z analýzy včetně návrhů na zlepšení**

Po zvážení všech závěrů a připomínek bylo určeno několik základních pravidel, která se stala určující pro nové rozhraní uživatelů a účastnických knihoven e-PK. Pravidel bylo určeno více, ale uvedena jsou pouze ta, která se projeví vizuálně:

- použití levostranného, dvou úrovňového menu (výjimečně třetí úroveň)
- texty menu volit srozumitelně a jednoznačně i pro začínajícího uživatele
- označovat právě navštívenou sekci v menu
- neodchylovat se zbytečně od funkčnosti podobné webovským e-mailovým klientům
- dát uživateli možnost změny přihlašovacího jména a hesla
- permanentní zobrazení aktuální výše konta
- zřetelné grafické upozornění na malou výši konta
- možnost předregistrace
- jednotný design veřejné a chráněné sekce
- korektní odhlašování od systému
- při zadávání objednávky zobrazovat její jednotkovou cenu
- objednávku cc provádět nejen z databází, ale také ze samostatné sekce objednávek
- převést stávající rozhraní editace SKČ do nového rozhraní
- soubory objednávky budou systémem smazány po 14 dnech od zobrazení vyřízené objednávky
- výpis finančních toků zobrazit v tabulce a s možností výběru zobrazovaných období

# **4 Realizace**

Kompletní návrh vznikl na základě těchto zdrojů:

- Můj vlastní návrh
- Rozhovory s pracovníky e-PK
- Analýza existujících rozhraní stávající e-PK a VPK
- Návrhy (také z brainstormingu) členů Oddělení rozvoje knihovnicko-informačních procesů NPKK (zahrnuje členy e-PK)
- Inspirace z široké nabídky volně použitelných layoutů a ikon

Rozhovory s pracovníky e-PK mi poskytly informace hlavně o tom, jak funguje stávající systém, jak by měl fungovat nový a co by nové rozhraní mělo zahrnovat. Pracovníci e-PK několik let přijímali dotazy a připomínky uživatelů a sami vědí, v čem je stávající poněkud těžkopádný systém omezuje. Vedoucí mojí práce spoluvyvíjela INVIK a VPK v STK a od roku 2003 působí v NPKK, kde dokončila projekt e-PK.

Analýza existujících rozhraní mi poskytla informace hlavně o tom, co by v rozhraní chybět nemělo a co je zbytečné.

Další pracovníci ORKIP NPKK mají letité zkušenosti s výpočetní technikou, s mnoha rozličnými aplikacemi, a to i webovými, proto i jejich postřehy, nejen co se týče funkčnosti, ale i vzhledu, byly velmi podnětné.

Z brainstormingu vznikly například následující návrhy:

- zasílání zpráv mezi uživatelem, SC a účastnickou knihovnou
- různé grafické prvky, které nejsou součástí aktuálního náhledu rozhraní
	- o označování existence nových objednávek červeným vykřičníkem u sekce příslušných objednávek,
	- o zvýraznění nízkého finančního konta apod.
	- o zvýraznění právě navštívené sekce
- použití RSS pro zasílání zpráv o doručení zprávy, objednávky či požadavku na objednávku

Návrh se během psaní mé práce dynamicky měnil. Souběžně s vývojem rozhraní bylo třeba definovat datové modely a toky dokumentů. Některé z nich začaly vznikat právě na základě tvorby webového rozhraní. Např. že se u zprávy mají uchovávat informace o jejím předmětu a obsahu, data odeslání, identifikace odesílatele a příjemce, zda byla uživatelem přečtena apod.

Rozhraní je z části generováno na základě akcí uživatele. SC bude ručně měnit pouze aktuality. Jakékoliv změny rozhraní budou po dohodě prováděny rovnou v kódu rozhraní. Proto v návrhu není administrátorské rozhraní a pro aktuality použijeme vlastní nebo nový jednoduchý systém, tzv. "aktualitítko". Je možné, že bude součástí nového modulu KP-WIN SQL. Proto také není součástí návrhu.

Pro přehlednost a obsah jsem zvolil stupňovité menu. První úroveň vede do celé sekce, druhá do konkrétní vnitřní, která by měla být zvýrazněna, ať už z důvodu důležitosti nebo častého používání. Výjimečně používám třetí úroveň, která je doplňující.

Na základě analýzy úvodních stran **a po dohodě se SC** jsem navrhl strukturu tak, aby byla pro uživatele ergonomická, tedy aby měl všechny položky dosažitelné na jedno kliknutí. [17]

# **4.1 Návrh struktury**

Úvodní stránka

- Služby epk
- Knihovní řád a další dokumenty
	- Ceník služeb
	- Smlouva FO
	- Smlouva PO
- Databáze
	- SKČ
	- DB NPKK
- Nápověda
- Kontakt
- Vstup pro registrované uživatele
	- Předregistrace
	- Mezikrok autorizace vstup na úvodní stránku uživatelského konta
		- Vzkazy
			- RSS feed
		- Přehled aktivních objednávek všech typů řazeno nejprve typ jednorázové, pak průběžné
		- Objednávky (ceník služeb)
			- Kopie z časopisu
			- $\bullet$  Kopie z knihy
			- Kopie current contents
			- Rešerše
			- Přehled objednávek
				- Kopie, rešerše
				- Current contents
		- Finanční účet
		- Archiv zpráv
		- Dotaz na servisní centrum
		- Nastavení osobních údajů
			- Nastavení RSS
		- Nápověda
			- Technické informace
	- Kontakt
- Vstup pro knihovny
	- Mezikrok autorizace vstup na úvodní stránku
		- Objednávky (+ info o nových objednávkách)
			- Přehled jednorázových (kopie i rešerše)
			- Přehled trvalých (průběžných current contents
			- Přehled (archiv) vyřízených
			- Souhrny / statistiky (podle typu služby nebo za období)
			- RSS feed upozornění na objednávky
- SKČ
	- Přehled titulů odebíraných přihlášenou knihovnou včetně správy odběrů a dostupností, ale i typů služeb (kopie, CC)
- Nápověda
- Nápověda
	- co je e-PK
	- jak se stát uživatelem
	- autorizace, http
- Aktuality
	- RSS feed upozornění na aktuality

### **4.2 Funkční**

#### **Technologie**

Pro realizaci rozhraní jsem zvolil technologii XHTML. Je modernější a jsou v ní také stávající stránky NPKK. Použití HTML 4.01 nic nebránilo, stále je používané a rozšířené. Byla to pouze moje volba. Grafická úprava je realizována standardně pomocí CSS. Informace a vzhled jsou tak odděleny od sebe. Některé prvky rozhraní budou realizované JavaScriptem.

#### **Prohlížeče stránek**

Stránky jsem v průběhu práce testoval na nejnovějších verzích prohlížečů Mozilla Firefox, Opera, Apple Safari a Internet Explorer. Problémy se staršími verzemi prohlížeče IE jsme se rozhodli ignorovat, protože počet jejich uživatelů stále klesá, v legálních verzích operačních systémů Microsoft Windows jsou standardně nahrazovány novějšími a není důvod uživatele v jejich používání podporovat. E-PK není komerční institucí a stránky se stále čitelně zobrazují, i když s odchylkami. V nápovědě bude pro uživatele doporučení, které prohlížeče používat. Finální verzi uživatelského rozhraní ale stále bude třeba upravit pro nejnovější verzi prohlížeče Internet Explorer, protože ta stále nedokáže zobrazovat validní kód podle platných norem W3C.

#### **Rozlišení obrazovky**

Stránky jsem testoval pro rozšíření, 1024x768, 1280x800 a 1280x1024. První je standardní na CRT monitorech, zbývající jsou rozšíření používané hlavně na LCD. Základním požadavkem je, aby v těchto rozšířeních vždy zbývalo dost místa na hlavní obsahovou část a levé navigační menu. Stránky jsou i tak stále dobře čitelné v rozlišení 800x600.

Zobrazení stránek na PDA zařízeních a mobilech (wap) jsem nebral na zřetel, protože pro e-PK není příliš použitelné. Kód stránek je validní XHTML, takže zobrazení na jiných (zatím nerozšířených) rozlišeních brání pouze zobrazovací limity těchto zařízení. Stránky pro tato zařízení by dnes měly mít ještě jednodušší design. Nelze vyloučit budoucí rozšíření systému o výběr zobrazení realizovaný pouze jen použitým kaskádovým stylem, kde může být pamatováno i na ně.

#### **Bezpečnost**

Bezpečnost bude zajištěna autorizací přes jméno a heslo, přenos přes HTTPS a pravděpodobně používání session. Zajištění bezpečnosti je nezbytný krok nejen z důvodu zákonného, ale také kvůli důvěryhodnosti e-PK. Bezpečnost bude konkrétně řešena na finální verzi rozhraní.

#### **Hardware**

Místo na serveru, doménu *epk.cz* a podporu všech potřebných technologií zajistí NPKK.

# **4.3 Grafická**

Design je realizován pomocí aktuálních CSS 2.1. Styl je validní.

Jako základ jsme použili volně přístupný layout "minimal" autora, který si na Internetu říká "duckwizard". Je dostupný i na jeho vlastních stránkách [http://www.duckwizard.com/.](http://www.duckwizard.com/) Tento jsem, na základě připomínek SC, postupně upravoval do finální podoby.

Barevná paleta byla inspirována stávajícími stránkami e-PK. K změnám a ladění jsem použil on-line nástroj *Color scheme generator 2*, dostupný na adrese:

[http://wellstyled.com/tools/colorscheme2/index-en.html.](http://wellstyled.com/tools/colorscheme2/index-en.html)

Sadu ikon jsme vybrali na serveru [www.freeiconsweb.com.](http://www.freeiconsweb.com/) Konkrétně byla vybrána sada *Free web development icons #1* dostupná také z adresy:

[http://www.freeiconsweb.com/Free\\_web\\_development\\_icons.html.](http://www.freeiconsweb.com/Free_web_development_icons.html)

Ikony jsme později přebarvili tak, aby zapadaly do zvolené barevné palety.

Tabulky výpisů, zpráv či objednávek, byly navrženy tak, aby se funkčností podobaly rozhraní webovských e-mailových rozhraní. Na ta jsou totiž uživatelé zvyklí a vědí co od nich očekávat. Odchylky od neformálních standardů by uživatele zbytečně frustrovaly.

# **4.4 Postup vytváření rozhraní**

Jako základ jsem použil volně přístupnou šablonu, kterou jsme upravovali jak barevně, tak rozměrově. Úpravy vyplývaly z návrhů vlastních, ale také z porad SC, poznámek a nákresů. Během práce na návrhu se rozhraní stále měnilo.

Proto isem si připravil pokusnou verzi rozhraní v PHP [\(http://www.npkk.cz/honza/stranky/\)](http://www.npkk.cz/honza/stranky/). Tam jsem mohl jednoduše simulovat strukturu stránek a ladit na ní grafický design. V pokusné verzi jsem si převzatou šablonu rozdělil na následující části, tak jako kdyby se mělo jednat o ostrou verzi rozhraní v PHP:

- index hlavní tělo stránky, které si volá následující části v závislosti na tom, zda je uživatel přihlášen či ne
- hlava obsahuje hlavičku stránky + kód navigace a zabezpečení
- horní pruh / záhlaví po přihlášení obsahuje informace o uživateli
- navigace levostranné menu
- obsah tělo stránky, dynamicky generované
- pata ukončení stránky s pruhem obsahující copyright

Pro tvorbu samotného ostrého rozhraní bude použit výsledný statický kód, který se doplní o tagy a atributy, které označují dynamické části pro JAVA framework, což už není součástí tématu této práce. I ve finální verzi stále zůstane validní XHTML kód s validním CSS stylem.

# **4.5 Navržené rozhraní**

Obrázky jednotlivých obrazovek pocházejí z výše zmíněného pokusného rozhraní a mají po grafické stránce nejblíže finální verzi rozhraní. Těmito končím kapitolu Realizace.

### **4.5.1 Úvodní strana**

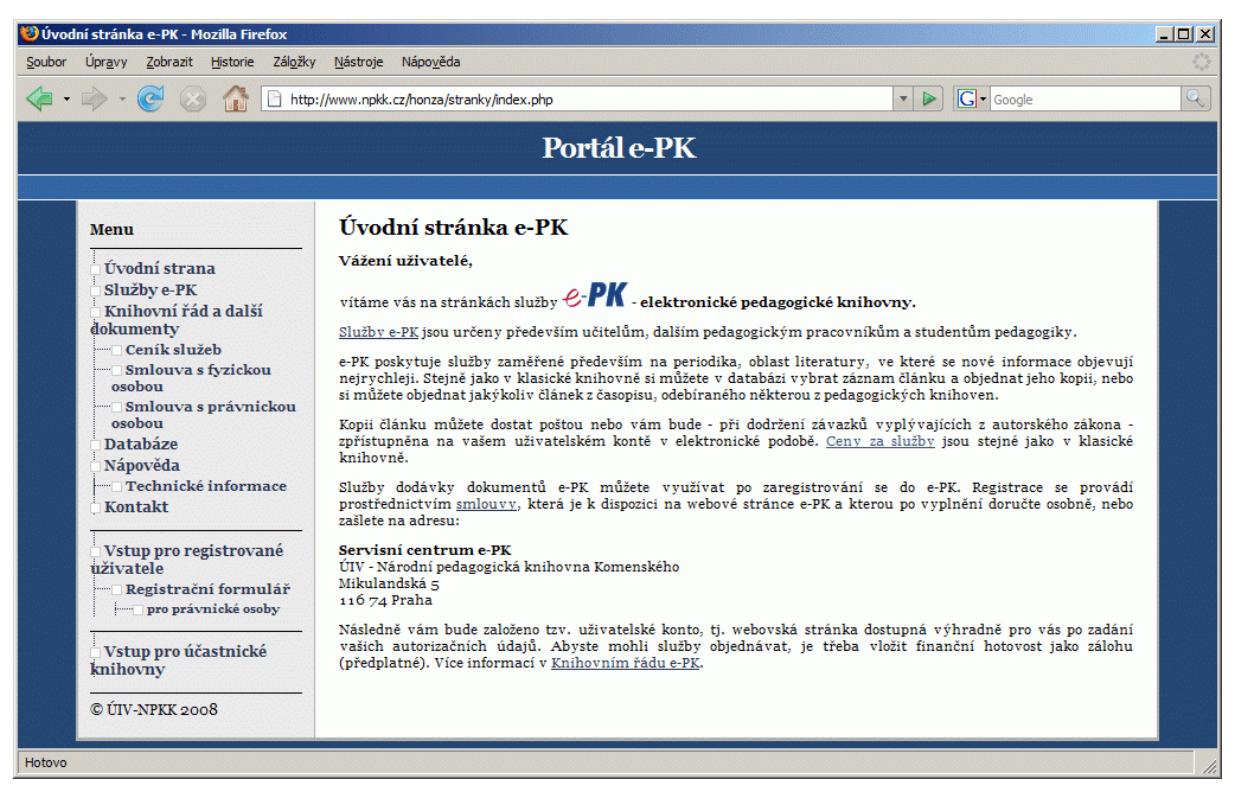

#### *Obrázek 7 - úvodní strana*

Na úvodní obrazovce má uživatel k dispozici základní údaje o e-PK, včetně kontaktu. Podobně čistě textové jsou i strany *Služby e-PK* a *Kontakt*, a proto sem nevkládám jejich grafickou podobu. Texty stránek nejsou v konečné podobě a na více místech je vložen pouze text vyplňující nebo nástin textu budoucího.

# **4.5.2 Knihovní řád a další dokumenty**

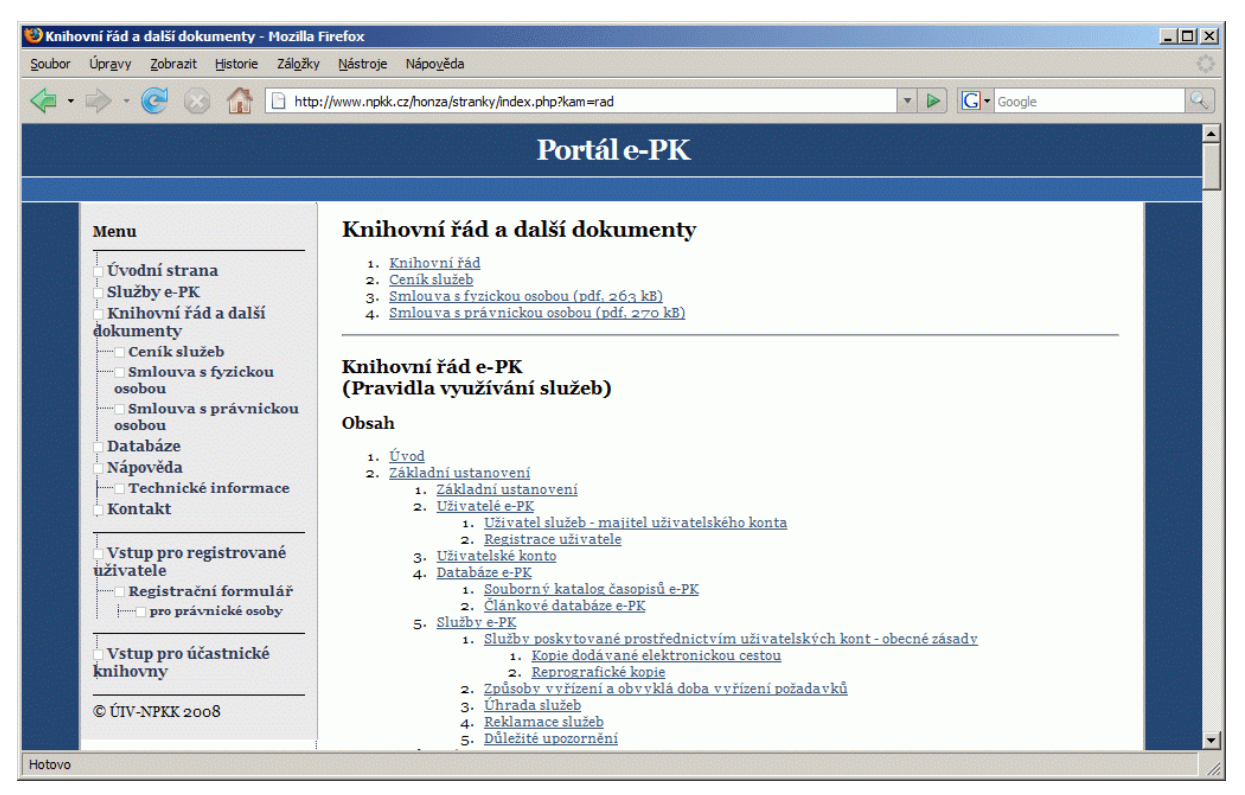

#### *Obrázek 8 - knihovní řád a další dokumenty*

Pod sekcí *Knihovní řád* jsou k nalezení všechny důležité dokumenty. Jsou zde ke stažení prázdné smlouvy pro fyzické a právnické osoby a *Ceník služeb*, jenž je nedílnou součástí (přílohou) knihovního řádu. Jelikož je řád poměrně obsáhlý, obsahuje navigaci do kapitol. Je v řešení, zda bude u každé kapitoly odkaz zpět na nahoru obsah, nebo jestli bude tato stránka obsahovat statický obsah v pravé části obrazovky. V budoucnu na tuto stranu přibyde ke stažení i samotný *Knihovní řád e-PK*.

#### **4.5.3 Nápověda**

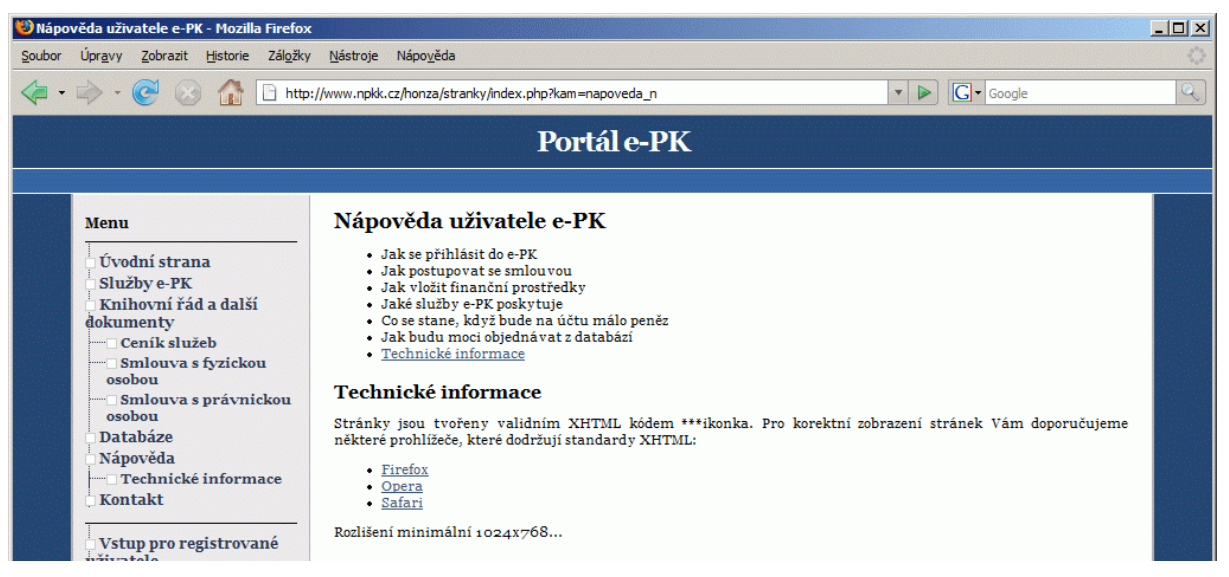

*Obrázek 9 - nápověda*

*Nápověda* bude tvořena často kladenými otázkami uživatelů, jako třeba postup registrace a vkládání finančních prostředků, technickými informacemi a také postupy práce v systému. Navigace v ní bude řešena stejně jako v *Knihovním řádu*.

#### **4.5.4 Vstup pro registrované uživatele**

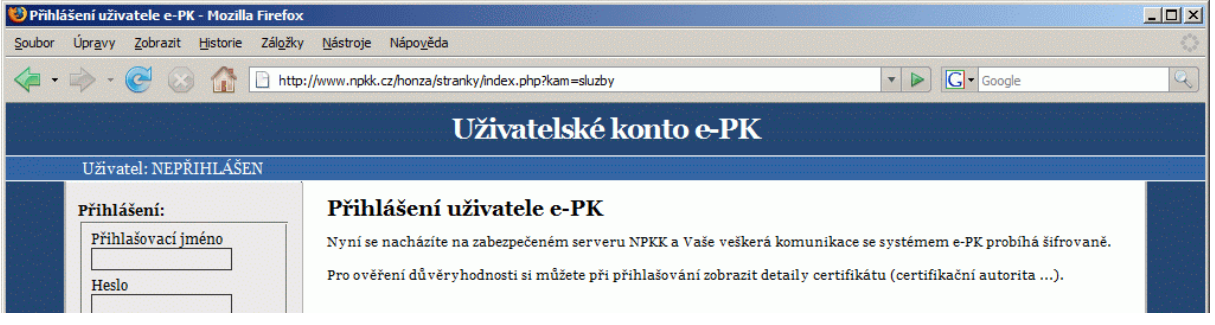

*Obrázek 10 - vstup pro registrované uživatele*

Tato stránka je již v chráněné sekci. Obsahuje pouze pár textových informací o přihlášení.

V levé části obrazovky, namísto menu, obsahuje přihlašovací formulář a aktuality z e-PK, jenž jsou součástí každé obrazovky chráněné části. Je zde možnost dostat se také na *Registrační formulář* (viz níže). K němu vede cesta i z *Úvodní strany*.

# **4.5.5 Registrační formulář**

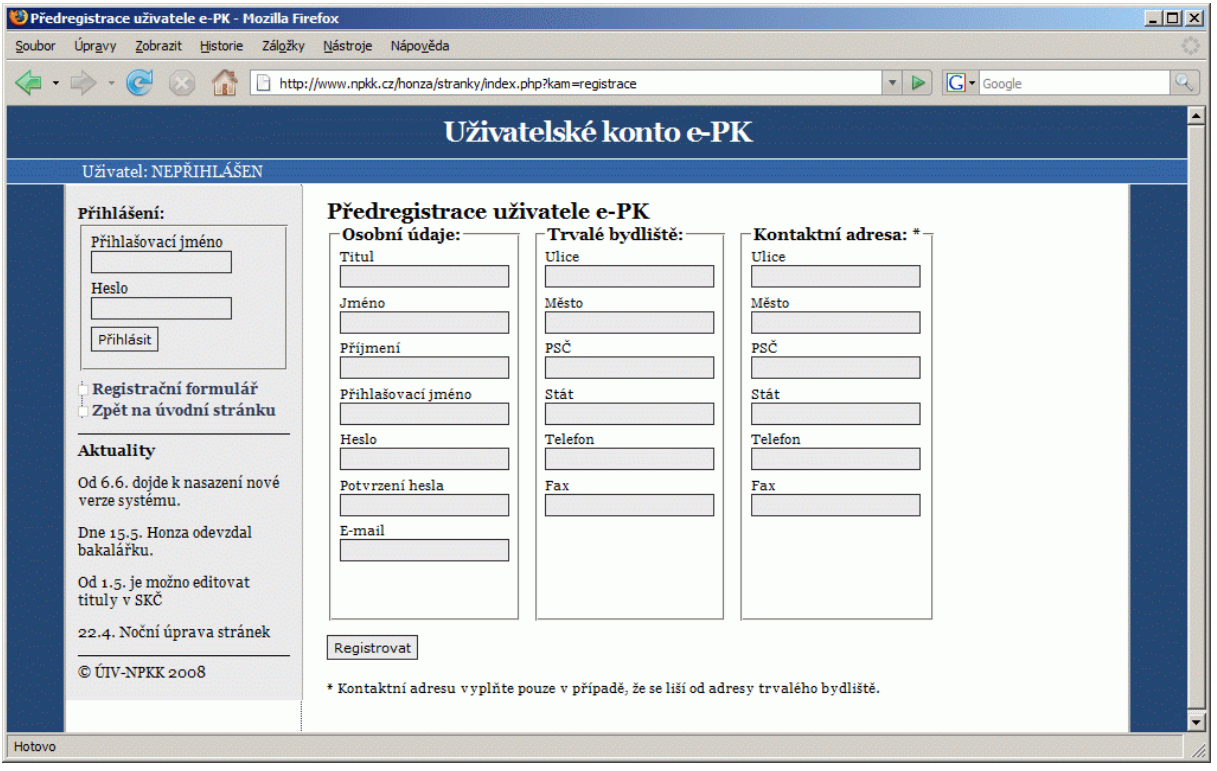

### *Obrázek 11 - registrační formulář*

Zde má uživatel možnost předregistrovat se do systému. Pro zachování soukromí je tento formulář již v chráněné části. V ostré verzi rozhraní se po kliknutí na tlačítko *Registrovat* provede kontrola vyplnění údajů. Údaje se nedělí na povinné a nepovinné, protože *Osobní* údaje a *Trvalé bydliště* jsou bezpodmínečně nutné k uzavření platné smlouvy. "Nepovinnými" údaji jsou jen čísla telefonu a faxu. Číslo faxu je potřeba jen pro doručování objednávek, ale telefonní číslo slouží SC pro lepší dosažitelnost uživatelů. Komunikace mailem nebo přes rozhraní uživatele e-PK je zdlouhavá, zvláště u expresních objednávek.

*Registrační formulář pro právnické osoby* obsahuje jiné údaje, ale po jeho odeslání je postup registrace stejný.

#### **4.5.6 Po registraci**

| Předregistrace uživatele e-PK - Mozilla Firefox                                                                                                    |                                                                                                    |                            | $   $ $  $ $\times$ $ $ |  |  |  |  |  |
|----------------------------------------------------------------------------------------------------|----------------------------------------------------------------------------------------------------|----------------------------|-------------------------|--|--|--|--|--|
| Úpravy Zobrazit Historie Záložky Nástroje<br>Soubor                                                                                                    | Nápověda                                                                                                    |                            |                         |  |  |  |  |  |
| ◁                                                                                                    | http://www.npkk.cz/honza/stranky/index.php?kam=registrace_ok                                                                                                    | G - Google<br>$\mathbf{v}$ |                         |  |  |  |  |  |
| Uživatelské konto e-PK                                                                                                    |                                                                                                    |                            |                         |  |  |  |  |  |
| Uživatel: NEPŘIHLÁŠEN                                                                                                    |                                                                                                    |                            |                         |  |  |  |  |  |
| Přihlášení:<br>Přihlašovací jméno<br>Heslo<br>Přihlásit<br>Registrační formulář<br>Zpět na úvodní stránku<br><b>Aktuality</b><br>Od 6.6. dojde k nasazení nové<br>verze systému. | Předregistrace uživatele e-PK<br>Vaše údaje byly úspěšně odeslány servisnímu centru e-PK a byla Vám připravena smlouva s Vašimi údaji.<br>sml_loginname.pdf<br>Smlouvu 2x vytiskněte a doručte osobně nebo poštou do NPKK. Dále v co nejkratší době doručte do NPKK finanční<br>hotovost.<br>Možnosti vkladu hotovosti:<br>hanbanban it<br>2. asdasdasd<br>3. asdasdasd<br>Uživatelské konto Vám bude zpřístupněno až po uzavření smlouvy a vložení finanční hotovosti.<br>V případě jakýchkoli pochybností nás, prosím, kontaktujte. |                            |                         |  |  |  |  |  |

*Obrázek 12 - po registraci*

Po vyplnění předregistračních údajů bude uživateli vygenerována smlouva ve formátu PDF, již s předvyplněnými údaji. Ta mu bude okamžitě nabídnuta ke stažení a zobrazí se zde i instrukce, jak dále pokračovat v registraci (postup registrace bude součástí nápovědy).

#### **4.5.7 Úvodní obrazovka přihlášeného uživatele**

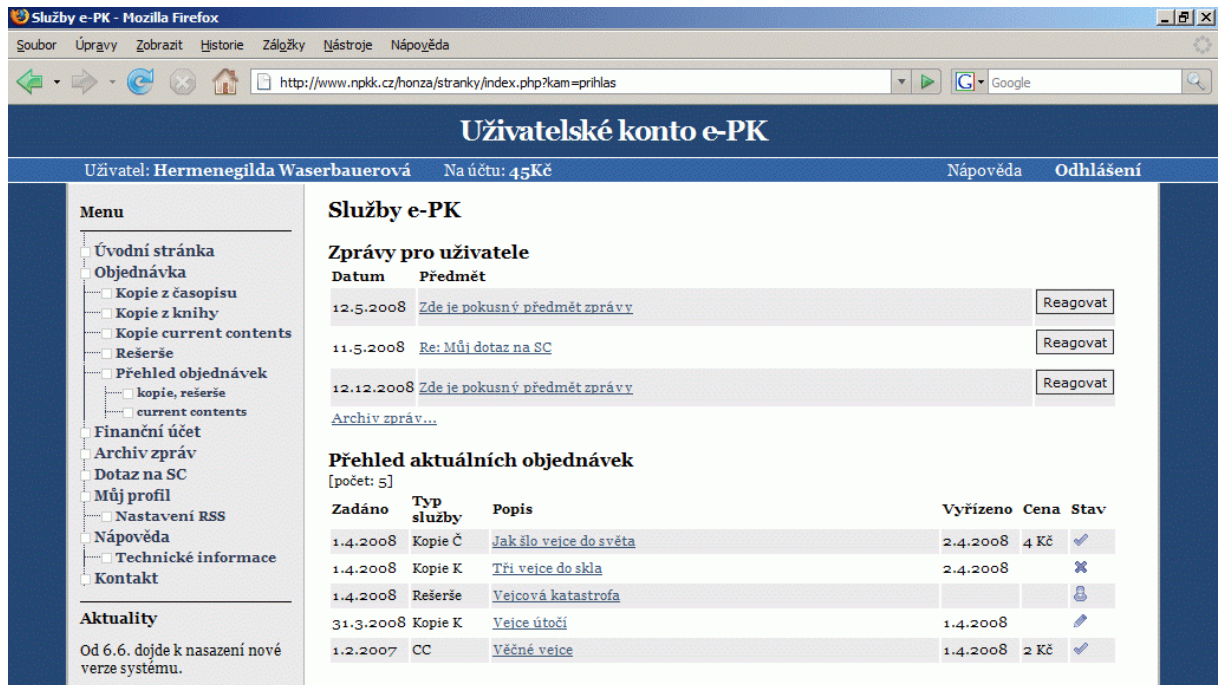

#### *Obrázek 13 - úvodní obrazovka přihlášeného uživatele*

Tato obrazovka je rozcestníkem uživatele. V levé části je, od nechráněné části, odlišné menu. V horní části těla strany jsou zobrazeny 3 nejnovější zprávy uživateli. Detail zprávy je přístupný po kliknutí na její předmět nebo také po kliknutí na tlačítko *Reagovat*. V dřívější

verzi návrhu byly pro detail zprávy a pro reakci na zprávy dvě různé obrazovky, ale testováním jsem přišel na to, že plně postačuje jedna, kde si uživatel zprávu přečte a současně má možnost okamžitě reagovat. Podobný princip je na některých webmailových rozhraních, jako okamžitá odpověď. Uživatel je ušetřen jednoho zbytečného kliknutí.

Ve spodní části je seznam právě aktivních objednávek. U každé jsou k dispozici následující údaje:

- datum zadání a vyřízení
- typ: kopie z časopisu či knihy, rešerše, nebo služba current contents
- cena, tam, kde je objednávka kompletně vyřízena
- stav: úspěšně vyřízeno, zrušeno, vyřizuje se a k doplnění

Ikonky stavů se mohou ještě změnit. Detail objednávky je k dispozici po kliknutí na popis a nebo později z přehledu objednávek.

#### **4.5.8 Kopie z časopisu a z knihy**

První obrazovka objednávek slouží jako rozcestník a je na ní uvedený aktuální ceník služeb. Obsahuje pouze text. Formuláře samotných objednávek jsou přístupny v podsekcích.

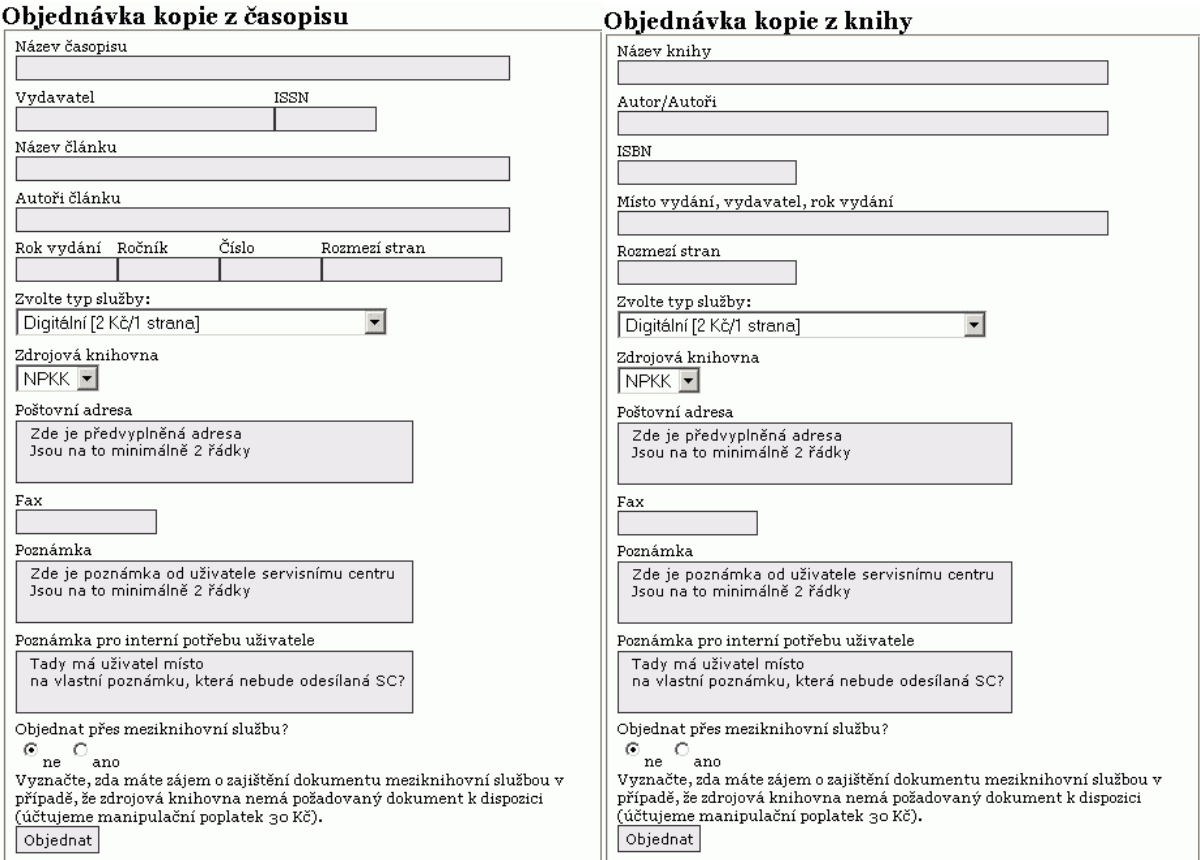

*Obrázek 14 - formuláře objednávky kopie z časopisu a z knihy*

Do těchto formulářů uživatel zadává údaje o objednávce z titulu, který nenašel v žádné z databází e-PK. Potřebné údaje o knize a časopisu se liší, proto jsem připravil dva různé formuláře. Stránka bude obsahovat kontrolu zadaných údajů a objednávka nebude zadána, pokud nebude vyplněno minimum potřebných údajů.

U typů služeb jsou rovnou uvedeny aktuální ceny. *Poštovní adresa* je předvyplněna systémem, ale uživatel si ji může změnit. Stejně tak číslo faxu. S objednávkou se odešlou pouze nutné údaje, takže např. při elektronickém doručení se nebude vyřizující knihovně odesílat adresa a faxové číslo. Tato pole budou při odesílání ignorována.

Pole *Poznámka* se cílové knihovně zasílat bude, pokud nebude prázdné. Zde může uživatel upřesnit údaje, či zažádat o něco nestandardního.

*Poznámka pro interní potřebu uživatele* je jen pro uživatele samotného. Vyřizující knihovně se zasílat nebude, ale zůstane součástí objednávky a bude se, pokud bude neprázdná, zobrazovat v detailu objednávky.

Možnost, aby se formulář dynamicky měnil podle objednávky, jsem zavrhl, protože změny stránky by mohly mást méně počítačově gramotné uživatele.

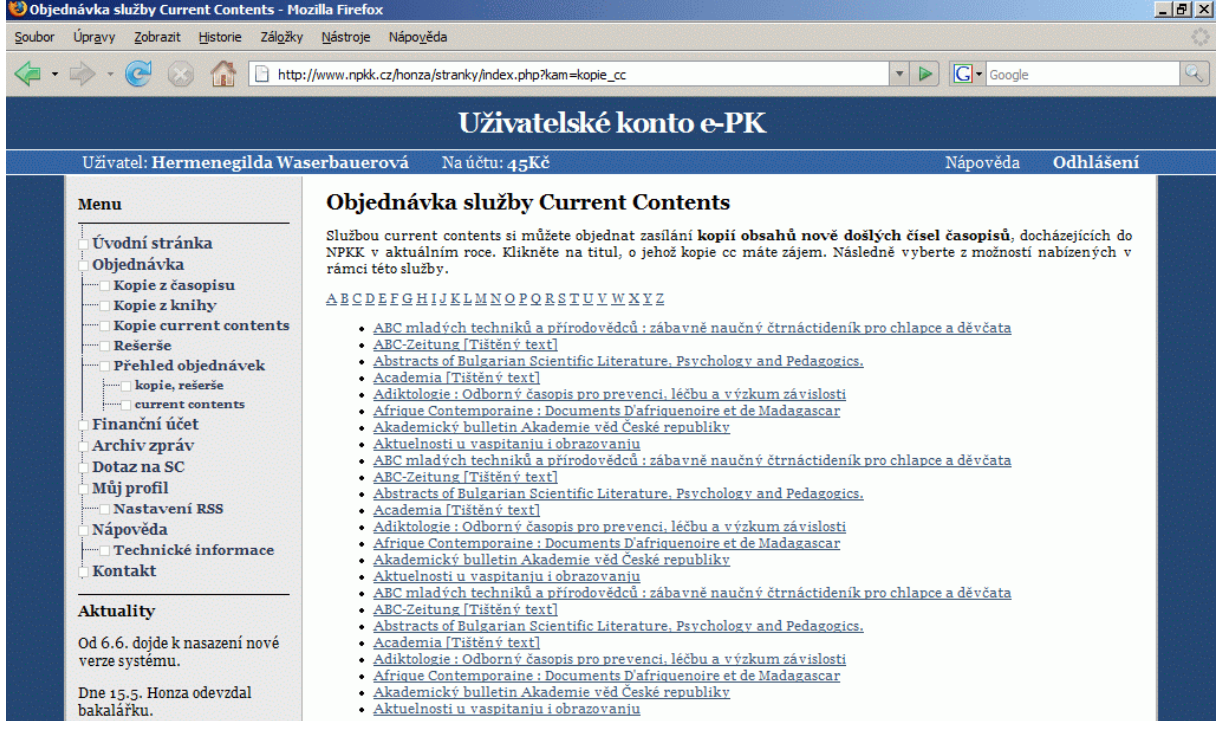

### **4.5.9 Kopie current contents**

*Obrázek 15 - výběr titulu pro objednávku current contents*

Kopie current contents se dá objednat pouze z periodik, která má knihovna k dispozici. Proto je také prvním krokem objednávky výběr z dostupných periodik SKČ. Stránka obsahuje jednoduché třídění podle počátečního písmene názvu a později bude pravděpodobně obsahovat prosté vyhledávací pole.

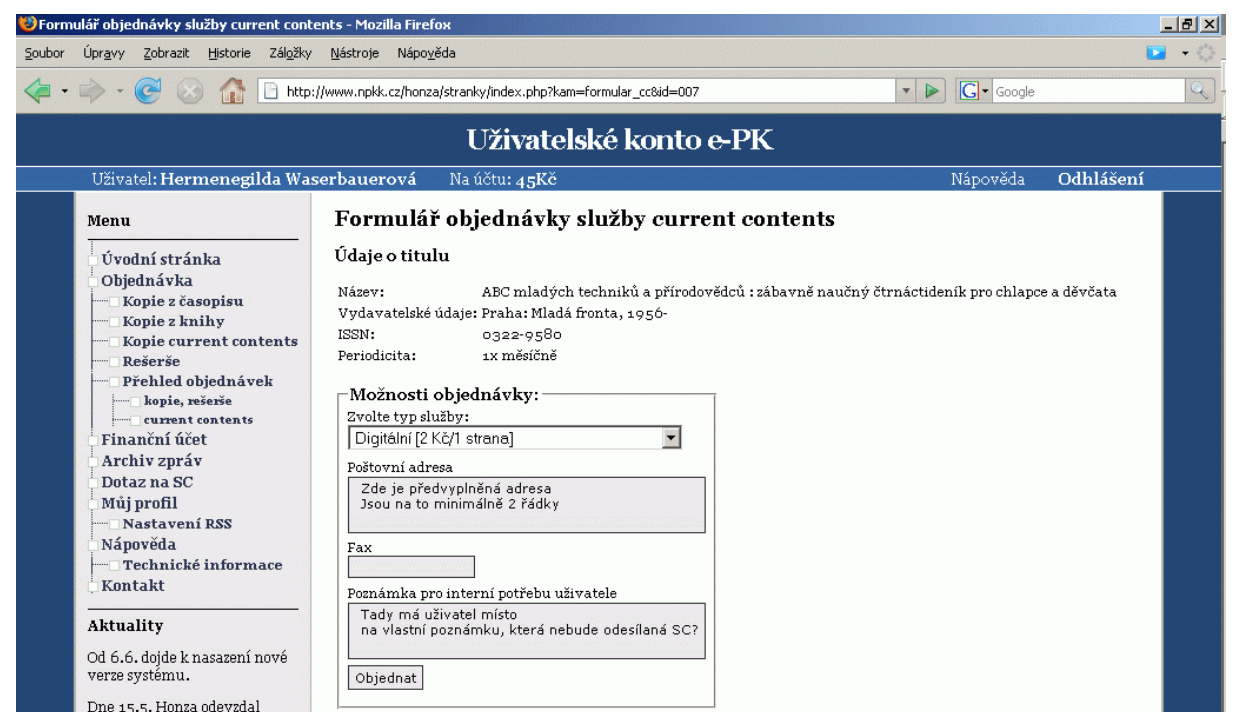

*Obrázek 16 - možnosti objednávky current contents*

Druhým krokem objednávky je vyplnění Možností objednávky – typ služby a případně poštovní adresa či fax.

### **4.5.10 Objednávka rešerše**

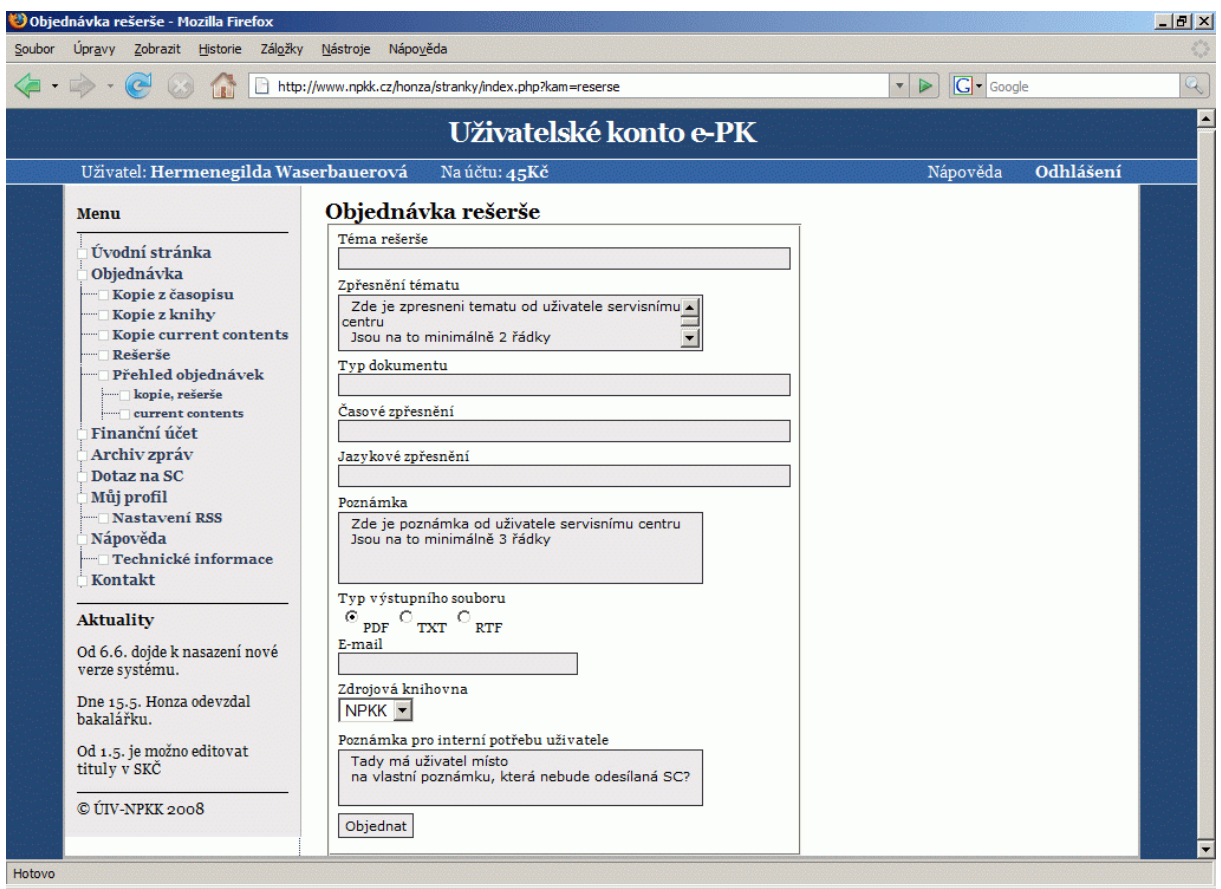

*Obrázek 17 - formulář objednávky rešerše*

U rešerše musí uživatel co nejpřesněji zadat svůj požadavek. Slouží mu k tomu několik textových polí včetně *Zpřesnění tématu* a *Poznámky*, kde se může rozepsat.

Pokud bude zpřesnění nedostatečné, tak bude uživatel vyřizující knihovnou vyzván k doplnění údajů.

## **4.5.11 Přehled objednávek**

Přehled objednávek se dělí na přehled kopií a přehled current contents.

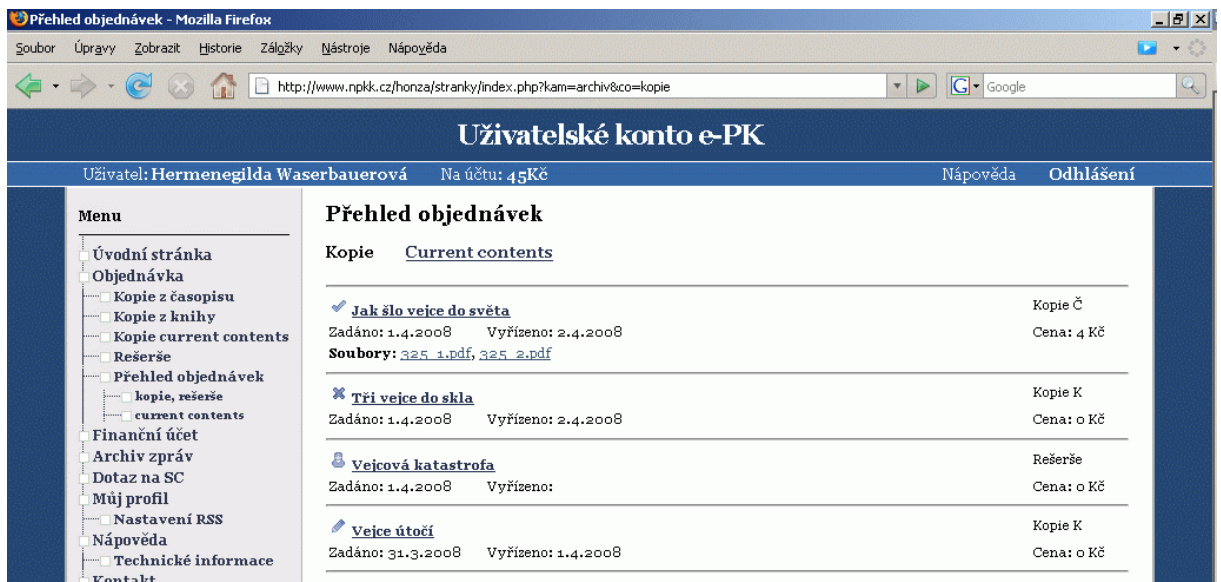

#### *Obrázek 18 - přehled jednorázových objednávek*

V přehledu kopií je vidět jejich stav (ikonkou), datum zadání a vyřízení, typ a cena. Pokud je objednávka vyřízena, tak se zde zobrazují i soubory.

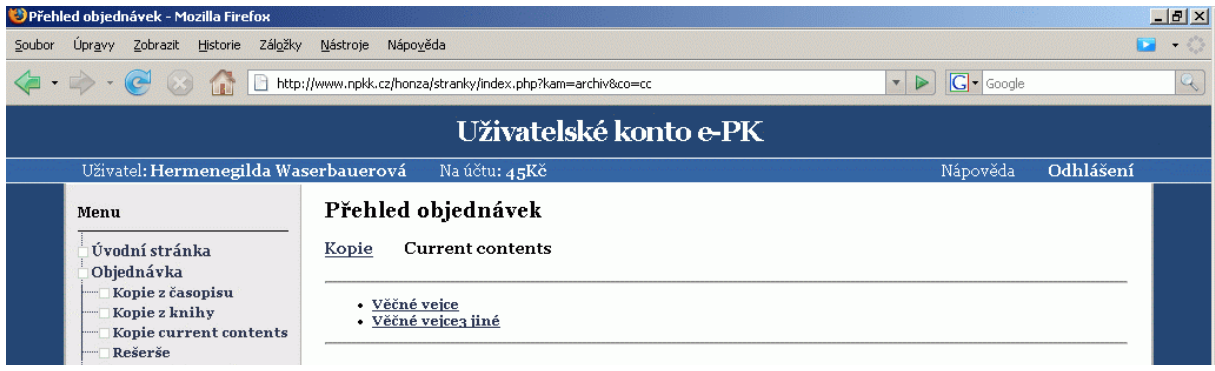

*Obrázek 19 - přehled objednávek current contents*

V přehledu cc je pouze seznam objednávek.

V obou přehledech se uživatel dostane na detail zprávy po kliknutí na název objednávky.

#### **4.5.12 Detail objednávky**

Detaily se liší podle momentálního stavu objednávky. Detail objednávky cc je odlišný od všech ostatních. Prozatím máme stavy: vyřízena, zrušena, v řešení a k doplnění. Testováním se ukáže, zda bude potřeba definovat víc stavů objednávek.

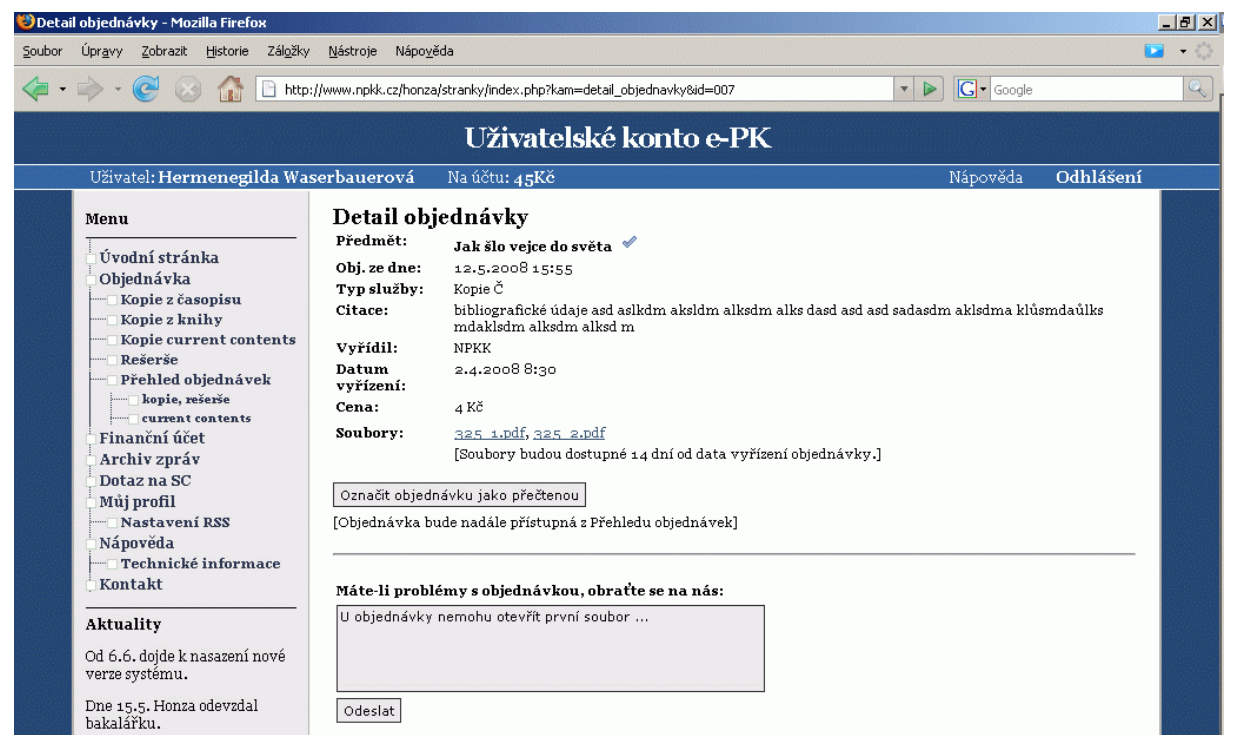

*Obrázek 20 - detail objednávky vyřízené*

Detail vyřízené objednávky obsahuje všechny její údaje společně s výslednými soubory. Pod údaji se nalézá tlačítko, které vyjme objednávku z aktuálních, tzn. že se nebude zobrazovat na *Úvodní obrazovce* uživatele.

Pod čarou je formulář, který může uživatel využít při případných problémech s objednávkou. Není u něj pole předmět zprávy, protože ten se vyplní automaticky u odeslání - bude obsahovat např. *id* objednávky plus slovo reklamace, aby zpráva byla pro pracovníka SC lehce k nalezení.

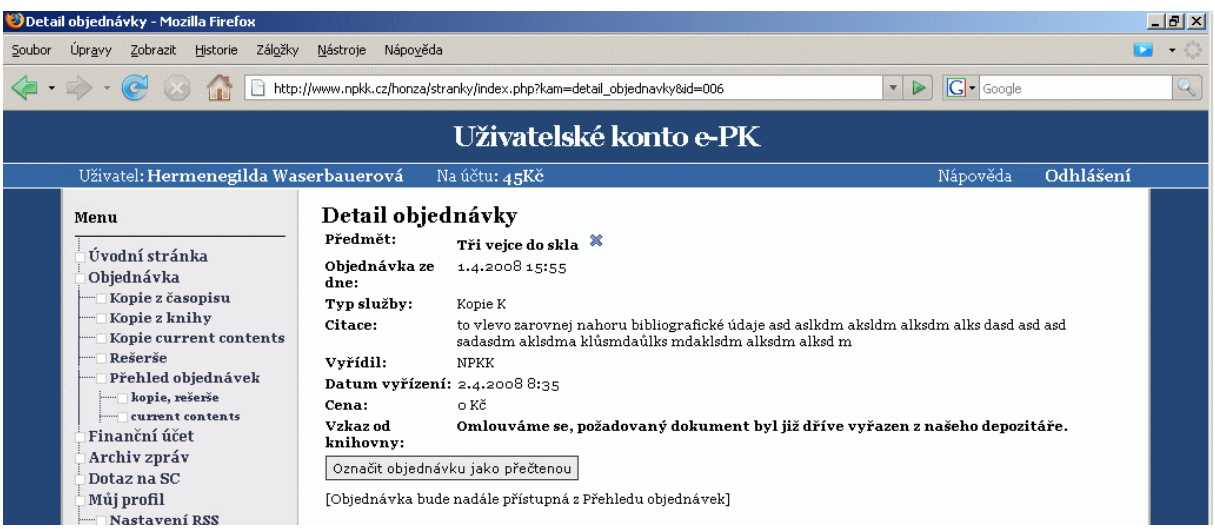

#### *Obrázek 21 - detail objednávky zrušené*

Detail zrušené objednávky obsahuje vzkaz od knihovny, ve kterém knihovna sděluje uživateli, proč jeho objednávka nemohla být vyřízena. Reakce na zrušení objednávky nemá moc smysl, proto tato stránka neobsahuje odpovědní formulář.

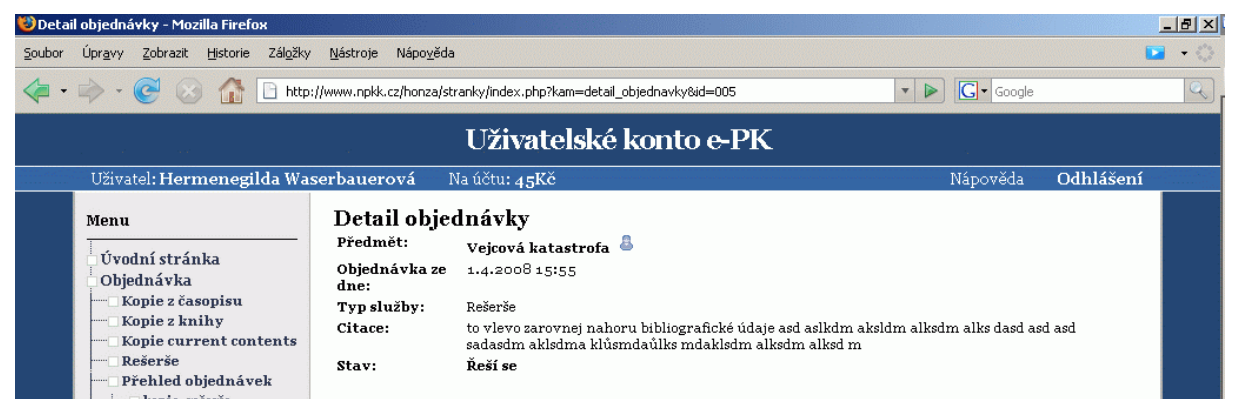

*Obrázek 22 - detail objednávky v řešení*

Objednávka v řešení obsahuje mimo detaily jen poznámku o stavu.

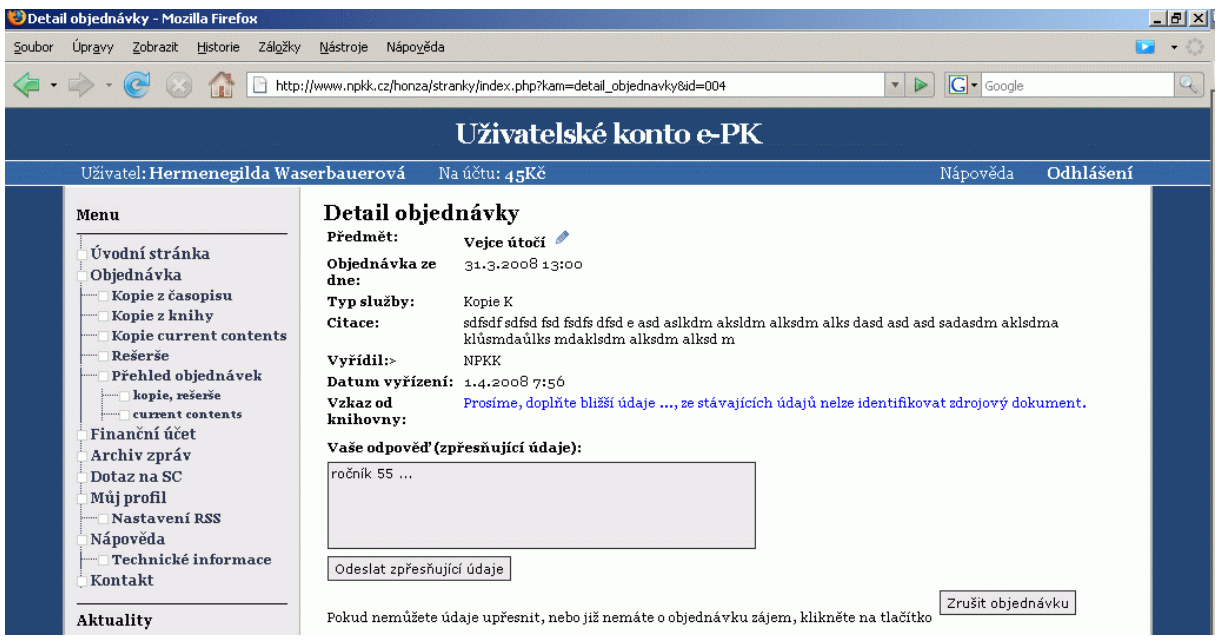

*Obrázek 23 - detail objednávky k doplnění*

Objednávku, která nemohla být realizována např. z důvodu příliš obecného zadání (nejčastěji u zadání rešerše), může knihovna vrátit uživateli k doplnění. Uživatel v detailu vidí zvýrazněný *Vzkaz od knihovny* a má tu hned odpovědní formulář na doplnění údajů. Objednávka je ručně vyřizována pracovníkem, proto zde nemá moc smysl nabízet určitá pole, ale stačí slovní doplnění údajů.

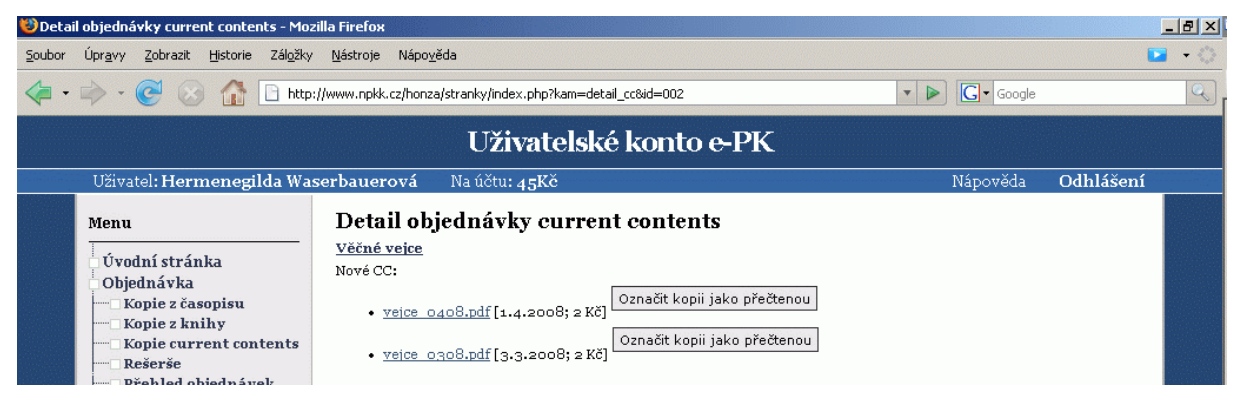

#### *Obrázek 24 - detail objednávky current contents*

Detail objednávky CC se dělí na dvě části. První je přístupná po kliknutí na název z hlavní obrazovky. V něm se zobrazí pouze nepřečtené (nové) soubory objednávky.

| Detail objednávky - Mozilla Firefox                                                                                                    |                                                                                                    |                                                  |           | $ B $ $\times$ |  |  |  |  |  |  |
|----------------------------------------------------------------------------------------------------|----------------------------------------------------------------------------------------------------|--------------------------------------------------|-----------|----------------|--|--|--|--|--|--|
| Záložky<br>Soubor<br>Zobrazit<br><b>Upravy</b><br>Historie                                                                                                    | Nápověda<br>Nástroje                                                                                                    |                                                  |           |                |  |  |  |  |  |  |
|                                                                                                    | http://www.npkk.cz/honza/stranky/index.php?kam=detail_obiednavky&id=002                                                                                                    | $ G $ Google<br>$\triangleright$<br>$\mathbf{v}$ |           | Q              |  |  |  |  |  |  |
| Uživatelské konto e-PK                                                                                                    |                                                                                                    |                                                  |           |                |  |  |  |  |  |  |
| Uživatel: Hermenegilda Waserbauerová                                                                                                    | Na účtu: 45Kč                                                                                                    | Nápověda                                         | Odhlášení |                |  |  |  |  |  |  |
| Menu                                                                                                    | Detail objednávky                                                                                                    |                                                  |           |                |  |  |  |  |  |  |
| Úvodní stránka<br>Objednávka<br>Kopie z časopisu<br>Kopie z knihy<br>Kopie current contents<br>Rešerše<br>Přehled objednávek<br>kopie, rešerše<br>current contents<br>Finanční účet<br>Archiv zpráv<br>Dotaz na SC<br>Můj profil<br>- Nastavení RSS<br>Nápověda<br>Technické informace<br>Kontakt<br><b>Aktuality</b><br>Od 6.6. dojde k nasazení nové<br>verze systému.<br>Dne 15.5. Honza odevzdal<br>bakalářku. | Název: Věčné vejce<br>Vydavatelské údaje: Praha, Pukavec, 1989-<br>ISSN: 0123-4567<br>Periodicita: 1x měsíčně<br>Zadáno: 1.2.2007<br>Souborv:<br>• vejce 0408.pdf [1.4.2008; 2Kč]<br>• veice 0308.pdf [3.3.2008; 2Kč]<br>· veice 0208.pdf [12.2.2008; 2Kč]<br>· vejce 0108.pdf [15.1.2008; 2Kč]<br>• yejce 1207.pdf [13.12.2007; 2Kč]<br>• yejce 1107.pdf [15.11.2007; 2Kč]<br>• yejce 1007.pdf [9.10.2007; 2 Kč]<br>• vejce 0907.pdf [3.9.2007; 2 Kč]<br>$\bullet$ veice $0807$ , pdf $[6.8, 2007; 2K\check{c}]$<br>• veice 0707.pdf [3.7.2007; 2Kč]<br>· yejce oboy.pdf [4.6.2007; 2 Kč]<br>• veice 0507.pdf [2.5.2007; 2Kč]<br>• vejce 0407.pdf [1.4.2007; 2 Kč]<br>• vejce 0307.pdf [6.3.2007; 2 Kč]<br>• vejce 0207.pdf [11.2.2007; 2 Kč] |                                                  |           |                |  |  |  |  |  |  |

*Obrázek 25 - kompletní detail objednávky current contents*

Kompletní detail objednávky je k dispozici po kliknutí na název objednávky z Přehledu objednávek. Jsou v něm údaje o objednávce a všechny soubory objednávky s datem vytvoření a cenou za ně.

# **4.5.13 Archiv zpráv**

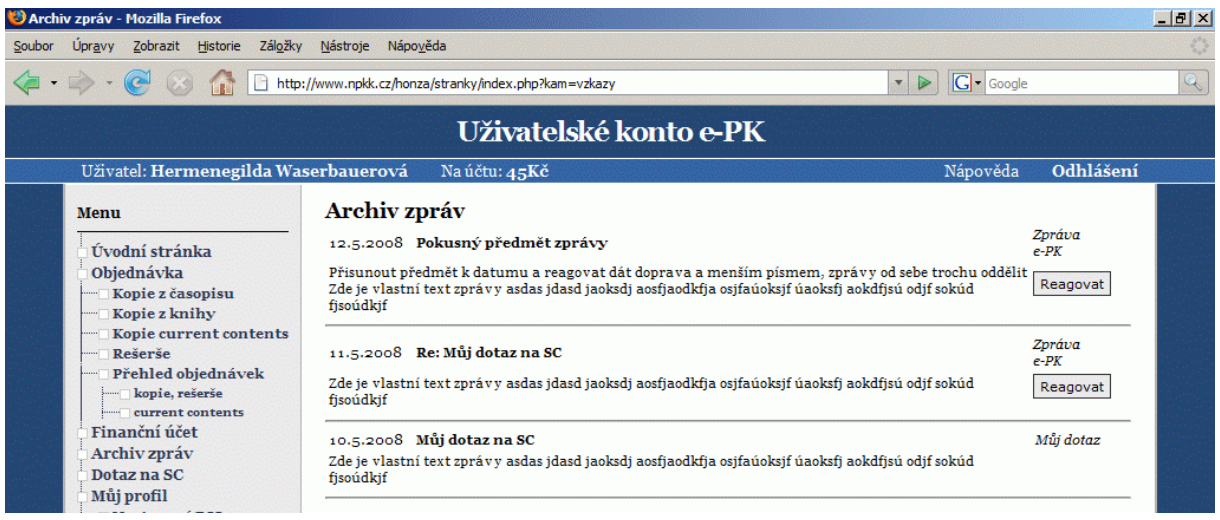

#### *Obrázek 26 - archiv zpráv*

V archivu zpráv jsou zobrazeny všechny zprávy uživatele. Tedy jak příchozí, tak odchozí. U příchozích zpráv je tlačítko *reagovat*, které uživatele přesune na detail zprávy s formulářem na odeslání odpovědi. V řešení je nadále, zda se zprávy budou řadit jen podle data, nebo také podle vláken.

#### **4.5.14 Profil uživatele**

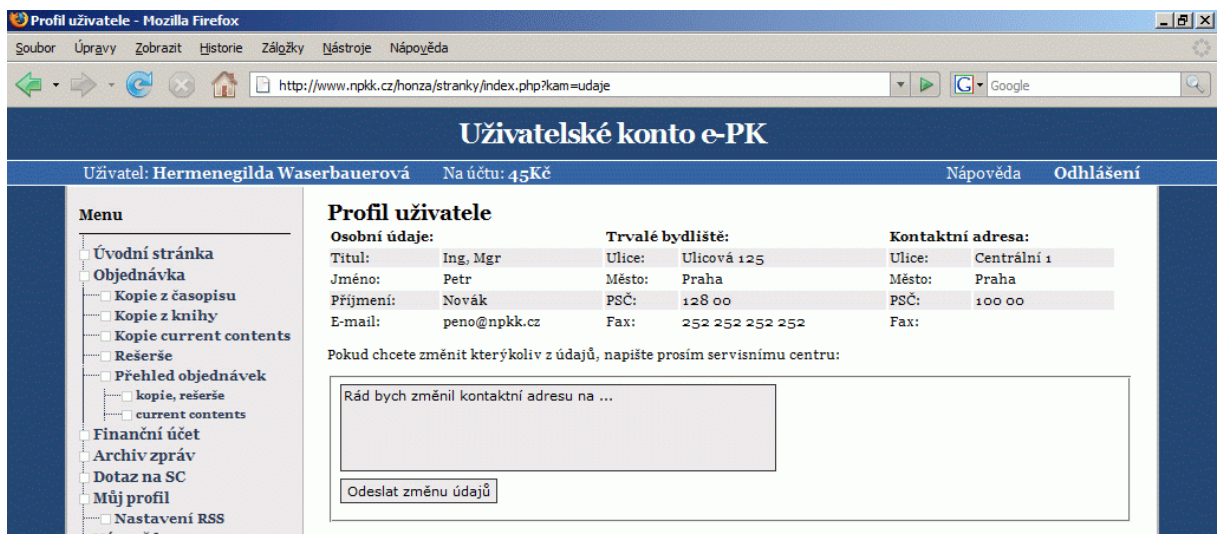

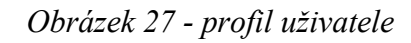

Zde se zobrazují veškeré údaje o uživateli. Do formuláře může uživatel popsat slovně svoji žádost o změnu jakéhokoli údaje. Jednoduché slovní vyjádření bylo použito po dohodě proto, že samotnou změnu musí ručně provést pracovník SC a ke změnám údajů nedochází moc často. V budoucnu přibude možnost změny vlastního přihlašovacího jména a také i hesla.

### **4.5.15 Finanční účet**

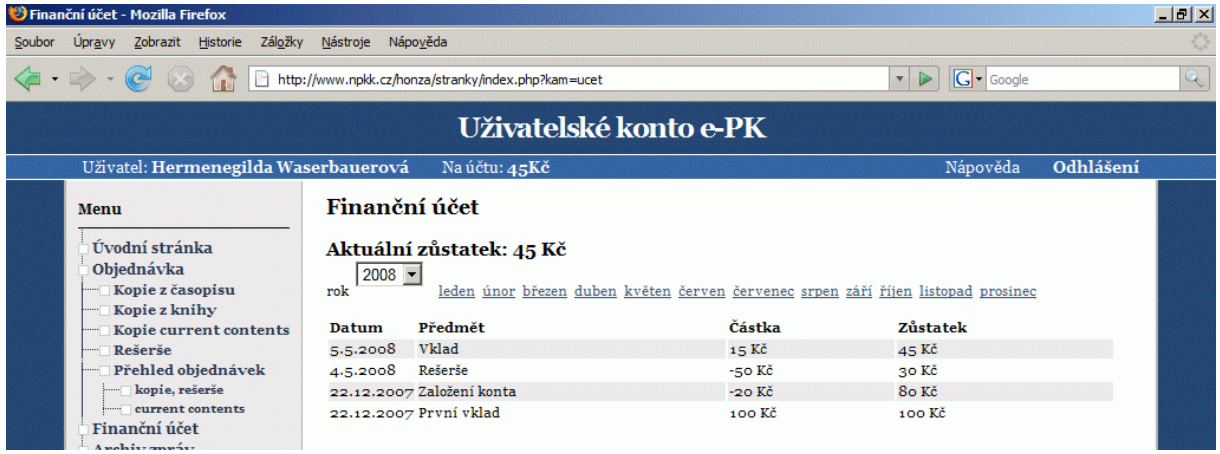

#### *Obrázek 28 - finanční účet*

Poskytuje přehled o pohybu financí. Zvolil jsem zobrazování výdajů se znaménkem mínus namísto dvou polí *výdej* a *příjem*. Pokud se testováním ukáže, že jsou potřeba dvě pole, tak bude provedena změna.

V horní části má uživatel možnost zobrazení podle roku a v roce podle měsíců.

#### **4.5.16 Dotaz na SC**

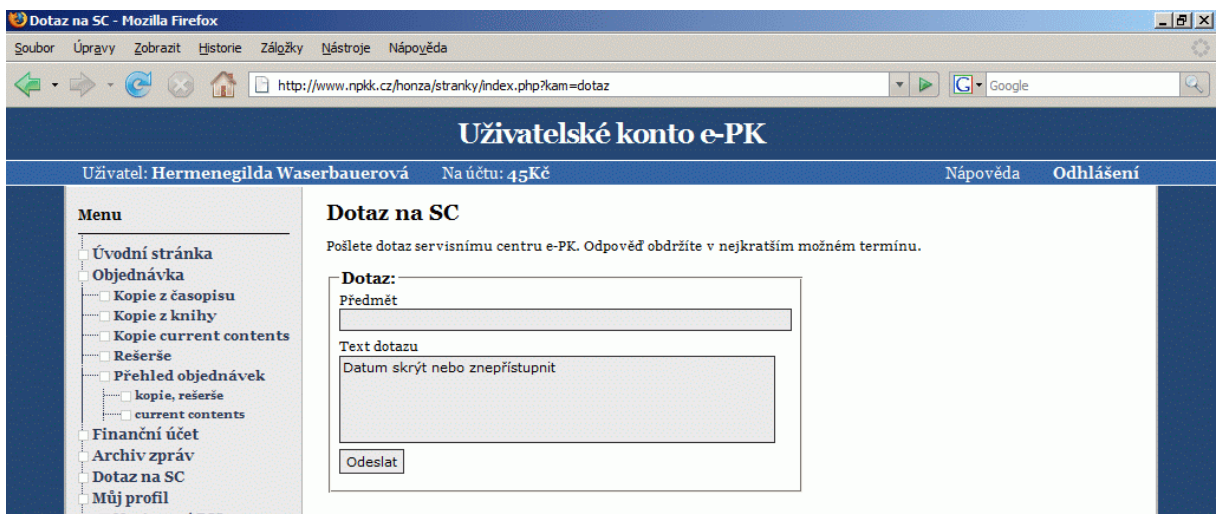

*Obrázek 29 - dotaz na SC*

Obsahuje jednoduchý formulář s polem pro předmět zprávy a pro samotný text. Příjemcem je automaticky SC. To bude mít své vlastní rozhraní zpráv v aplikaci KP-WIN SQL.

# **4.5.17 Detail zprávy**

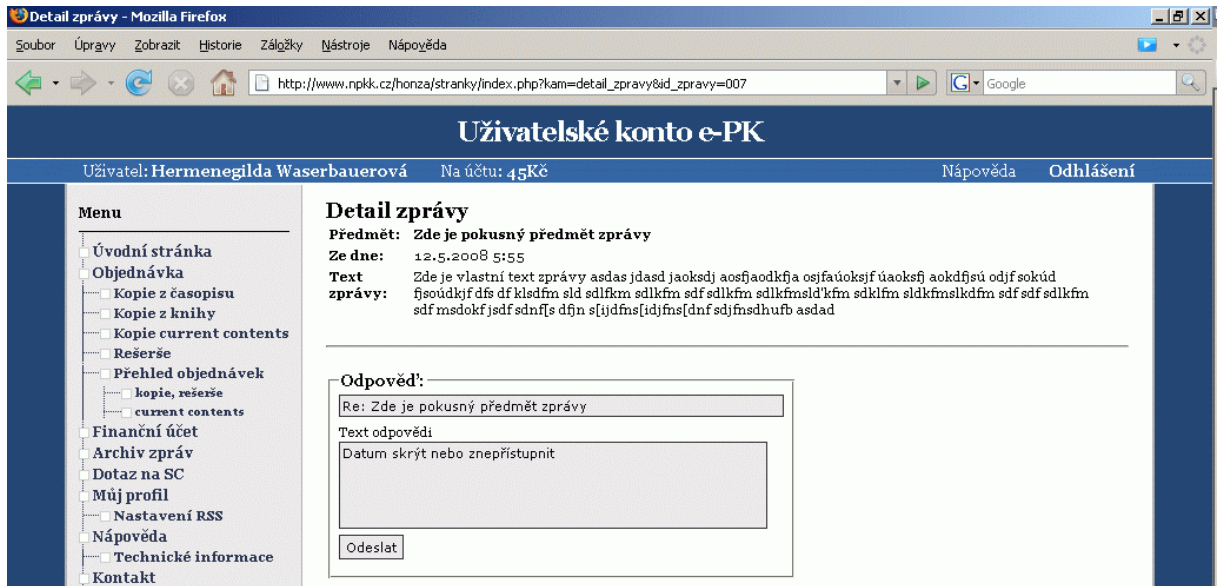

*Obrázek 30 - detail zprávy*

V detailu zprávy, který slouží současně pro reakci na zprávu, je vidět zpráva samotná, datum a čas jejího odeslání od odesílatele a celý její text.

Odpovědní formulář má předvyplněné pole předmětu, které je chráněno proti editaci. Zpráva od uživatele není omezena velikostí pole, protože zatím neexistuje datový model databáze zpráv.

#### **4.5.18 Rozhraní účastnické knihovny**

Stránky účastnické knihovny e-PK jsem navrhoval bez porovnání s rozhraním jiné knihovny. Pro návrh byly hlavní požadavky SC. To za dobu provozu e-PK získalo množství požadavků, které mu stávající systém AiP Safe nebyl schopen splnit. Mnohé z nich se netýkají mého návrhu, ale vnitřního fungování systému a datového modelu. Tyto změny a požadavky se do rozhraní pouze promítají. Jedním z mnohých požadavků, který se zrovna do návrhu rozhraní promítá, bylo mít možnost k objednávce připojit předem nespecifikovanou platbu.

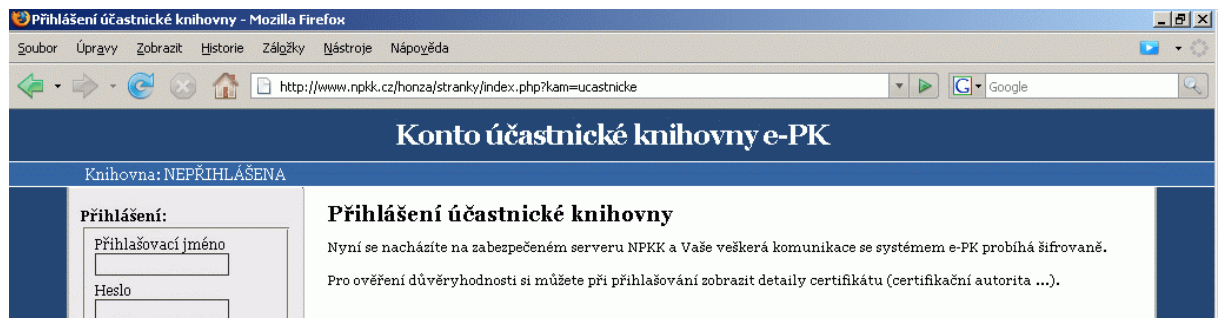

#### *Obrázek 31 - vstup pro účastnické knihovny*

Přihlašovací obrazovka pro účastnické knihovny je prozatím shodná s obrazovkou přihlášení uživatele e-PK. Může obsahovat jiné informace. Jaké se zjistí testováním. Na obrazovce je důležitý formulář se zabezpečeným přenosem dat.

### **4.5.19 Úvodní obrazovka přihlášené účastnické knihovny**

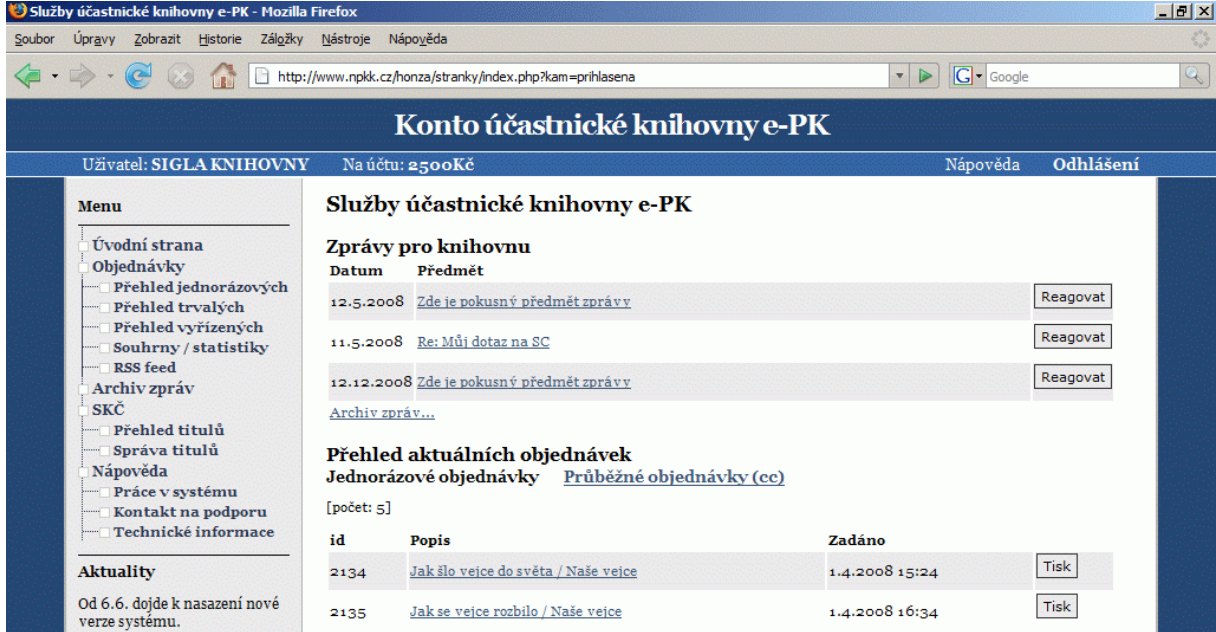

*Obrázek 32 - úvodní obrazovka přihlášené účastnické knihovny*

Podobně jako *úvodní obrazovka přihlášeného uživatele je tato obrazovka* rozcestníkem uživatelské knihovny.

Levé menu obsahuje položky, které potřebuje knihovna ke své práci.

V horní části těla stránky jsou, jako na uživatelově stránce, tři nejnovější zprávy knihovně. Knihovna může obdržet zprávy nejen ze SC, ale také od uživatelů, z formulářů připojených k objednávkám.

Spodní část slouží, opět podobně jako na uživatelově stránce, pro zobrazení aktuálních objednávek knihovně. Je zde dělení na jednorázové a průběžné objednávky.

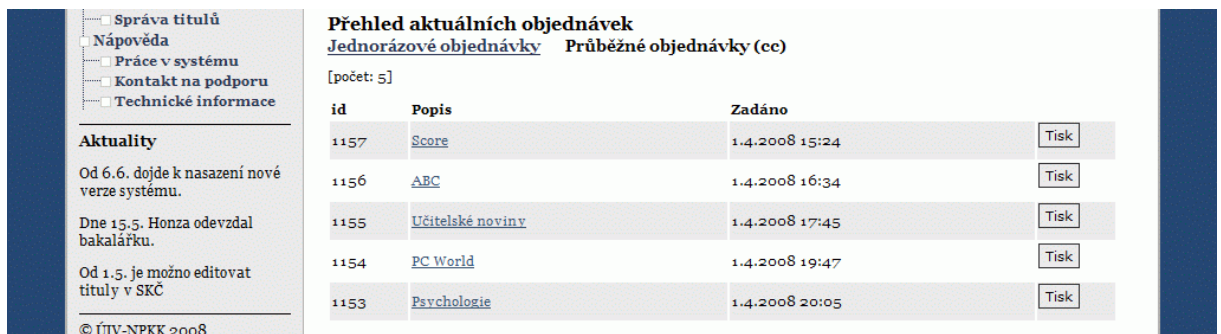

*Obrázek 33 - aktuální průběžné objednávky na hlavní stránce účastnické knihovny*

Opět jsou detaily zpráv i objednávek přístupné po kliknutí na název. Aktuální objednávky jsou opatřeny tlačítkem *Tisk*, po kterém by se objednávka měla vytisknout.

#### **4.5.20 Objednávky**

Obrazovka objednávek, obdobně jako u uživatele je jen informativní. Vlastní objednávky jsou přístupné v podsekcích. Oproti uživateli má knihovna k dispozici i přehled objednávek, které vyřídila, a také statistiky vlastních služeb. Stejně tak jako uživatel, má zde také možnost nastavit si upozorňování příchozích objednávek a zpráv přes RSS feed.

Veškeré přehledy různých typů jsou realizovány obdobnými tabulkami. Stále s tlačítkem pro tisk.

| Menu                                             | Objednávky účastnické knihovny e-PK |                                     |                |              |  |  |  |  |  |  |
|--------------------------------------------------|-------------------------------------|-------------------------------------|----------------|--------------|--|--|--|--|--|--|
| Úvodní strana                                    |                                     | Jednorázové objednávky              |                |              |  |  |  |  |  |  |
| Objednávky                                       | id                                  | Popis                               | Zadáno         |              |  |  |  |  |  |  |
| Přehled jednorázových<br>Přehled trvalých<br>. 7 | 2134                                | Jak šlo vejce do světa / Naše vejce | 1.4.2008 15:24 | $ $ Tisk     |  |  |  |  |  |  |
| Přehled vyřízených<br>Souhrny / statistiky       | 2135                                | Jak se vejce rozbilo / Naše vejce   | 1.4.2008 16:34 | Tisk         |  |  |  |  |  |  |
| RSS feed<br><br>Archiv zpráv                     | 2142                                | Tři veice do skla / Naše veice      | 1.4.2008 17:45 | $\vert$ Tisk |  |  |  |  |  |  |
| SKČ<br>Přehled titulů                            | 2153                                | Vejcová katastrofa / Naše vejce     | 1.4.2008 19:47 | Tisk         |  |  |  |  |  |  |
| Správa titulů<br><br>Nápověda                    | 2166                                | No more eggs / Our egg              | 1.4.2008 20:05 | $ $ Tisk     |  |  |  |  |  |  |

*Obrázek 34 - přehled jednorázových objednávek účastnické knihovny*

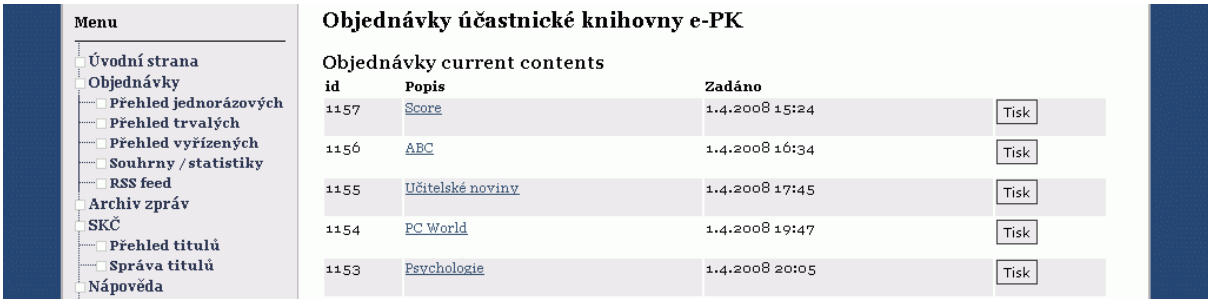

#### *Obrázek 35 - přehled objednávek current contents účastnické knihovny*

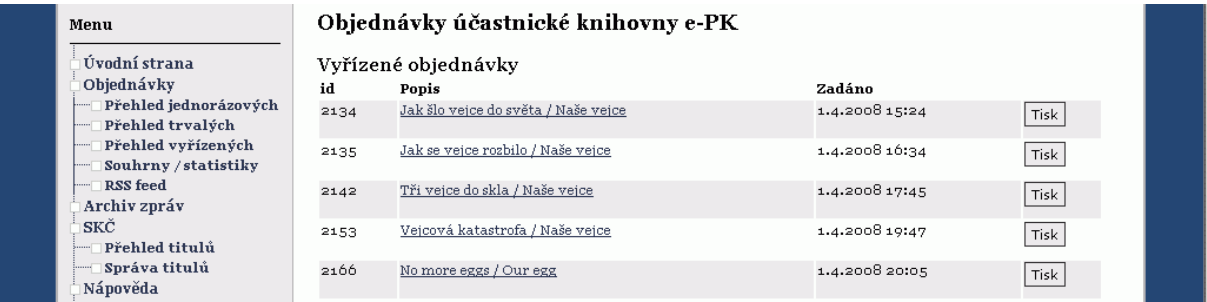

#### *Obrázek 36 - přehled vyřízených objednávek účastnické knihovny*

|        | Statistiky účastnické knihovny e-PK - Mozilla Firefox                                                  |                                                             |                                              |                                |          |                  |                |         |              |          |                          | $-10x$ |
|--------|----------------------------------------------------------------------------------------------------|-------------------------------------------------------------|----------------------------------------------|--------------------------------|----------|------------------|----------------|---------|--------------|----------|--------------------------|--------|
| Soubor | Úpravy Zobrazit Historie Záložky Nástroje                                                              |                                                             | Nápověda                                     |                                |          |                  |                |         |              |          |                          |        |
|        | http://www.npkk.cz/honza/stranky/index.php?kam=statistiky_knihovny<br>$\triangleright$<br>$\mathbf{v}$ |                                                             |                                              |                                |          |                  |                |         | $ G $ Google |          | $\mathcal{A}_\mathbf{c}$ |        |
|        |                                                                                                    |                                                             |                                              | Konto účastnické knihovny e-PK |          |                  |                |         |              |          |                          |        |
|        | Uživatel: SIGLA KNIHOVNY                                                                               |                                                             | Na účtu: 2500Kč                              |                                |          |                  |                |         |              | Nápověda | Odhlášení                |        |
|        | Menu                                                                                                   |                                                             | Statistiky účastnické knihovny e-PK          |                                |          |                  |                |         |              |          |                          |        |
|        | Úvodní strana                                                                                          | Období: $\overline{\mathrm{od}}$                            | ldo                                          |                                | Zobrazit |                  |                |         |              |          |                          |        |
|        | Objednávky<br>Přehled jednorázových<br>Přehled trvalých                                                |                                                             | Statistika v období od 1.4.2008 do 30.4.2008 |                                |          |                  |                |         |              |          |                          |        |
|        | Přehled vyřízených                                                                                     |                                                             |                                              |                                |          | PAP              | DIG            | REŠ     |              |          |                          |        |
|        | Souhrny / statistiky<br>RSS feed                                                                       |                                                             | Počet objednaných služeb                     |                                |          | 13               | 60             | 8       |              |          |                          |        |
|        |                                                                                                    |                                                             | kladně vyřízených                            |                                |          | 12               | 55             | 8       |              |          |                          |        |
|        | Archiv zpráv                                                                                           |                                                             | nevyřízených (vráceno/zrušeno)               |                                |          | $\mathbf{1}$     | $\overline{5}$ | $\circ$ |              |          |                          |        |
|        | SKČ                                                                                                    |                                                             |                                              |                                |          |                  |                |         |              |          |                          |        |
|        | Přehled titulů                                                                                         | Počet                                                       |                                              | stran kopií                    |          |                  |                | 111     |              |          |                          |        |
|        | Správa titulů                                                                                          |                                                             | papírových<br>35                             |                                |          |                  |                |         |              |          |                          |        |
|        | Nápověda                                                                                               |                                                             |                                              | digitálních                    |          |                  |                | 76      |              |          |                          |        |
|        | Práce v systému<br>Kontakt na podporu                                                                  | Průměrná doba vyřízení požadavků<br>všechny typy obj.<br>11 |                                              |                                |          |                  |                |         |              |          |                          |        |
|        | Technické informace                                                                                    |                                                             |                                              |                                |          | jednorázové obj. |                | 18      |              |          |                          |        |
|        |                                                                                                    |                                                             | průběžné obj.<br>$\boldsymbol{\Lambda}$      |                                |          |                  |                |         |              |          |                          |        |
|        | Aktuality                                                                                              |                                                             |                                              |                                |          |                  |                |         |              |          |                          |        |
|        | Od 6.6. dojde k nasazení nové                                                                          | příjmy výdaje                                               |                                              |                                |          |                  |                |         |              |          |                          |        |
|        | verze systému.                                                                                         |                                                             | Účetnictví za období                         | všechny typy služeb            |          |                  | 13             | 60      |              |          |                          |        |
|        |                                                                                                    |                                                             |                                              | jednorázové                    |          |                  | 12             | 55      |              |          |                          |        |
|        | Dne 15.5. Honza odevzdal<br>bakalářku.                                                                 |                                                             |                                              | průběžné                       |          |                  | $\mathbf 1$    | 5       |              |          |                          |        |
|        |                                                                                                    | Tisk                                                        |                                              |                                |          |                  |                |         |              |          |                          |        |
|        |                                                                                                    |                                                             |                                              |                                |          |                  |                |         |              |          |                          |        |

*Obrázek 37 - statistiky účastnické knihovny*

Obrazovka statistik umožňuje knihovně zobrazit si některé základní statistiky v zadaném období. Druhy statistik se upřesní později testováním v provozu.

### **4.5.21 Archiv zpráv účastnické knihovny**

| Archiv zpráv - Mozilla Firefox                                                                                                    |                                                                                                    |              |                                                                                          | $-10x$ |  |  |  |  |  |
|----------------------------------------------------------------------------------------------------|----------------------------------------------------------------------------------------------------|--------------|------------------------------------------------------------------------------------------|--------|--|--|--|--|--|
| Záložky<br>Zobrazit<br>Historie<br>Soubor<br>Upravy                                                                                                    | Nápověda<br>Nástroje                                                                                                    |              |                                                                                          |        |  |  |  |  |  |
|                                                                                                    | http://www.npkk.cz/honza/stranky/index.php?kam=vzkazy_k<br>$\triangledown$                                                                                                    | $ G $ Google |                                                                                          |        |  |  |  |  |  |
| Konto účastnické knihovny e-PK                                                                                                    |                                                                                                    |              |                                                                                          |        |  |  |  |  |  |
| Uživatel: SIGLA KNIHOVNY                                                                                                    | Na účtu: 2500Kč                                                                                                    | Nápověda     | Odhlášení                                                                                |        |  |  |  |  |  |
| Menu<br>Úvodní strana<br>Objednávky<br>Přehled jednorázových<br>Přehled trvalých<br>Přehled vyřízených<br>Souhrny / statistiky<br>RSS feed<br>Archiv zpráv<br>SKČ<br>Přehled titulů<br>Správa titulů<br>Nápověda<br>Práce v systému<br>Kontakt na podporu<br>Technické informace | Archiv zpráv<br>12.5.2008 Pokusný předmět zprávy<br>Zde je vlastní text zprávy asdas jdasd jaoksdj aosfjaodkfja osjfaúoksjf úaoksfj aokdfjsú odjf sokúd<br>fisoúdkif<br>11.5.2008 Re: Můj dotaz na SC<br>Zde je vlastní text zprávy asdas jdasd jaoksdj aosfjaodkfja osjfaúoksjf úaoksfj aokdfisú odjf sokúd<br>fisoúdkif<br>10.5.2008 Objednávka id2104<br>Upřesněte rozsah tématu. Dále  fdsdfn asidjfnasf aidbf hfbspd asdb as ash bpahbf<br>10.5.2008 Můj dotaz na SC<br>Zde je vlastní text zprávy asdas jdasd jaoksdj aosfjaodkfja osjfaúoksjf úaoksfj aokdfjsú odjf sokúd<br>fisoúdkjf |              | Zpráva<br>$e$ -PK<br>Reagovat<br>Zoráva<br>$e$ - $PK$<br>Reagovat<br>id2104<br>Můi dotaz |        |  |  |  |  |  |

*Obrázek 38 - archiv zpráv účastnické knihovny*

*Archiv zpráv* se nijak výrazně neliší od archivu uživatele. U zpráv od uživatelů se zobrazuje *id objednávky*, protože osobní údaje uživatelů nejsou účastnickým knihovnám přístupné.

#### **4.5.22 Souborný katalog časopisů**

Slouží knihovně ke správě jejích nabízených titulů periodik. Toto rozhraní není mým návrhem, nýbrž návrhem, který ve své diplomové práci navrhl a realizoval, dnes již, Ing. Marek Šimon. [18[\]6](#page-68-0)

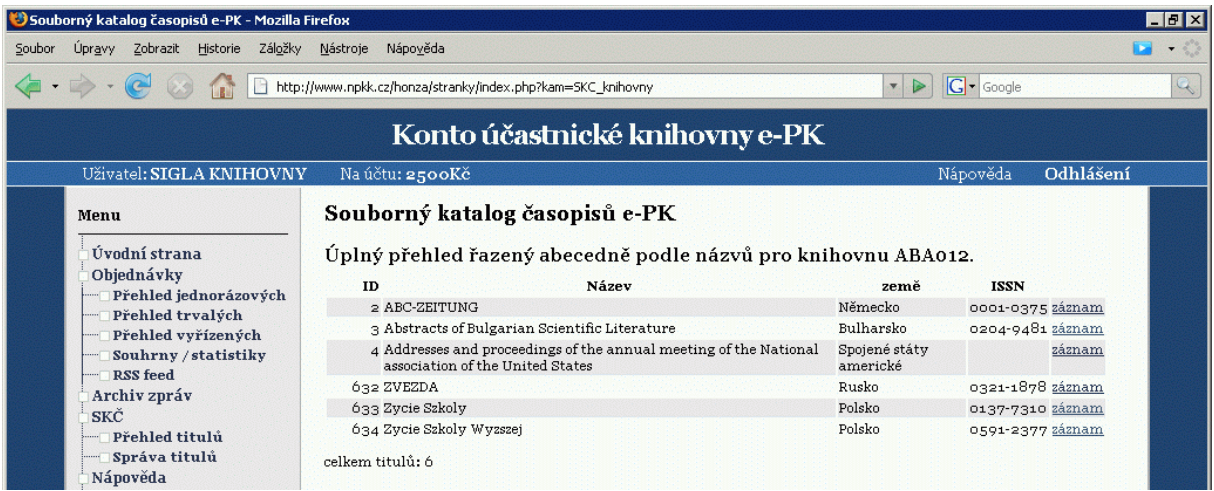

#### *Obrázek 39 - SKČ*

Knihovna má možnost jednoduše si zobrazit celý katalog. Každý titul zde má rozvinutý záznam, ve kterém je možnost nastavit dostupnost právě zobrazovaného titulu po kliknutí na odkaz na konci záznamu.

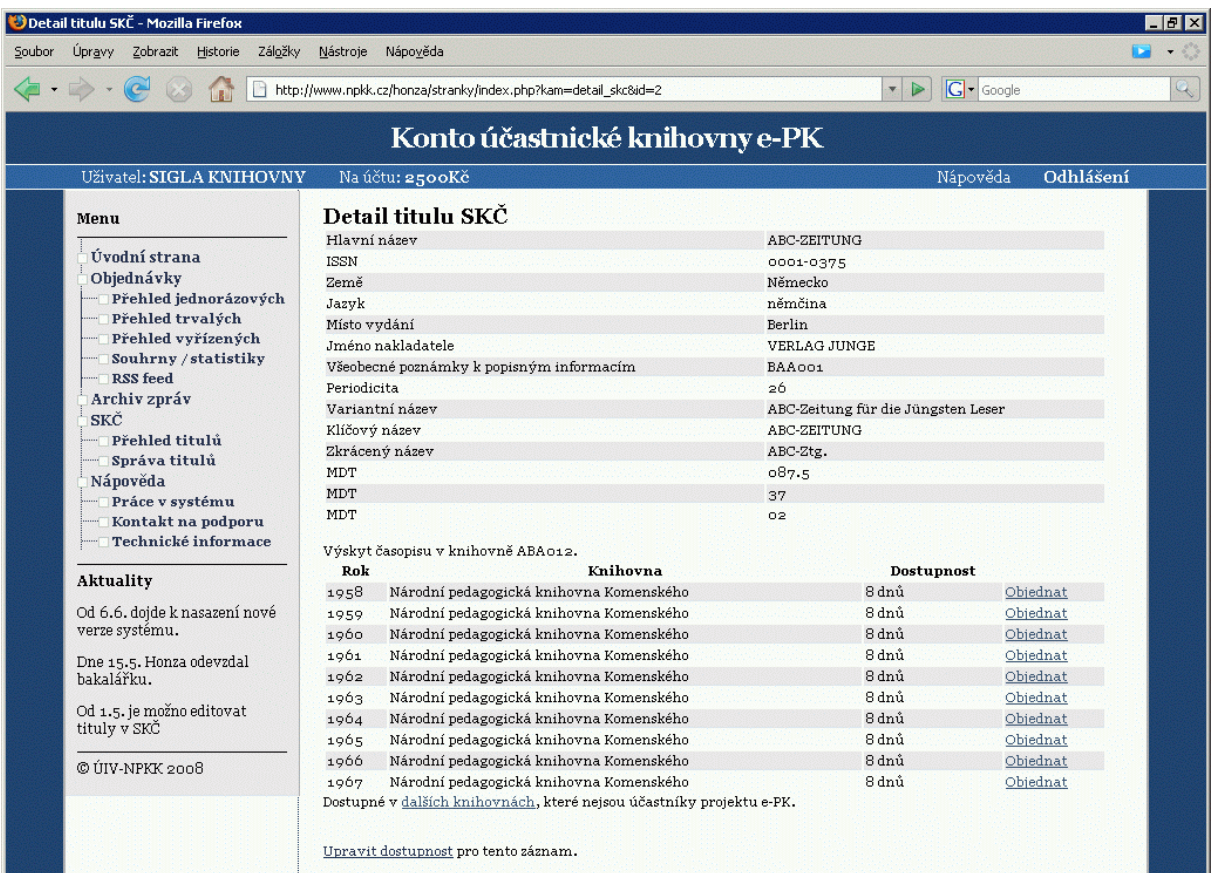

*Obrázek 40 - záznam titulu SKČ*

Dostupnost titulu se nastavuje v tabulce, která se zobrazí za záznamem titulu.

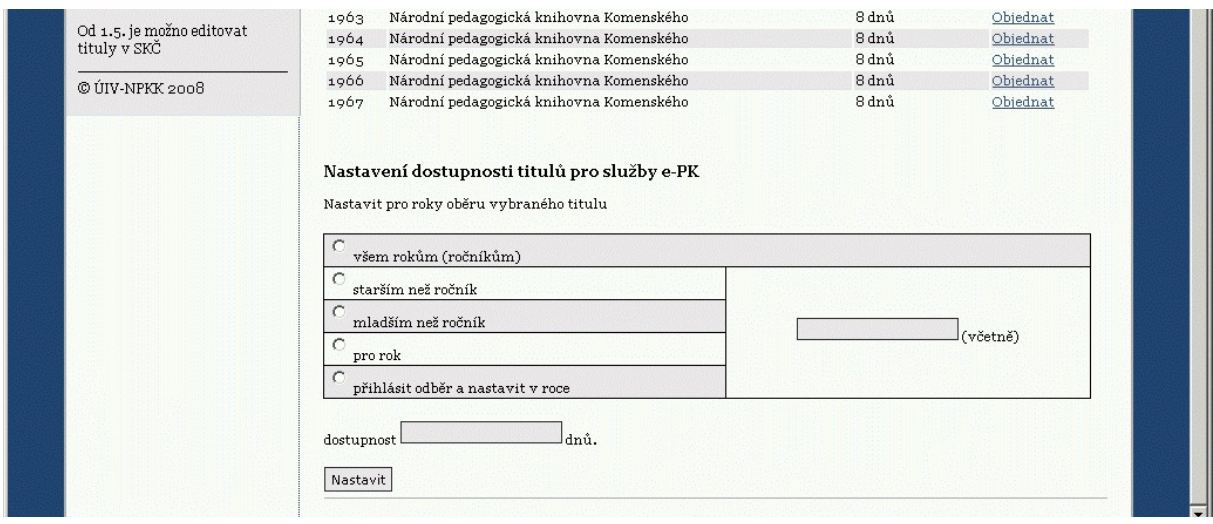

*Obrázek 41 - formulář dostupnosti titulu SKČ*

# **4.5.23 Správa SKČ**

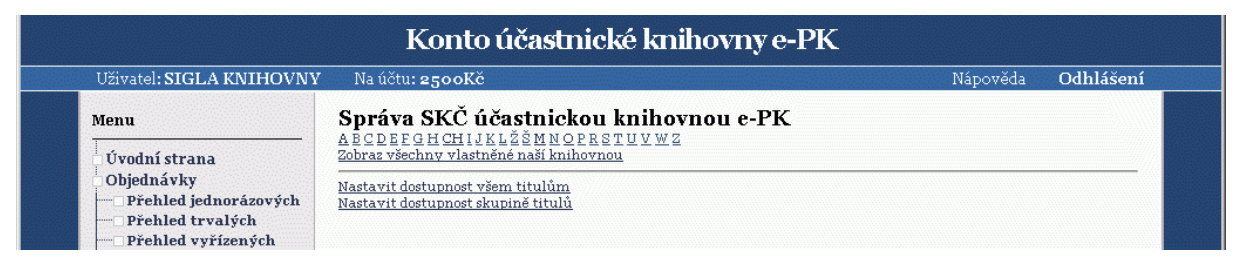

*Obrázek 42 - správa SKČ*

Správa dává možnost knihovně zobrazit vlastní tituly podle počátečního písmene názvu nebo také nastavovat dostupnost všem titulům (vlastním), nebo jen vybrané skupině.

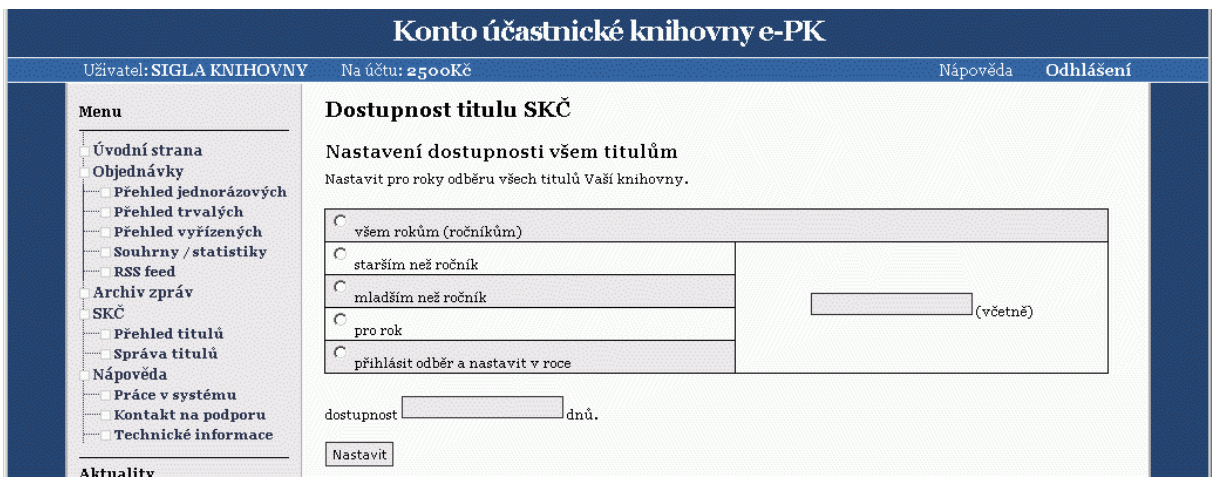

*Obrázek 43 - nastavení dostupnosti všech titulů SKČ*

Nastavení probíhá opět přes jednoduchou tabulku. Ta je použita i u nastavování dostupnosti skupině titulů.

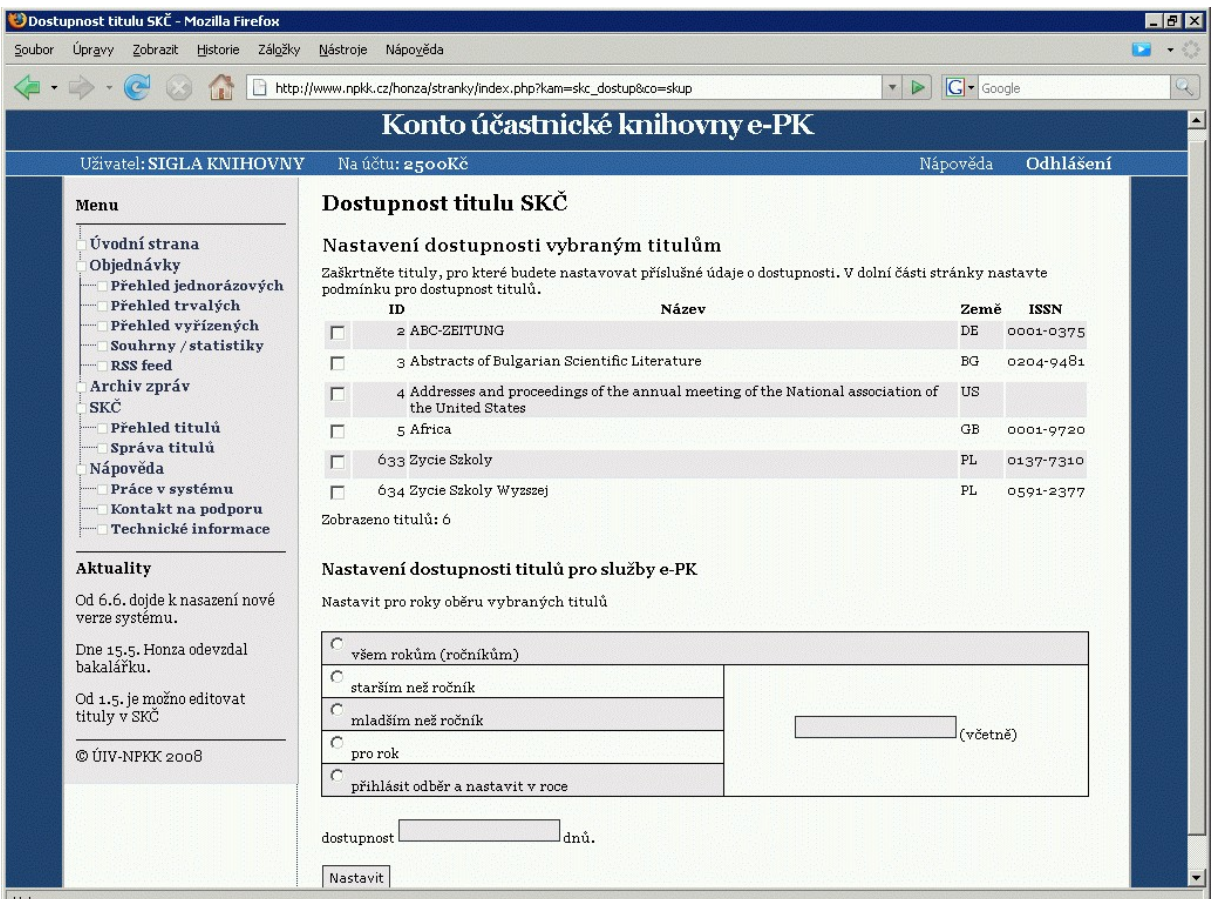

*Obrázek 44 - nastavení dostupnosti skupiny titulů SKČ*

Skupinou se zde myslí zaškrtnuté tituly z katalogu. Ve finální verzi rozhraní mohou být definovatelné skupiny a jednoduché vyhledávání.

# **5 Závěr**

Domnívám se, že má práce svůj cíl splnila. V době odevzdání je hotov celý návrh, který se začíná převádět do finální podoby v JAVA Frameworku, kde se plně využije objektově orientovaného přístupu.

Na tvorbu návrhu jsem nepoužíval žádný specializovaný software, ale jen vlastní zkušenosti s tvorbou dynamických stránek. Nebyla to zbytečná práce, protože vlastní, nenáročné, pokusné rozhraní v PHP mi dávalo možnost okamžitě zadavateli předvést výsledek a ihned provádět změny. To jsem ocenil hlavně při výběru grafiky - vhodných barev a ikon. Navíc výsledný statický kód je použit jako šablona finálního rozhraní.

Z technického hlediska jsem narazil na, dalo by se říci "standardní", problém s korektním zobrazováním validního XHTML a CSS kódu v prohlížeči Internet Explorer, který jsem ve fázi návrhu mohl zanedbat, ale bude muset být řešen ve finální podobě rozhraní. Po dohodě bude rozhraní upraveno pro korektní zobrazení v Internet Exploreru od verze 7. Starší verze už nebudou brány na zřetel. Uživateli budou v nápovědě nabídnuty i jiné prohlížeče, které normy zobrazení dodržují.

V požadavcích zadavatele nebyla optimalizace stránek pro vyhledávače, proto jsem se jí v práci nijak nezabýval. Finální verze bude obsahovat pravidla pro vyhledávací roboty (soubor *robots.txt*), která jim znemožní přístup do databází a formulářů, aby nebyl zbytečně generován provoz. Zbytek stránek má stále možnost být prohlížeči dobře indexován. Bude jen záležet na dobře strukturovaném textu stránek samotných a v pozdější fázi nebude dozajista problém doplnit hlavičku kódu o vhodně zvolené META tagy, které mohou indexování pomoci.

Během tvorby jsem pokusné rozhraní mnohokrát měnil, tak aby zadavateli vyhovovalo co nejlépe. Při tvorbě a úpravách jsme došli i k závěrům, které se nedotýkali rozhraní samotného, ale také požadavků na funkčnost nově plánovaného modulu.

Pro budoucnost rozhraní bude důležitá fáze testování uživateli. Stávající uživatelé e-PK si budou zvykat na nové, noví se seznámí jen s mým návrhem. Každá ze skupin bude pravděpodobně mít jiné požadavky, ale doufám, že jsem rozhraní navrhl tak, aby uspokojilo požadavky většiny.

# **6 Seznam použité literatury**

- 1. ČERNÝ, Vladislav. *Slovník počítačových zkratek* [online]. [2006] , 2. 01. 2006 15:35 [cit. 2008-03-14]. Dostupný z WWW: <http://www.datis.cdrail.cz/Black/Scripts/Zkratky/Slovnik.asp>.
- 2. e-PK. *Elektronická pedagogická knihovna* [online]. 2005 [cit. 2008-03-13]. Přístup jen po registraci. Dostupný z WWW: <http://www.epk.cz/>.
- 3. e-PK. *Knihovní řád e-PK, Ceník služeb e-PK* [online]. 2005 [cit. 2008-03-14]. Dostupný z WWW: <http://www.epk.cz/knihovni\_rad.php>.
- 4. e-PK. *Kompletní proces* [online]. Praha : 2003 [cit. 2008-03-13]. Pdf. Dostupný z WWW: <http:// www.epk.cz/prilohy/P2\_Kompletni\_proces.pdf>.
- 5. e-PK. *Postup při registraci uživatele* [online]. Praha : 2003 [cit. 2008-03-13]. Pdf. Dostupný z WWW: <http://www.epk.cz/prilohy/P3\_Postup\_uzivatele\_pri\_registraci.pdf>.
- 6. e-PK. *Postup uživatele při využívání služeb document delivery* [online]. Praha : 2003 [cit. 2008-03-13]. Pdf. Dostupný z WWW: <http://www.epk.cz/prilohy/P4\_Postup\_uzivatele\_pri\_objednavce.pdf>.
- 7. e-PK. *Smlouva s fyzickou osobou* [online]. [2005] [cit. 2008-03-14]. Pdf. Dostupný z WWW: <http://www.epk.cz/dokumenty/Sml\_uk\_FO.pdf>.
- 8. e-PK. *Smlouva s právnickou osobou* [online]. [2005] [cit. 2008-03-14]. Pdf. Dostupný z WWW: <http://www.epk.cz/dokumenty/Sml\_uk\_PO.pdf>.
- 9. *HTML Glossary = Významový slovník HTML* [online]. 2007 , 2007-08-25 04:33:19 [cit. 2008-03-14]. Text v angličtině. Založil Sander Tekelenburg. Dostupný z WWW: <http://esw.w3.org/topic/HTML/Glossary>.
- 10. JANOVSKÝ, Dušan. *Jak psát web : o tvorbě, údržbě a zlepšování internetových stránek* [online]. [2003] , poslední aktualizace 30. ledna 2008 [cit. 2008-03-13]. Dostupný z WWW: <http://www.jakpsatweb.cz/>. ISSN 1801-0458.
- 11. *KTD : Česká terminologická databáze knihovnictví a informační vědy (TDKIV)* [online]. Praha : Národní knihovna České republiky, 2003. Dostupné na: http://sigma.nkp.cz/cze/ktd
- 12. KP-SYS spol. s r.o.. *KpWin SQL* [online]. 2006 , 10.5.2006 [cit. 2008-03-14]. Dostupný z WWW: <http://www.kpsys.cz/kpwinsql/>.
- 13. The PHP Group. *PHP* [online]. 2001-2008 , last updated: Wed Mar 12 18:23:16 2008 PDT [cit. 2008-03-13]. Text v angličtině. Dostupný z WWW: [<http://www.php.net/>](http://www.php.net/).
- 14. Plaváček webdesign. *Použitelné a přístupné webové formuláře* [online]. 2006 [cit. 2008-03-13]. Dostupný z WWW: [<http://www.plavacek.net/formulare/index.html>](http://www.plavacek.net/formulare/index.html).
- 15. PROKOP, Marek. 6 základních stylů navigace [online]. 3.12.2001 , 09.12.2001 [cit. 2008-05-01]. Dostupný z WWW: <http://www.sovavsiti.cz/c01331.html>. ISSN 1213-9076.
- 16. SPOOL, Jared. Should Nav be on the Left or on the Right? [online]. October 28th, 2005 [cit. 2008-05-10]. Text v angličtině. Dostupný z WWW: <http://www.uie.com/brainsparks/2005/10/28/ should-nav-be-on-the-%20%20left-or-on-the-right/>.
- 17. SyMetric Sciences, Inc.. *The Ergonomic Design Award* [online]. c1999-2000 , Last modified: July 03, 2002 [cit. 2008-05-15]. Text v angličtině. Dostupný z WWW: <http://www.symetric.ca/Ergo.htm>.
- <span id="page-68-0"></span>18. ŠIMON, Marek. Souborný katalog pro NPKK. [s.l.], 2006. 94 s. České vysoké učení technické v Praze. Fakulta elektrotechnická. Vedoucí diplomové práce Ing. Martin Molhanec, CSc.
- 19. VPK. *Virtuální polytechnická knihovna* [online]. 2006 [cit. 2008-03-13]. Dostupný z WWW: <http://www.vpk.cz/>.
- 20. The World Wide Web Consortium. *W3C : World Wide Web Consortium* [online]. 1994-2007, Last modified: \$Date: 2008/03/12 12:50:21 \$ | [cit. 2008-03-13]. Text v angličtině. Dostupný z WWW:  $\langle \frac{\text{http://www.w3.org/}}{\text{http://www.w3.org/}}$ .

# **6.1 Informační zdroje**

Elektronická pedagogická knihovna (e-PK) www.epk.cz Virtuální polytechnická knihovna (VPK) www.vpk.cz Oborová brána Knihovnictví a informační věda (KIV) http://kiv.jib.cz IKAROS elektronický časopis o informační společnosti www.ikaros.cz Internetový vyhledávač Google www.google.com

# **7 Seznam obrázků a tabulek**

#### **Seznam obrázků:**

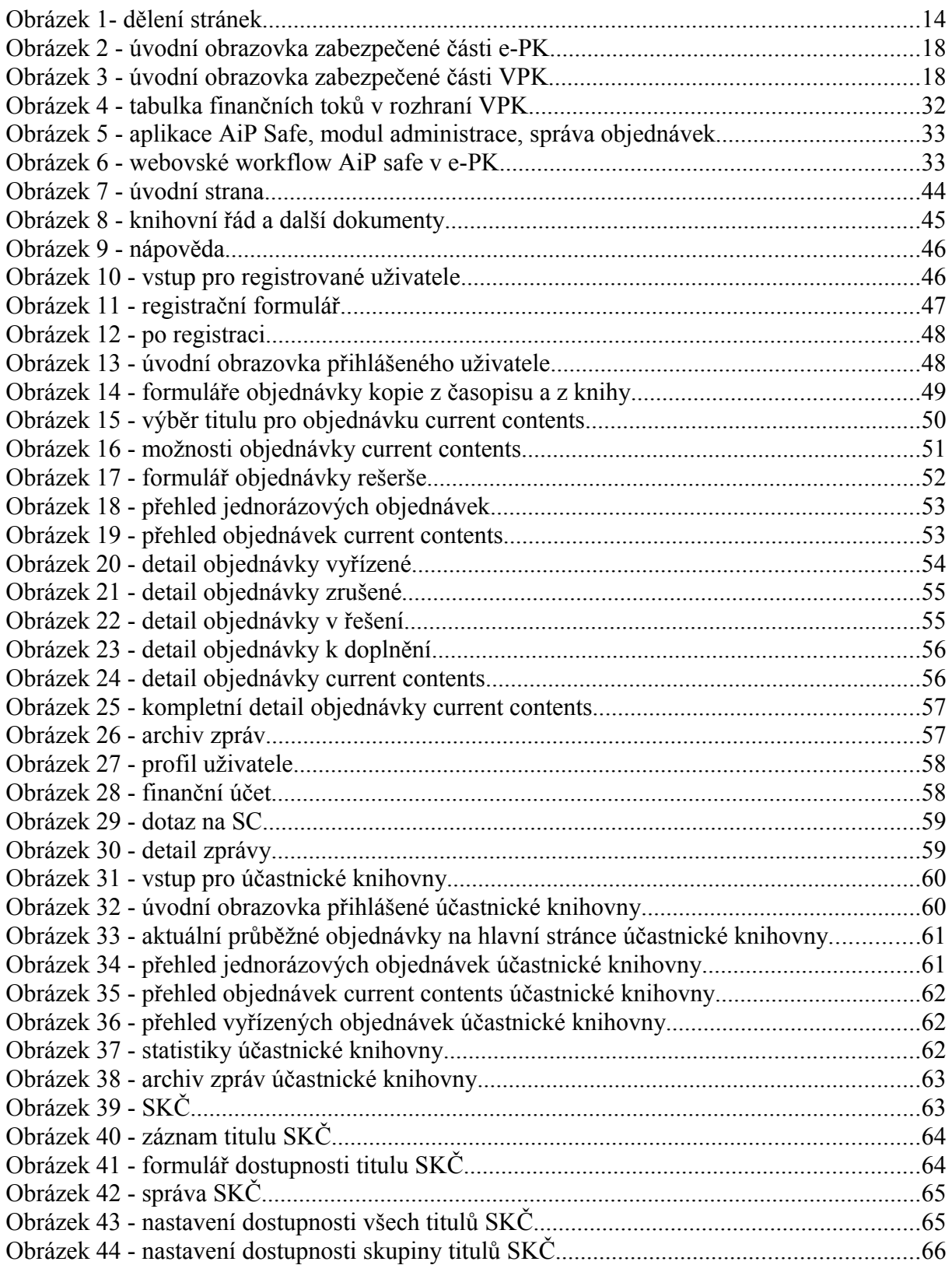

#### Seznam tabulek:

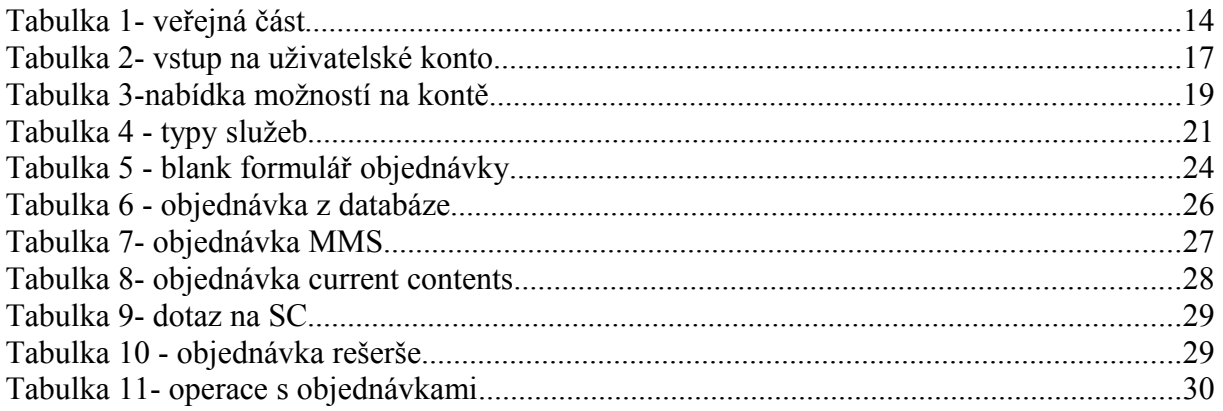